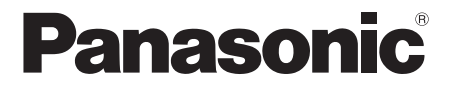

Model No. DMP-BDT385 DMP-BDT384

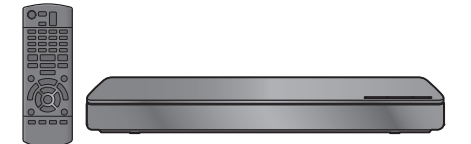

**Bedienungsanleitung Blu-ray Disc™ Player Basic Operating Instructions Blu-ray Disc™ Player Mode d'emploi de base** Lecteur de Blu-ray Disc<sup>™</sup> **Istruzioni per l'uso di base** Lettore Blu-ray Disc<sup>™</sup> *Français English Deutsch Italiano*

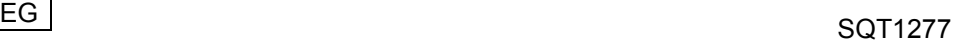

## **Vorsichtsmaßnahmen**

## **WARNUNG**

#### **Gerät**

Zur Reduzierung der Gefahr von Brand, elektrischem Schlag und **Beschädigung** 

- ≥ Setzen Sie dieses Gerät weder Regen, noch Feuchtigkeit, Tropfen oder Spritzern aus.
- ≥ Stellen Sie keine mit Flüssigkeiten gefüllten Gefäße, wie Vasen, auf dieses Gerät.
- ≥ Ausschließlich das empfohlene Zubehör verwenden.
- ≥ Entfernen Sie die Abdeckungen nicht.
- ≥ Reparieren Sie dieses Gerät nicht selbst. Wenden Sie sich zur Wartung an qualifiziertes Kundendienstpersonal.
- Lassen Sie keine Gegenstände aus Metall in dieses Gerät fallen.
- Stellen Sie keine schweren Gegenstände auf dieses Gerät.

#### **Netzkabel**

Zur Reduzierung der Gefahr von Brand, elektrischem Schlag und Beschädigung:

- ≥ Gewährleisten Sie, dass die Spannung der Stromversorgung dem auf diesem Gerät angegebenen Wert entspricht.
- ≥ Stecken Sie den Netzstecker vollständig in die Steckdose ein. ≥ Ziehen Sie nicht am Kabel, knicken Sie es nicht und stellen Sie
- keine schweren Gegenstände darauf.
- ≥ Fassen Sie den Stecker nicht mit nassen Händen an.
- ≥ Fassen Sie den Stecker beim Herausziehen an seinem Korpus an.
- Verwenden Sie keinen beschädigten Netzstecker oder eine beschädigte Steckdose.

Der Netzstecker ist das trennende Gerät.

Installieren Sie dieses Gerät so, dass der Netzstecker sofort aus der Wandsteckdose gezogen werden kann.

## **ACHTUNG**

#### **Gerät**

- ≥ Dieses Gerät verwendet einen Laser. Der Gebrauch von Steuerungen oder Einstellungen bzw. das Ausführen von anderen Vorgängen, als denen hier angegebenen, kann zu einer gefährlichen Belastung durch Strahlungen führen.
- Stellen Sie keine Quellen offener Flammen, z.B. brennende Kerzen, auf das Gerät.
- ≥ Dieses Gerät kann beim Betrieb Hochfrequenzstörungen auffangen, die durch die Benutzung von Mobiltelefonen verursacht werden. Sollte eine solche Störung auftreten, erhöhen Sie bitte die Entfernung zwischen diesem Gerät und dem Mobiltelefon.
- ≥ Dieses Gerät ist für den Betrieb in Ländern mit gemäßigtem Klima bestimmt.

#### **Aufstellung**

Stellen Sie dieses Gerät auf eine ebene Oberfläche.

Zur Reduzierung der Gefahr von Brand, elektrischem Schlag und Beschädigung:

- ≥ Installieren oder positionieren Sie dieses Gerät nicht in einem Bücherregal, Einbauschrank oder einem sonstigen engen Raum. Stellen Sie eine gute Belüftung des Gerätes sicher.
- Achten Sie darauf, die Entlüftungsschlitze des Gerätes nicht durch Gegenstände aus Papier oder Stoff zu blockieren, wie z.B. durch Zeitungen, Tischdecken und Vorhänge.
- Stellen Sie das Gerät nicht auf Verstärker oder andere Geräte, die heiß werden können. Diese Hitze könnte das Gerät beschädigen.
- Setzen Sie dieses Gerät keinem direkten Sonnenlicht, hohen Temperaturen, starker Feuchtigkeit und übermäßigen Erschütterungen aus.

#### **Batterien**

Durch die unsachgemäße Handhabung von Batterien kann es zu einem Auslaufen von Elektrolyt und einem Brand kommen.

- ≥ Explosionsgefahr bei inkorrektem Ersetzen der Batterie. Ersetzen Sie die Batterie nur durch den vom Hersteller empfohlenen Typ.
- Wenden Sie sich zur Entsorgung der Batterien an die lokalen Behörden und erfragen Sie die richtige Vorgehensweise zur Entsorgung.
- Verwenden Sie keine alten und neuen Batterien oder verschiedene Typen gleichzeitig.
- ≥ Niemals starker Hitze oder offenem Feuer aussetzen.
- ≥ Lassen Sie die Batterie(n) nie längere Zeit in einem Auto mit geschlossenen Türen und Fenstern zurück, das direkter Sonneneinstrahlung ausgesetzt ist.
- ≥ Nehmen Sie die Batterien nicht auseinander, und schließen Sie sie nicht kurz.
- ≥ Laden Sie Alkali- oder Manganbatterien nicht wieder auf.
- ≥ Verwenden Sie keine Batterien mit teilweise abgelöstem Mantel.

Entfernen Sie die Batterien, wenn Sie die Fernbedienung über längere Zeit nicht benutzen. Lagern Sie die Batterien an einem kühlen, dunklen Ort.

### **Beschränkung der Verwendung von nicht autorisierten kopierten Inhalten**

Dieses Gerät nutzt die folgenden Technologien zum Schutz des Urheberrechts.

#### Cinavia Bekanntgabe

Dieses Produkt verwendet die Technologie von Cinavia zur Einschränkung des Gebrauchs nicht autorisierter Kopien kommerzieller Film- und Videoprodukte und deren Tonstreifen. Sobald ein unzulässiger Gebrauch einer nicht autorisierten Kopie entdeckt wird, wird eine Meldung angezeigt und die Wiedergabe oder der Kopiervorgang wird unterbrochen.

Weitere Informationen zur Technologie von Cinavia werden im Cinavia Online Verbraucher-Informationszentrum unter

http://www.cinavia.com angeboten. Zur Anforderung zusätzlicher Information über Cinavia per Post, senden Sie eine Postkarte mit Ihrer Postanschrift an: Cinavia Consumer Information Center, P.O. Box 86851, San Diego, CA, 92138, USA.

## **Wireless LAN-Anschluss**

Die folgenden Grenzwerte bestehen bezüglich des Gebrauchs dieses Geräts. Sie müssen sich dieser Grenzwerte vor dem Gebrauch dieses Gerätes bewusst sein.

Panasonic haftet in keinem Fall für jegliche unbeabsichtigten Schäden, die durch eine Nichtbeachtung dieser Grenzwerte oder eines beliebigen Gebrauchs oder Missbrauchs dieser Geräte auftreten könnte.

- ≥ **Über Funkwellen übertragene und empfangene Daten könnten abgefangen und überwacht werden.**
- ≥ **Dieses Gerät enthält empfindliche elektronische Komponenten.**

Verwenden Sie dieses Gerät bitte in der vorgesehenen Weise und beachten Sie die folgenden Punkte:

- Setzen Sie dieses Gerät keinen hohen Temperaturen oder direktem Sonnenlicht aus.
- Biegen Sie dieses Gerät nicht oder setzen Sie es keinen starken Stößen aus.
- Halten Sie diese Geräte von Feuchtigkeit fern.
- Zerlegen oder verändern Sie dieses Gerät nicht.

# $C<sub>6</sub>1731$

**Konformitätserklärung (DoC)** Hiermit erklärt "*Panasonic Corporation*", dass dieses Produkt die grundlegenden Anforderungen sowie die anderen relevanten Vorschriften der Richtlinie 1999/5/EG erfüllt.

Kunden können eine Kopie der Original-DoC unserer R&TTE-konformen Geräte von unserem DoC-Server herunterladen:

http://www.doc.panasonic.de

Wenden Sie sich an einen zugelassenen Vertragshändler: Panasonic Marketing Europe GmbH, Panasonic Testing Centre, Winsbergring 11, 22525 Hamburg, Deutschland

Dieses Produkt entspricht den Funkstandards der folgenden Länder.

Österreich, Belgien, Bulgarien, Zypern, Tschechische Republik, Dänemark, Finnland, Frankreich, Deutschland, Griechenland, Ungarn, Irland, Italien, Island, Liechtenstein, Luxemburg, Malta, Niederlande, Norwegen, Polen, Portugal, Rumänien, Slowakei, Slowenien, Spanien, Schweden, Großbritannien, Schweiz Dieses Gerät ist für den Anschluss an einen 2,4 GHz WLAN-Anschluss vorgesehen.

### **Entsorgung oder Weitergabe des Geräts**

Dieses Gerät könnte die Informationen der Benutzereinstellung beibehalten. Wenn Sie dieses Gerät entweder durch Entsorgung oder Übereignung beseitigen, befolgen Sie das Verfahren für die Rücksetzung auf alle werksseitigen Einstellungen und die<br>Löschung der Benutzereinstellungen. (➾ 28, "So setzen Sie alle Einstellungen auf die werksseitige Einstellung zurück.")

● Das Bedienungsarchiv könnte im Gerätespeicher registriert worden sein.

#### **Entsorgung von Altgeräten und Batterien Nur für die Europäische Union und Länder mit Recyclingsystemen**

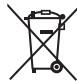

Dieses Symbol, auf den Produkten, der Verpackung und/oder den Begleitdokumenten, bedeutet, dass gebrauchte elektrische und elektronische Produkte sowie Batterien nicht in den allgemeinen Hausmüll gegeben werden dürfen.

Bitte führen Sie alte Produkte und verbrauchte Batterien zur Behandlung, Aufarbeitung bzw. zum Recycling gemäß den gesetzlichen Bestimmungen den zuständigen Sammelpunkten zu.

Indem Sie diese Produkte und Batterien ordnungsgemäß entsorgen, helfen Sie dabei, wertvolle Ressourcen zu schützen und eventuelle negative Auswirkungen auf die menschliche Gesundheit und die Umwelt zu vermeiden. Für mehr Informationen zu Sammlung und Recycling, wenden Sie sich bitte an Ihren örtlichen Abfallentsorgungsdienstleister. Gemäß Landesvorschriften können wegen nicht

ordnungsgemäßer Entsorgung dieses Abfalls Strafgelder verhängt werden.

#### **Hinweis für das Batteriesymbol (Symbol**

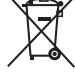

## **unten):**

Dieses Symbol kann in Kombination mit einem chemischen Symbol abgebildet sein. In diesem Fall erfolgt dieses auf Grund der Anforderungen derjenigen Richtlinien, die für die betreffende Chemikalie erlassen wurden.

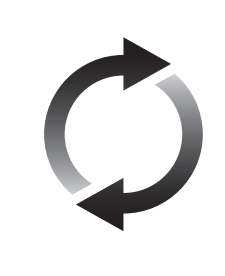

## **Firmware-Update**

Panasonic verbessert ständig die Firmware des Gerätes, um zu gewährleisten, dass unsere Kunden in den Genuss der modernsten Technologie kommen.

Panasonic empfiehlt, Ihre Firmware zu aktualisieren, sobald Sie dazu aufgefordert werden.

Für Details, siehe unter "Firmware-Update" (⇒ 14) oder http://panasonic.jp/support/global/cs/ (Diese Internetseite ist nur auf

Englisch verfügbar.)

## **Inhaltsverzeichnis**

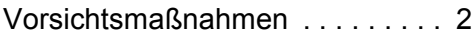

## Erste Schritte

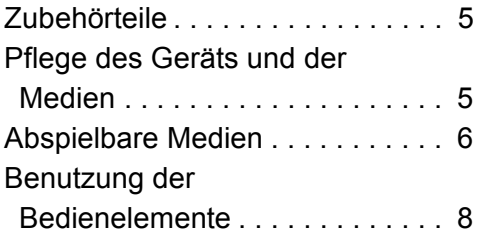

## Anschlüsse und Einstellungen

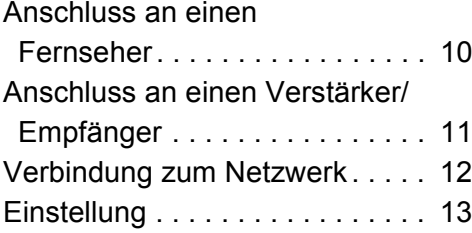

## Wiedergabe

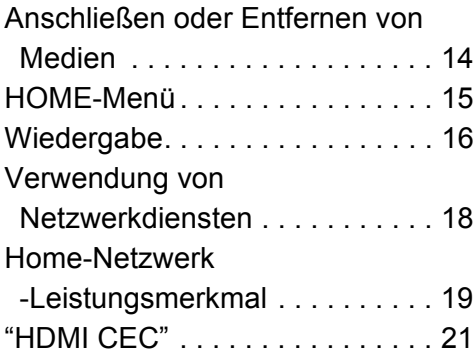

## Einstellungen

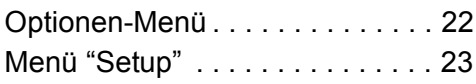

## Referenz

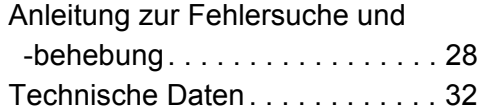

### **Laden Sie die aktuelle "Bedienungsanleitung" von der Website herunter.**

**http://av.jpn.support.panasonic.com/support/global/cs/bd/oi/index.html**

Sie benötigen Adobe Reader, um die Bedienungsanleitung durchzublättern oder auszudrucken (PDF-Format). Sie können eine Version von Adobe Reader, die Sie mit Ihrem Betriebssystem verwenden können, von der folgenden Website herunterladen und installieren.

http://www.adobe.com/products/acrobat/readstep2.html

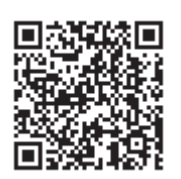

## **Erste Schritte Zubehörteile**

Kontrollieren Sie vor dem Gebrauch dieses Geräts die mitgelieferten Zubehörteile.<br>1 Fernbedienung

- **1 Fernbedienung**
- (N2QAYB001031)
- **2 Batterien für Fernbedienung**
- **1 Netzkabel**

 $\Omega$ 

- Stand der in dieser Bedienungsanleitung aufgeführten Produktnummern ist Dezember 2015. Änderungen vorbehalten.
- Verwenden Sie das Netzkabel nicht mit anderen Geräten.

### ∫ **Verwendung der Fernbedienung**

Legen Sie die Batterien so ein, dass der Pol  $(+)$  und  $-)$ mit denen in der Fernsteuerung übereinstimmt.

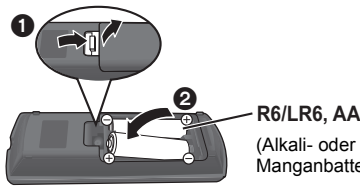

(Alkali- oder

Manganbatterien)

Auf den Fernbedienungs-Signalsensor an diesem Gerät richten.  $(\Rightarrow 9)$ 

## **Pflege des Geräts und der Medien**

### ∫ **Reinigen Sie dieses Gerät mit einem weichen, trockenen Tuch**

- ≥ Verwenden Sie auf keinen Fall Alkohol, Lackverdünner oder Benzin zum Reinigen dieses Gerätes.
- Bevor Sie ein mit Chemikalien getränktes/ imprägniertes Tuch verwenden, lesen Sie die zugehörigen Gebrauchshinweise genau durch.

### ∫ **Die Gerätelinse**

Verwenden Sie Linsenreiniger (nicht im Lieferumfang enthalten) zur Reinigung der Gerätelinse.

### ∫ **Discs reinigen**

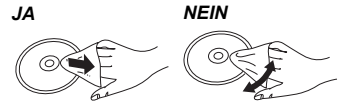

Wischen Sie die Disc mit einem feuchten Tuch ab, danach wischen Sie sie mit einem trockenen Tuch trocken.

### ∫ **Vorsichtsmaßnahmen im Umgang mit Discs**

- ≥ Berühren Sie die Discs nur an den Kanten, um unbeabsichtigte Kratzer und Fingerabdrücke auf der Discoberfläche zu vermeiden.
- ≥ Kleben Sie keine Etiketten oder Aufkleber auf Discs.
- ≥ Verwenden Sie keine Schallplatten-Reinigungssprays, kein Benzin, keinen Verdünner, keine Antistatikflüssigkeiten und keine anderen Lösungsmittel.
- ≥ Die folgenden Discs sollten nicht verwendet werden:
	- Discs mit freiliegenden Klebstoffresten von entfernten Aufklebern oder Etiketten (Leih-Discs etc.).
	- Stark verzogene Discs oder Discs mit Rissen und Sprüngen.
	- Discs mit ungewöhnlicher Form, z. B. in Herzform.

## **Abspielbare Medien**

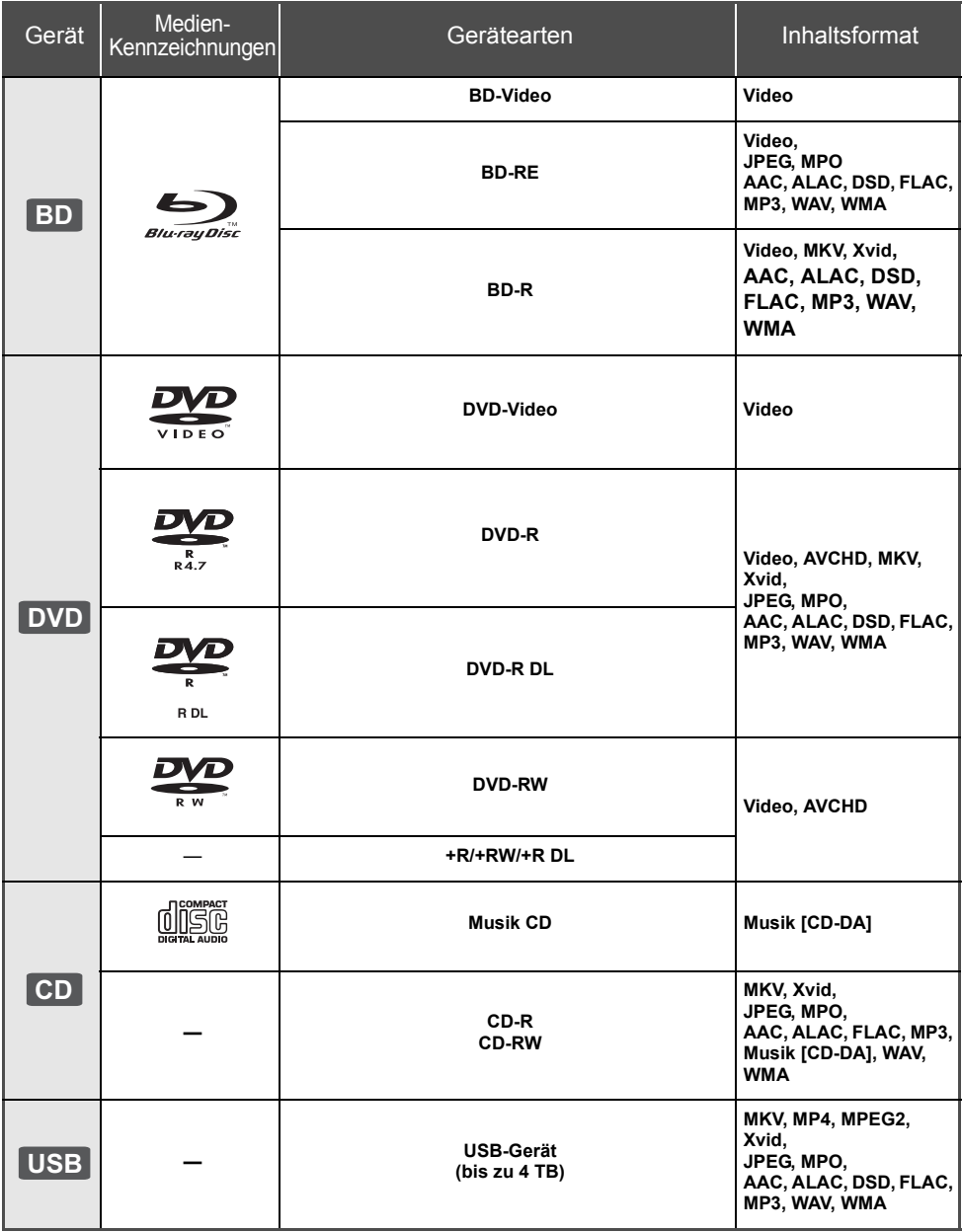

≥ Siehe auf Seite 7 und 32 für weitere Informationen zu den wiedergabefähigen Inhaltsarten.

### ∫ **Discs, die nicht wiedergegeben werden können**

**Alle anderen Discs, die nicht ausdrücklich unterstützt werden oder zuvor beschrieben wurden.**

- DVD-RAM
- Super Audio CD
- Foto CD
- DVD-Audio
- Video-CD und Super Video-CD
- ≥ HD DVD

### ∫ **Regionsverwaltungsinformation**

Das Gerät kann BD-Video/DVD-Video Discs der folgenden Regionalcodes, einschließlich "**ALL**" wiedergeben:

Beispiel:

BD-Video DVD-Video

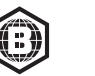

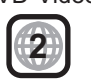

### ∫ **Finalisieren**

Mit einem Recorder bespielte DVD-R/RW/R DL, +R/ +RW/+R DL und CD-R/RW müssen zur Wiedergabe mit diesem Gerät vom Recorder finalisiert werden. Siehe Anleitung des Recorders.

### ∫ **BD-Video**

- Dieses Gerät unterstützt High-Bitrate-Audio (Dolby® Digital Plus, Dolby<sup>®</sup> TrueHD, DTS-HD High Resolution Audio<sup>TM</sup> und DTS-HD Master Audio<sup>TM</sup>), das in BD-Video angewendet wird.
- ≥ Wenn "Dolby D/Dolby D +/Dolby TrueHD" auf "PCM" und "DTS Neo:6" auf "Aus" gestellt ist, beträgt die maximal mögliche Zahl des Dolby®-Sounds 5.1ch PCM.  $(\Rightarrow 24)$

### ∫ **3D**

- ≥ Die Wiedergabe von 3D-Videos und 3D-Fotos ist möglich, wenn das Gerät über ein HDMI-Hochgeschwindigkeitskabel an einen 3D-kompatiblen Fernseher angeschlossen ist.
- ≥ 2D-Videos können virtuell als 3D angesehen werden.  $(\Rightarrow 23)$

## ∫ **Musik CD**

Die korrekte Wiedergabe und die Klangqualität von CDs, die nicht den CD-DA-Spezifikationen entsprechen (kopiergeschützte CDs etc.) kann nicht garantiert werden.

### ∫ **USB-Gerät**

- ≥ Dieses Gerät gewährleistet keinen Anschluss an alle USB-Geräte.
- ≥ Dieses Gerät unterstützt nicht das Aufladen des USB-Geräts.
- ≥ Die Dateisysteme FAT12, FAT16, FAT32 und NTFS werden unterstützt.
- ≥ Dieses Gerät unterstützt USB2.0 Highspeed.
- ≥ Dieses Gerät unterstützt eine mit FAT32 und NTFS formatierte Festplatte. Wenn die Festplatte nicht erkannt wird, könnte möglicherweise der Festplatte kein Strom zugeführt werden. Führen Sie Strom von einer externen Quelle zu.

### ∫ **BD-RE, BD-R**

Im DR-Modus aufgenommene Discs können bei Verwendung von Blu-ray Disc Recordern von Panasonic unter Umständen den Ton, usw. nicht korrekt wiedergeben.

#### $\mathfrak{m}$

- Es könnte möglich sein, dass in einigen Fällen die obigen Medien aufgrund des Medientyps, des Aufnahmezustands, der Aufnahmemethode und der Dateierstellung nicht wiedergegeben werden können.
- ≥ Die Hersteller der Discs können festlegen, wie die Discs abgespielt werden. Daher kann es sein, dass Sie die Wiedergabe nicht so steuern können, wie es in dieser Bedienungsanleitung beschrieben wird. Lesen Sie daher sorgfältig die der Disc beiliegenden Hinweise.

## **Benutzung der Bedienelemente**

Wenn andere Panasonic-Geräte auf die Fernbedienung des Geräts reagieren, ändern Sie den Fernbedienungscode.  $(\Rightarrow 27)$ 

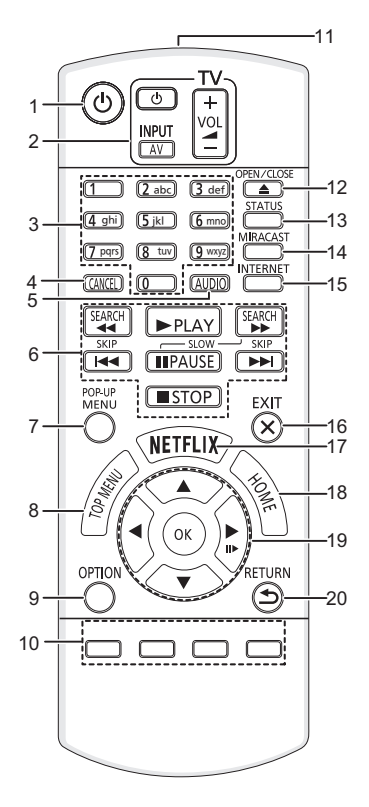

- 1 Schaltet das Gerät aus und ein<br>2 TV-Steuertasten
	- **TV-Steuertasten** Sie können den Panasonic-Fernseher mit der Fernbedienung des Geräts steuern. Je nach TV funktionieren manche Tasten unter Umständen nicht.

[Í TV] : Schaltet das Fernsehgerät ein und aus [AV] : Eingang ändern

- $i + -$  VOLI : Einstellen der Lautstärke
- 3 Auswahl der Titelnummern usw./Eingabe von Nummern und Zeichen
- 4 Abbrechen<br>5 Tonspur än
- 5 Tonspur ändern  $(\Rightarrow 16)$ <br>6 Steuertasten für grundle
- Steuertasten für grundlegende Wiedergabefunktionen ( $\Rightarrow$  16)
- 7 Aufrufen des Popup-Menüs ( $\Rightarrow$  16)<br>8 Anzeigen des Hauptmenüs ( $\Rightarrow$  16)
- 8 Anzeigen des Hauptmenüs ( $\Rightarrow$  16)<br>9 Ontionsmenü zeigen ( $\Rightarrow$  22)
- Optionsmenü zeigen ( $\Rightarrow$  22)
- 10 Farbtasten (rot, grün, gelb, blau) Für verschiedene Zwecke je nach Anzeige verwendet
- 11 Sender für das Signal der Fernbedienung
- 12 Disclade öffnen oder schließen (⇒ 14)
- 13 Anzeigen von Statusmeldungen  $(421)$
- 14 Miracast<sup>TM</sup>-Bildschirm anzeigen (⇒ 19)<br>15 Zeigt den Home Bildschirm von Netzwer
- Zeigt den Home Bildschirm von Netzwerkdienst  $(\Rightarrow 18)$
- 16 Beenden des Menübildschirms
- 17 Netflix-Bildschirm anzeigen  $(\Rightarrow 18)$
- 18 Anzeige des HOME-Menüs ( $\Rightarrow$  15)
- 19 [A,  $\overline{\mathbf{v}}$ ,  $\blacktriangleleft$ ,  $\blacktriangleright$ ] : Markierung für Auswahl bewegen [OK] : Auswahl bestätigen  $(IID)$ : Bild-zu-Bild ( $\Rightarrow$  16)
- 20 Rückkehr zum vorherigen Bildschirm

#### ∫ **Verfügbare Tasten für HDMI CEC (**> **21)**

- 3 Zifferntasten
- Steuertasten für grundlegende Wiedergabefunktionen
- 9 Optionstaste<br>10 Earhtasten (r
- 10 Farbtasten (rot, grün, gelb, blau)<br>16 Exit-Taste
- 16 Exit-Taste<br>19  $[A, \nabla, \blacktriangleleft]$  $[\triangle, \blacktriangledown, \blacktriangleleft, \blacktriangleright]$ /[OK]-Taste
- 20 Return-Taste

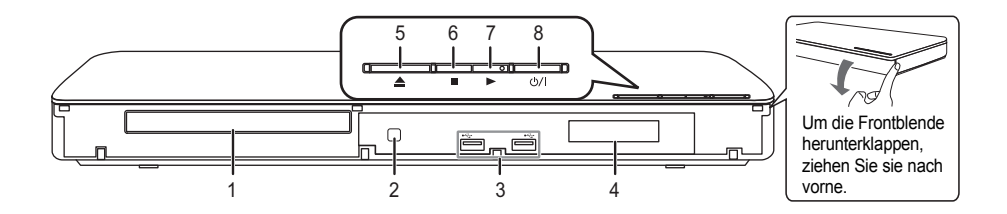

- 1 Disclade  $(\Rightarrow 14)$ <br>2 Fernbedienungs
- Fernbedienungs-Signalsensor Entfernung: Innerhalb von 7 m Winkel: Ungefähr 20° nach oben und unten, 30° nach links und rechts
- 3 USB-Ports  $(\Rightarrow 14)$ <br>4 Anzeige
- 4 Anzeige<br>5 Disclade
- Disclade öffnen oder schließen ( $\Rightarrow$  14)
- 6 Stopp  $(\Rightarrow 16)$ <br>7 Starten der W
- 7 Starten der Wiedergabe ( $\Leftrightarrow$  16)<br>8 **Bereitschafts-/Ein-Schalter (C**)
- **Bereitschafts-/Ein-Schalter (Ô/I)** (→ 13) Drücken Sie diese Taste, um das Gerät in den Standby-Modus oder aus diesem ein zu schalten. Auch im Standby-Modus verbraucht das Gerät eine geringe Menge Strom.

Anschlüsse auf der Rückseite ( $\Rightarrow$  10–12)

## **Anschluss an einen Fernseher**

Verbinden Sie das Netzkabel, nachdem alle Verbindungen hergestellt wurden.

≥ Wir empfehlen Ihnen, alle Geräte vorübergehend vom Stromnetz zu trennen, bevor Sie einen Anschluss vornehmen.

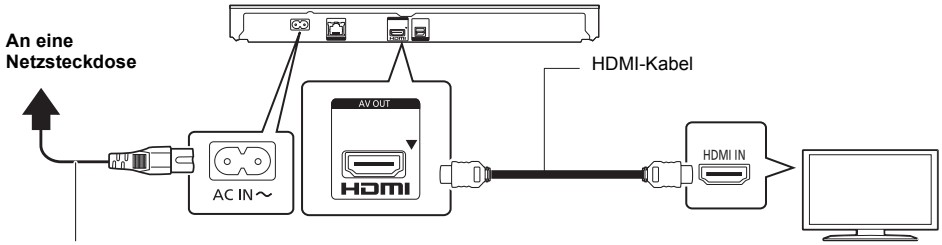

#### **Netzkabel (mitgeliefert)**

- ≥ Verwenden Sie Hochgeschwindigkeits-HDMI-Kabel. Nicht HDMI-kompatible Kabel können nicht verwendet werden. Wir empfehlen, ein HDMI-Kabel von Panasonic zu verwenden. Bitte verwenden Sie zur Ausgabe des 1080p- oder 24p (4K)-Signals ein HDMI-Kabel mit einer Länge von max. 5,0 Meter.
- ≥ Dieses Gerät verbraucht etwas Netzstrom (> 32) auch wenn es im Standby-Modus ausgeschaltet ist. Zum Zwecke der Energieeinsparung sollte das Gerät vom Anschluss getrennt werden, wenn Sie es über einen längeren Zeitraum nicht benutzen.

## **Anschluss an einen Verstärker/Empfänger**

Nehmen Sie einen der folgenden Verbindungen passend zum Anschluss Ihres Verstärkers/Empfängers vor.

### **HDMI AV OUT**

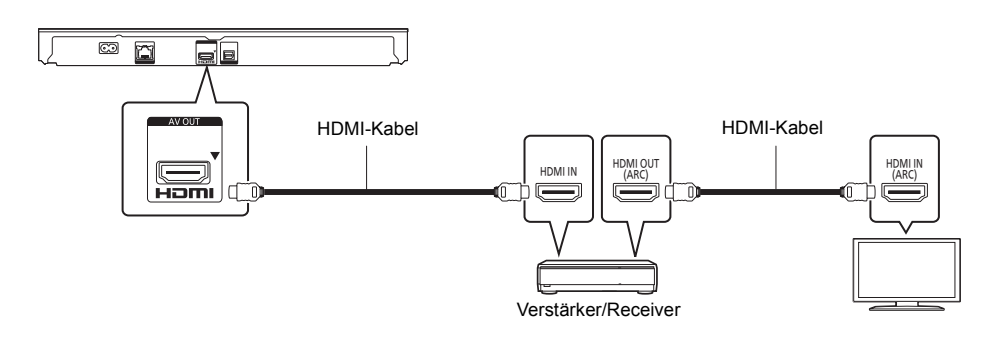

- Stellen Sie "Digital Audio Ausgang" ( $\Rightarrow$  24) ein.
- ≥ Beim Anschluss an einen nicht zu 3D oder 4K kompatiblen Verstärker/Receiver muss dieses Gerät an den Fernseher angeschlossen werden. Verbinden Sie dann den Fernseher mit dem Verstärker/Receiver. Bedenken Sie jedoch, dass nur ein Sound von bis zu 5.1 CH möglich ist.
- ≥ Bei Verwendung eines Fernsehers oder Verstärkers/Receivers, der keine "(ARC)"-Kennzeichnung am HDMI-Anschluss aufweist (nicht zu ARC kompatibel), müssen der Verstärker/Receiver und Fernseher auch mit dem optischen Digital-Audiokabel verbunden werden, um den TV-Sound über den Verstärker/Receiver genießen zu können.

#### **OPTICAL** <mark>න</mark> 唇 laik Optisches Digitalkabel 囨 tor ातो **OPTICAL IN**

● Stellen Sie "HDMI-Audioausgabe" auf "Aus" ein ( $\Rightarrow$  24).

OPTICA

≥ Stellen Sie "Digital Audio Ausgang" (> 24) ein.

Verstärker/Receiver

## **Verbindung zum Netzwerk**

Die folgenden Dienste können verwendet werden, wenn dieses Gerät an ein Breitbandnetz angeschlossen ist.

- ≥ Sie können die Firmware aktualisieren (> 14)
- ≥ Sie können BD-Live genießen (> 17)
- ≥ Sie können Netzwerkdienst genießen (> 18)
- ≥ Sie können auf ein anderes Gerät zugreifen (Heimnetzwerk) (> 19)
- ≥ Dieses Gerät unterstützt Wi-Fi Direct® und kann eine Drahtlosverbindung mit Wireless-Geräten ohne Router herstellen. Sie können diese Funktion mit der Heimnetzwerk-Funktion, etc. verwenden. Der Internetzugriff ist während der Verbindung über Wi-Fi Direct® nicht verfügbar. ( $\Rightarrow$  19, 25)

Für Einzelheiten über die Anschlussmethode siehe die mit dem angeschlossenen Gerät mitgelieferte Anleitung.

### **Wireless LAN-Anschluss**

Dieses Gerät verfügt über integriertes Wi-Fi® und kann an einen Wireless-Router angeschlossen werden.

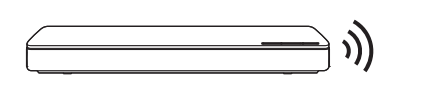

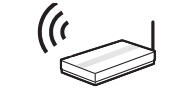

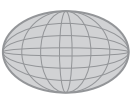

Wireless Router, usw. **Internet** 

- ≥ Für aktuelle Informationen zur Kompatibilität Ihres drahtlosen Routers, lesen Sie **http://panasonic.jp/support/global/cs/** (Diese Website ist nur auf Englisch.)
- ≥ Das Gerät ist nicht mit öffentlichen WLAN-Diensten kompatibel, wie sie in Flughäfen, Bahnhöfen, Cafés u.ä. angeboten werden.
- ≥ Lesen Sie auf Seite 3 bezüglich Vorsichtsmaßnahmen für WLAN-Anschlüsse nach.

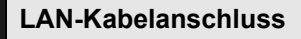

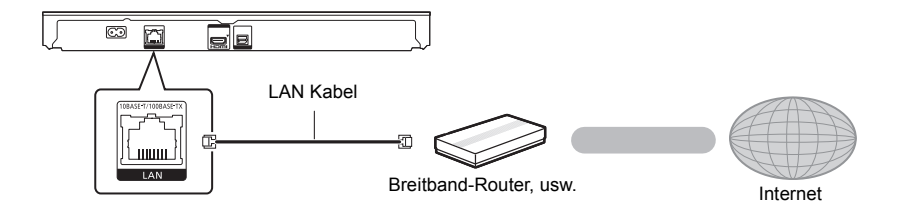

- ≥ Für den Anschluss von Peripheriegeräten verwenden Sie gerade LAN Kabel (STP) der Kategorie 5 oder höher.
- ≥ Ausschließlich LAN-Kabel in die LAN-Buchse einstecken, da sonst das Gerät beschädigt werden könnte.

## **Einstellung**

Die folgenden Einstellungen können jederzeit im Setup-Menü ausgeführt werden.  $(\Rightarrow 25, 26)$ 

### **Grundeinstellung**

Nach dem ersten Verbinden Ihres neuen Gerätes und dem Drücken von [少], wird ein Bildschirm für die Basiseinstellungen angezeigt.

#### **Vorbereitung**

**Schalten Sie das Fernsehgerät ein und wählen Sie den entsprechenden Videoeingang.**

- **1 Drücken Sie [**Í**].** Der Setup-Bildschirm wird geöffnet.
- **2 Befolgen Sie die Anweisungen auf dem Bildschirm, um mit den Einstellungen fortzufahren.**

### **Netzwerk-Schnelleinstellungen**

Am Ende der "Grundeinstellung" können Sie "Netzwerk-Schnelleinstellungen" ausführen.

#### **Befolgen Sie für die Vornahme Ihrer**

**Anschlusseinstellungen die Anweisungen auf dem Bildschirm.**

**Wählen Sie "Per Kabel" oder "WLAN" aus und drücken Sie [OK].**

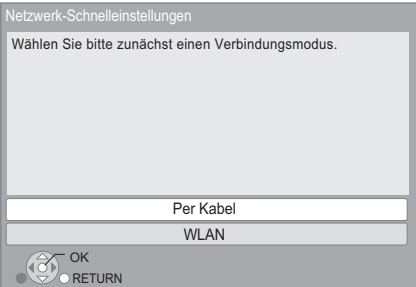

### ∫ **Zur Drahtlosverbindung**

Vor der Konfiguration des Wireless-Anschlusses

- ≥ Halten Sie Ihren Netzwerknamen (SSID\*) bereit.
- ≥ Ist Ihre Drahtlosverbindung verschlüsselt, halten Sie bitte den Entschlüsselungscode bereit.

#### **Wenn Ihre SSID nicht angezeigt wird;**

- Suchen Sie erneut durch Drücken der roten Taste auf der Fernbedienung.
- ≥ Die Stealth-SSIDs werden nicht angezeigt; in diesem Fall geben Sie sie manuell mit "Manuelle Einstellung" ein.

Drücken Sie [HOME]

> wählen Sie mit [OK] die Option "Setup"

> wählen Sie "Player-Einstellungen"

> wählen Sie "Netzwerk" aus und drücken Sie [OK]

> wählen Sie "Netzwerkeinstellungen" aus und drücken Sie [OK]

> wählen Sie "WLAN-Einstellungen" aus und drücken Sie [OK]

> wählen Sie "Verbindungseinstellung" aus und drücken Sie [OK]

> wählen Sie "Manuelle Einstellung" aus und drücken Sie [OK]

#### **Wenn Ihr drahtloses Netzwerk verschlüsselt ist;**

Der Bildschirm zur Eingabe des Verschlüsselungscodes wird angezeigt. Geben Sie den Entschlüsselungscode Ihres Netzwerks ein.

≥ Eine USB-Tastatur kann verwendet werden, aber nur für die auf dem Bildschirm angezeigten Tasten.

#### **Wenn Ihr Wireless Router WPS (Wi-Fi Protected SetupTM) unterstützt.**

Sie können leicht eine Verbindung einrichten, indem Sie die grüne Taste der Fernbedienung drücken.

#### m

- Siehe Betriebsanleitung des Hubs oder Routers.
- ≥ Verwenden Sie das Gerät nicht, um es mit einem WLAN-Netz zu verbinden, auf dass Sie keine Zugriffsrechte haben. Die Verwendung dieser Netzwerke kann als illegaler
- Zugriff betrachtet werden. ● Sollten Sie Schwierigkeiten haben, Ihren PC online zu schalten, führen Sie nach den Netzwerkeinstellungen an diesem Gerät die Netzwerkeinstellungen auf Ihrem PC aus.
- ≥ Achten Sie darauf, dass die Verbindung zu einem Netzwerk ohne Verschlüsselung zu einem Mangel von Daten, wie persönliche oder vertrauliche Informationen führen kann.
- \* SSID:

Ein SSID (Service Set IDentification) ist eine von Wireless LAN verwendete Bezeichnung für die Identifizierung eines speziellen Netzwerks. Eine Übertragung ist möglich, wenn SSID beider Geräte übereinstimmt.

## **Firmware-Update**

Es kann vorkommen, dass Panasonic eine aktualisierte Firmware für dieses Gerät herausbringt, die eine Funktion hinzufügt oder verbessert. Diese Aktualisierungen stehen kostenlos zur Verfügung.

Dieses Gerät ist in der Lage, die Firmware automatisch zu kontrollieren, wenn es mit einem Breitbandanschluss an das Internet angeschlossen wird.\*

Wenn eine neue Firmware Version verfügbar ist, wird der folgende Bildschirm angezeigt.

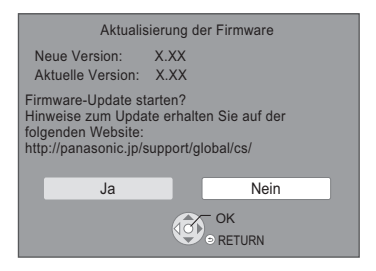

Sie können die neueste Firmware auch von der folgenden Website herunterladen und auf einem USB-Gerät speichern, um die Firmware zu aktualisieren. http://panasonic.jp/support/global/cs/ (Diese Seite steht nur auf Englisch zur Verfügung.)

TRENNEN SIE dieses Gerät NICHT vom Stromnetz und

führen Sie während der stattfindenden Aktualisierung keine Operationen aus.

Nach der Installation der Firmware startet das Gerät neu und es wird der folgende Bildschirm angezeigt.

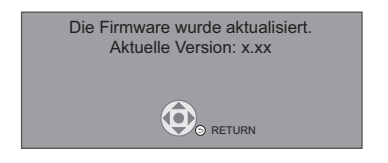

#### $\Omega$

- ≥ **Zur Anzeige der Firmware-Version auf diesem Gerät; (**> **27, "Firmware-Versionsinfos")**
- ≥ **Das Herunterladen dauert einige Minuten. Es könnte je nach Verbindungsumgebung länger dauern oder nicht richtig funktionieren.**
- ≥ Wenn Sie nicht auf die aktuelle Firmware Version überprüfen möchten, stellen Sie "Automatische Update-Kontrolle" auf "Aus" ein. (→ 27)
- \* Sie müssen den Nutzungsbedingungen für die Internetfunktion und der Datenschutzrichtlinie zustimmen.  $(\Rightarrow 15,$  "Notice")

## **Wiedergabe Anschließen oder Entfernen von Medien**

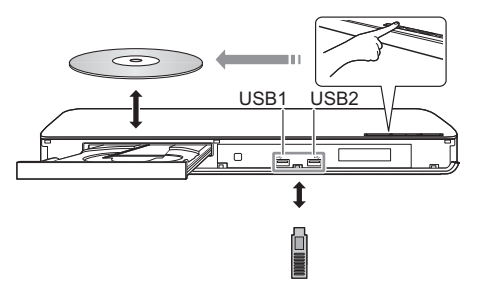

#### **Hinweise**

- ≥ Beim Einsetzen eines Mediums vergewissern Sie sich, dass die richtige Seite nach oben zeigt.
- Wenn Sie ein Panasonic Gerät mit einem USB-Anschlusskabel anschließen, könnte der Einstellbildschirm auf dem angeschlossenen Gerät angezeigt werden. Für Einzelheiten siehe Anleitung des angeschlossenen Geräts.
- ≥ Verwenden Sie den rechten USB-Port (USB2), wenn Sie eine USB-Festplatte anschließen.

#### **WARNUNG**

Stellen Sie keine Gegenstände vor das Gerät. Die Disclade könnte beim Öffnen mit dem Gegenstand kollidieren, was zu Beschädigungen führen kann.

## **HOME-Menü**

Die Hauptfunktionen dieses Geräts können im HOME-Menü bedient werden.

#### **Vorbereitung**

Schalten Sie das Fernsehgerät ein und wählen Sie den entsprechenden Videoeingang.

### **1 Drücken Sie [**Í**], um das Gerät einzuschalten.**

- Nach der Anzeige des Netzwerkdienst-Einführungsbanners erscheint das HOME-Menü.
	- Wenn eine Verbindung zum Netzwerk hergestellt wurde, kann sich der Inhalt des Banners ändern.
	- Sie können den "Banner beim Hochfahren"-Banner deaktivieren (→ 27).

#### **2 Betätigen Sie [OK] oder [**3**,** <sup>4</sup>**,** <sup>2</sup>**,** <sup>1</sup>**] zur Auswahl der Option.**

≥ Wiederholen Sie diesen Schritt, wenn weitere Optionen vorhanden sind.

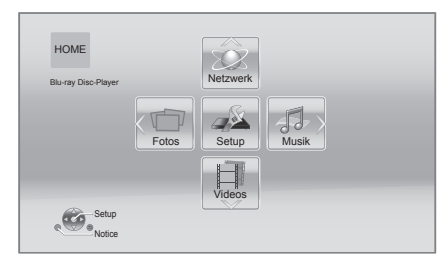

#### **Videos/Fotos/Musik**

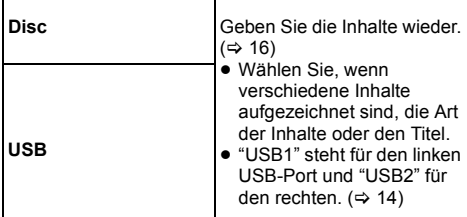

#### **Netzwerk**

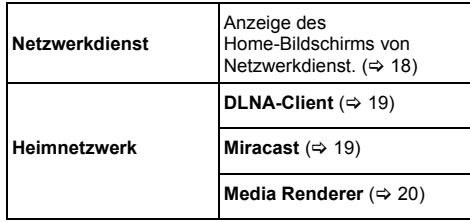

#### **Setup**

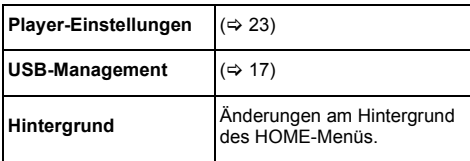

#### **Notice**

Zeigt die Servicebedingungen für die Cloud-Services an.

#### **Anzeige des HOME-Menüs**

Drücken Sie [HOME].

 $\Box$ 

≥ Die angezeigten Optionen können je nach den Medien variieren.

## **Wiedergabe**

- **1 Legen Sie das Medium ein.** Die Wiedergabe startet je nach Medium.
- **2 Wählen Sie das Objekt, das Sie abspielen möchten und drücken Sie [OK].** Wiederholen Sie bei Bedarf diesen Vorgang.

#### m

- ≥ DISCS DREHEN SICH WEITER, WÄHREND DIE MENÜS ANGEZEIGT WERDEN. Drücken Sie [■STOP], wenn die Wiedergabe beendet ist, um den Motor des Gerätes, den Fernsehschirm usw. zu schonen.
- ≥ Wenn die folgenden Bedingungen erfüllt sind, wird ein Standbild in 4K wiedergegeben. Die Auflösung des Standbilds wird automatisch geändert.
	- Das Gerät ist an ein zu 4K kompatibles Fernsehgerät angeschlossen
	- "HDMI-Videoformat" ist auf "Automatisch" eingestellt  $(\Rightarrow 23)$
	- Das Standbild wird in 2D wiedergegeben
- ≥ AVCHD und MPEG2 Videos, die per Drag&Drop auf dieses Medium gezogen und kopiert und eingefügt wurden, können nicht wiedergegeben werden.

### **Funktionen während der Wiedergabe**

Folgende Funktionen werden je nach Medium und Inhalten unter Umständen nicht ausgeführt.

### **Stopp**

#### **Drücken Sie [**∫**STOP].**

Die Stoppposition wird gespeichert.

#### **Funktion Fortsetzen der Wiedergabe**

Drücken Sie [▶PLAY], um die Wiedergabe ab dieser Stelle fortzusetzen.

- ≥ Der Punkt wird gelöscht, wenn das Speichermedium entfernt wird.
- ≥ **Bei BD-Videodiscs mit BD-J ist die Funktion Fortsetzen der Wiedergabe nicht möglich.**

### **Pause**

#### **Drücken Sie [**;**PAUSE].**

● Drücken Sie nochmals [IIPAUSE] oder [▶PLAY], um die Wiedergabe fortzusetzen.

## **Suchlauf/Zeitlupe**

#### **Suchlauf**

**Drücken Sie während der Wiedergabe [SEARCH**6**] oder [SEARCH**5**].**

#### **Zeitlupe**

#### Drücken Sie im Pausenmodus [SEARCH**>>**].

● Xvid, MKV, MP4 und MPEG2: Nicht nutzbar.

Die Geschwindigkeit kann um bis zu 5 Stufen erhöht werden.

- ≥ Musik, MP3, etc.: Die Geschwindigkeit ist auf eine einzige Stufe festgestellt.
- ≥ Drücken Sie [1PLAY], um zur normalen Wiedergabegeschwindigkeit zurückzukehren.

### **Überspringen**

#### **Drücken Sie während der Wiedergabe oder Pause [**:**] oder [**9**].**

Überspringen Sie den Titel, das Kapitel oder den Track.

### **Einzelbildwiedergabe**

#### **Drücken Sie im Pausenmodus [**1**] (**;1**).**

- Drücken und halten Sie zum schnellen Vorspulen gedrückt.
- ≥ Drücken Sie [1PLAY], um zur normalen Wiedergabegeschwindigkeit zurückzukehren.
- Xvid, MKV, MP4 und MPEG2: Nicht nutzbar.

### **Ändern der Tonspur**

#### **Drücken Sie [AUDIO].**

Sie können die Tonkanalnummer oder Tonspursprache usw. ändern.

### **Hauptmenü/Popup-Menü anzeigen**

Wählen Sie das Objekt aus und drücken Sie [OK]. **Drücken Sie [TOP MENU] oder [POP-UP MENU].**

### **Statusnachrichten anzeigen**

#### **Drücken Sie während der Wiedergabe [STATUS].**

Die Statusmeldungen informieren Sie darüber, was gerade wiedergegeben wird. Bei jedem Druck von [STATUS] könnte sich die anzeigte Information ändern oder nicht mehr auf dem Bildschirm angezeigt werden.

≥ Je nach Medium und Material könnte sich die Anzeige ändern oder nicht erscheinen.

#### ex., BD-Video

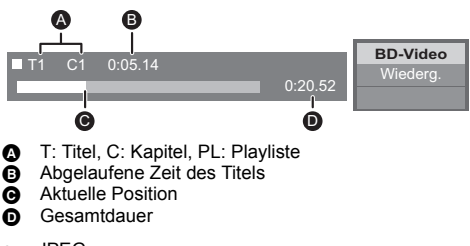

#### ex., JPEG

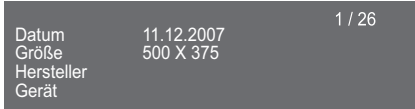

## **Nutzung von 3D-Videos und Fotos**

#### **Vorbereitung**

Verbinden Sie dieses Gerät mit einem zu 3D kompatiblen Fernseher.  $(\Rightarrow 10)$ 

- ≥ Treffen Sie die notwendigen Vorbereitungen für das Fernsehgerät.
- ≥ Zur Wiedergabe befolgen Sie die auf dem Bildschirm angezeigten Anweisungen.
- ≥ 3D-Einstellungen (> 23, 25)

#### $\Omega$

≥ Bitte vermeiden Sie das Ansehen von 3D-Bildern, wenn Sie sich unwohl fühlen oder Sie eine Ermüdung der Augen feststellen.

Sehen Sie sich 3D-Bilder nicht länger an, falls Sie ein Schwindelgefühl oder Übelkeit wahrnehmen oder sich sonst unbehaglich fühlen.

- ≥ Das 3D-Video kann unter Umständen nicht so ausgegeben werden, wie in "HDMI-Videoformat" und '24p(4K)/24p Ausgabe" eingestellt (⇒ 24)
- Bei Wiedergabe von 3D-Fotos vom "Fotos"-Bildschirm. wählen Sie "3D" aus der Liste. (Fotos in "2D" werden in 2D wiedergegeben.)

Wenn die "2D" und "3D" -Kennzeichnungen nicht angezeigt werden, drücken Sie die rote Taste, um die Ansicht der Wiedergabe-Inhalte zu wechseln.

## **Nutzung von BD-Live**

Bei "BD-Live"-Discs können Sie Bonusinhalte, die den Zugriff auf das Internet erfordern, ansehen. Für diese BD-Live-Funktion muss zusätzlich zum Internetanschluss ein USB-Gerät angeschlossen werden.

- ≥ Wenn USB-Geräte an beide USB-Ports angeschlossen sind, stecken Sie zunächst beide Geräte aus und schließen Sie dann nur das an, das Sie verwenden möchten.
- **1 Herstellen der Netzwerkverbindung und Vornahme der Einstellungen. (→ 12, 13)**
- **2 Schließen Sie ein USB-Gerät mit 1 GB oder mehr freiem Speicher an.**
	- ≥ Das USB-Gerät wird als lokaler Speicher verwendet.
- **3 Legen Sie die Disc ein.**

### ∫ **Löschen von Daten auf dem USB-Gerät**

#### **Wählen Sie "USB-Management" im HOME-Menü (**> **15), wählen Sie dann "BD-Video-Datenlöschung" und drücken Sie [OK].**

*Deutsch*

#### $\Omega$

- ≥ Die verwendbaren Funktionen und Bedienvorgänge können je nach Disc variieren. Befolgen Sie bitte die Anweisungen auf der Disc und/oder informieren Sie sich auf der entsprechenden Website.
- ≥ "BD-Live Internetzugang" muss eventuell für bestimmte Discs geändert werden  $\left(\Rightarrow 26\right)$ .

### **Diashow**

Geben Sie eine Diashow mit Fotos wieder und nehmen Sie verschiedene Einstellungen während der Wiedergabe vor.

- **1 Legen Sie das Medium ein.**
- **2 Wählen Sie "Fotos".**
- **3 Wählen Sie ein Objekt und drücken Sie die grüne Taste.**

Folgende Optionen können eingestellt werden.

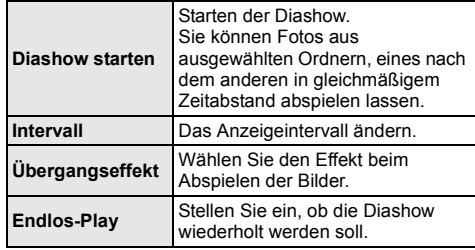

 $\mathbf{\Omega}$ 

<sup>•</sup> Als " $\lfloor \times \rfloor$ " angezeigte Fotos können mit diesem Gerät nicht wiedergegeben werden.

## **Verwendung von Netzwerkdiensten**

Netzwerkdienst ermöglicht Ihnen auf einige spezifische von Panasonic unterstützte Internetseiten zuzugreifen.

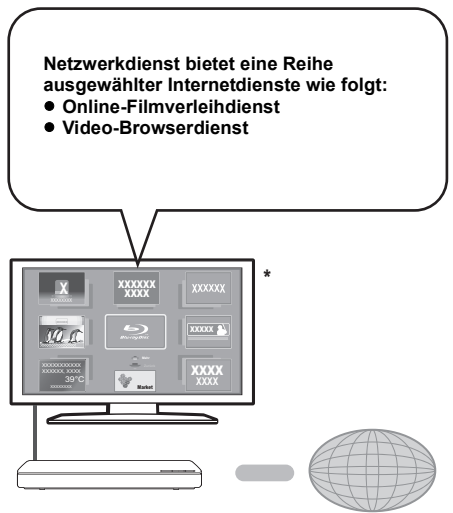

Internet

Die Bilder dienen der Veranschaulichung, die Inhalte können sich unangekündigt ändern.

#### **Vorbereitung**

- Netzwerkanschluss ( $\Rightarrow$  12)
- Netzwerkeinstellung  $(\Rightarrow 13)$

### **1 Drücken Sie [INTERNET].**

- Auf Netflix kann direkt zugegriffen werden, indem die [NETFLIX]-Taste gedrückt wird, auch wenn dieses Gerät ausgeschaltet ist.
- **2 Wählen Sie das Objekt aus und drücken Sie [OK].**

#### **So beenden Sie Netzwerkdienst** Drücken Sie [HOME].

#### $\Omega$

- ≥ Wenn Sie den Inhalt auf dem Medium abspielen, kann nicht auf Netzwerkdienst durch Drücken von [INTERNET] zugegriffen werden.
- ≥ Eine USB-Tastatur kann verwendet werden, aber nur für die auf dem Bildschirm angezeigten Tasten. Je nach Dienst kann sie unter Umständen nicht verwendet werden.
- ≥ In den folgenden Fällen sind Einstellungen über die Optionen des Einstellungsmenüs möglich.
	- Bei der Einschränkung der Verwendung von Netzwerkdienst
	- (> 26, "Netzwerkdienst-Sperre") – Bei Korrektur der angezeigten Zeit
	- (> 26, "Zeitzone", "Sommerzeit")
	- Bei Verwendung eines anderen Geräts wie Smartphone in Kombination mit dem Gerät durch Verwendung einer bestimmten App auf dem Gerät (> 26, "Gerätefernzugriff")
- ≥ Wenn Sie einen langsamen Internetanschluss verwenden, könnte das Video nicht korrekt wiedergegeben werden. Es wird ein Hochgeschwindigkeits-Internetanschluss mit mindestens 6 Mbit/s empfohlen.
- ≥ Aktualisieren Sie die Firmware sobald ein Hinweis zur Firmware-Aktualisierung auf dem Bildschirm angezeigt wird. Wenn die Firmware nicht aktualisiert wird, können Sie die Netzwerkdienst-Funktion unter Umständen nicht richtig verwenden. ( $\Rightarrow$  14)
- ≥ Die Netzwerkdienst Startseite kann sich unangekündigt ändern.
- Die Dienste über Netzwerkdienst werden von ihren jeweiligen Anbietern bereitgestellt und können unangekündigt entweder zeitweise unterbrochen oder auf Dauer eingestellt werden. Panasonic übernimmt deshalb keine Garantie für den Inhalt und das Fortbestehen der Dienste.
- ≥ Einige Funktionen der Websites oder Inhalte des Dienstes könnten nicht verfügbar sein.
- ≥ Einige Inhalte können für bestimmte Zuschauer ungeeignet sein.
- ≥ Einige Inhalte können nur für spezifische Länder verfügbar sein und in den jeweiligen Sprachen präsentiert werden.

## **Home-Netzwerk-Leistungsmerkmal**

Konfigurieren Sie vor der Verwendung der folgenden Funktionen das auf Ihrem Heimnetzwerk angeschlossene Gerät.

## **Verwendung von MiracastTM**

Sie können den Inhalt, den Sie auf einem zu Miracast kompatiblem Smartphone, etc. ansehen, auf dem großen Bildschirm Ihres Fernsehers genießen.

≥ Kompatibel zu AndroidTM-Geräten, Ver. 4.2 und höher sowie Miracast-zertifiziert.

Für Informationen, ob das Smartphone, etc. Miracast unterstützt, kontaktieren Sie den Gerätehersteller.

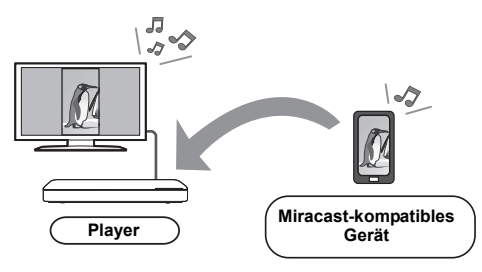

### **1 Drücken Sie [MIRACAST].**

#### **2 Bedienen Sie das zu Miracast kompatible Gerät.**

● Aktivieren Sie am Gerät Miracast und wählen Sie dieses Gerät als zu verbindendes Gerät aus. Details finden Sie in der mit dem Gerät mitgelieferten Anleitung.

#### **So beenden Sie Miracast**

Drücken Sie [HOME].

## **Wiedergabe von Inhalten auf dem DLNA-Server**

Sie können Fotos, Videos und Musik, die in einem DLNA-zertifizierten Medienserver gespeichert sind [PC mit Windows 7 installiert, Smartphone, Aufnahmegeräte, usw.], der mit Ihrem Heimnetzwerk verbunden ist, teilen.

≥ **Hinweise zum unterstützten Format des DLNA**   $($  $\Rightarrow$  33).

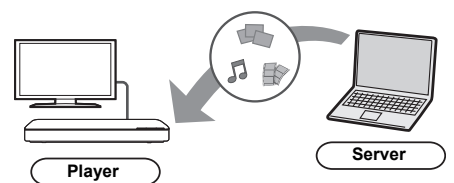

- **Vorbereitung**<br>① Nehmen Sie die Netzwerkanschluss- (➾ 12) und Netzwerkeinstellung an diesem Gerät ( $\Rightarrow$  13) vor.
- 2 Fügen Sie die Inhalte und den Ordner zu den Bibliotheken von Windows Media® Player oder Smartphone, usw. hinzu.
	- ≥ Die Wiedergabeliste von Windows Media® Player kann nur Inhalte wiedergeben, die in den Bibliotheken gespeichert sind.
- Wenn eine Verbindung mit Panasonic DLNA-kompatiblen Aufnahmegeräten besteht, registrieren Sie dieses Gerät bei Ihren Panasonic DLNA-kompatiblen Aufnahmegeräten.

### **1 Drücken Sie [HOME].**

- **2 Wählen Sie "Netzwerk".**
- **3 Wählen Sie "Heimnetzwerk".**
- **4 Wählen Sie "DLNA-Client".**
	- ≥ Die Liste kann durch Drücken der roten Taste auf der Fernbedienung aktualisiert werden.
	- ≥ Die Anschlussart kann auf Wi-Fi Direct umgeschaltet werden, indem Sie die grüne Taste der Fernbedienung drücken.
- **5 Wählen Sie das Gerät aus und drücken Sie [OK].**
- **6 Wählen Sie das Objekt für die Wiedergabe aus und drücken Sie [OK].**
	- Möglicherweise können Sie je nach Inhalt praktische Funktionen durch Drücken von [OPTION] nutzen.

**Verlassen des Home-Netzwerks** Drücken Sie [HOME].

## **Verwenden des Digital Media Controller**

Sie können ein Smartphone oder Tablet als Digital Media Controller (DMC) zur Wiedergabe von Inhalten vom DLNA-Server auf dem Renderer (diesem Gerät) verwenden.

#### **Mögliche Anwendungen:**

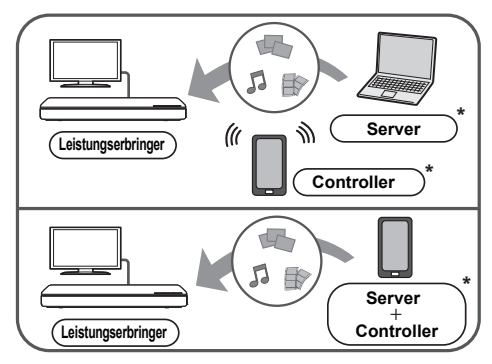

\* DMC-kompatible Software sollte installiert sein.

#### **Vorbereitung**

- Führen Sie die Schritte  $(1)$  und  $(2)$  aus. ( $\Rightarrow$  19)
- 3 Nehmen Sie die "Fernzugriffsgeräteeinstellungen" vor. ( $\Rightarrow$  26)
	- ≥ Sie können bis zu 16 Geräte anmelden.
- **1 Drücken Sie [HOME].**
- **2 Wählen Sie "Netzwerk".**
- **3 Wählen Sie "Heimnetzwerk".**
- **4 Wählen Sie "Media Renderer".**
- **5 Wählen Sie "Heimnetzwerk" oder "Wi-Fi Direct" und drücken Sie [OK], dann folgen Sie den Anweisungen auf dem Bildschirm.**
- **6 Bedienen Sie das zu DMC kompatible Gerät.**

#### **Verlassen des Media Renderer-Bildschirms** Drücken Sie [HOME].

#### $\Omega$

#### **Über DLNA und Media Renderer**

Weitere Informationen erhalten Sie auf der folgenden Website und den Bedienungsanleitungen eines jeden Geräts.

**http://panasonic.jp/support/global/cs/** (Nur auf Englisch.)

- ≥ Die Wi-Fi Direct-Verbindung ist während der Nutzung der Heim-Netzwerk-Funktion nur temporär und die Netzwerkverbindungsmethode kehrt beim Beenden in die ursprüngliche Einstellung zurück.
- ≥ Je nach dem Gerät oder der Verbindungsumgebung kann sich die Geschwindigkeit der Datenübertragung verringern.
- ≥ Je nach den Inhalten und dem angeschlossenen Gerät ist die Wiedergabe unter Umständen nicht möglich.
- ≥ Elemente, die in Grau angezeigt werden, können von diesem Gerät nicht wiedergegeben werden.

## **"HDMI CEC"**

**Dieses Gerät unterstützt die "HDMI CEC" (Consumer Electronics Control)-Funktion. Sie können diese Funktion nutzen, indem Sie die Geräte, von denen "HDMI CEC" unterstützt wird, mit einem HDMI-Kabel verbinden. Informationen zur Bedienung angeschlossener Geräte finden Sie in deren Bedienungsanleitung.**

#### **Vorbereitung**

- $(1)$  Stellen Sie "HDMI CEC" auf "Ein" ( $\Rightarrow$  27). (Die Standardeinstellung ist "Ein".)
- 2 Stellen Sie "HDMI CEC" bei den angeschlossenen Geräten ein (z.B. TV).
- 3 Schalten Sie alle "HDMI CEC"-kompatiblen Geräte ein und wählen Sie den Eingangskanal dieses Geräts am angeschlossenen Fernsehgerät, damit die Funktion "HDMI CEC" richtig funktioniert. **Wiederholen Sie diesen Vorgang, wenn die Verbindungen oder Einstellungen geändert werden.**

### **Automatische Eingangsumschaltung Einschaltkopplung**

Wenn die Wiedergabe auf dem Gerät startet, schaltet der Fernseher automatisch den Eingangskanal um, und der Bildschirm dieses Geräts wird angezeigt.

Darüber hinaus schaltet sich der Fernseher automatisch ein, wenn er ausgeschaltet ist.

## **Ausschaltkopplung**

Alle angeschlossenen Geräte, die mit "HDMI CEC" kompatibel sind, einschließlich dieses Players, werden automatisch abgeschaltet, wenn Sie das Fernsehgerät abschalten.

### **Bequeme Bedienung nur über die TV-Fernbedienung**

Durch Verwendung der TV-Fernbedienung können Sie dieselben Bedienvorgänge ausführen wie bei Verwendung der Fernbedienung dieses Geräts.  $(\Rightarrow 8)$ 

m

<sup>≥</sup> Dieses Gerät unterstützt die "HDMI CEC" (Consumer Electronics Control) Funktion. Der Betrieb kann jedoch nicht für alle HDMI CEC-Geräte gewährleistet werden.

## **Einstellungen Optionen-Menü**

Eine Reihe von Wiedergabebefehlen und Einstellungen können über dieses Menü ausgeführt werden. Die verfügbaren Optionen variieren je nach den abzuspielenden Inhalten und den Bedingungen des Geräts.

### **1 Drücken Sie [OPTION].**

- Wählen Sie bei der Wiedergabe von Musik "Wiedergabeeinstellungen" und drücken Sie auf [OK].
- z. B., BD-Video

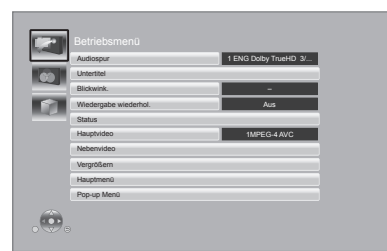

**2 Wählen Sie eine Option aus und ändern Sie die Einstellungen.**

#### **Zum Verlassen des Bildschirms** Drücken Sie [OPTION].

Zur Sprache :  $(\Rightarrow 34)$ 

## **Betriebsmenü**

#### ∫ **Audiospur**

Tonspur anzeigen oder ändern.

### ∫ **Audio-Kanal**

Wählen Sie die Tonkanalnummer aus.

#### ∫ **Untertitel**

Ändern Sie die Untertitel-Einstellungen.

#### ∫ **Blickwink.**

Nummer des Anzeigewinkels auswählen.

#### ∫ **Wiedergabe wiederhol.**

Wählen Sie das Objekt aus, das Sie wiederholen möchten.

- ≥ Sie können die Wiedergabe eines Abschnitts, einer Playlist, der ganzen Disc, usw. wiederholen, aber die angezeigten Optionen werden je nach Medientyp verschieden sein.
- Wählen Sie "Aus", um abzubrechen.

#### ∫ **RANDOM**

Wählen Sie aus, ob Sie die zufällige Wiedergabe möchten oder nicht.

#### ∫ **Diashow starten**

Starten der Diashow.

#### ∫ **Status**

Statusnachrichten anzeigen lassen.

#### ∫ **Audio**

Wählen Sie während der DLNA-Wiedergabe die Tonspur- und Tonkanalnummer aus.

#### ∫ **Empfang**

Während der Wiedergabe von DLNA wird der Zustand der Funkwellen angezeigt. (Nur bei Verwendung einer Drahtlos-Verbindung)

#### ∫ **RECHTS drehen**

∫ **LINKS drehen**

Standbild drehen.

#### ∫ **Hintergrund**

Ein Foto als Hintergrundbild im HOME -Menü einrichten.  $(\Rightarrow 15)$ 

#### ∫ **Video**

Die Aufnahmemethode von Original-Videos erscheint.

#### ∫ **Hauptvideo**

Die Aufnahmemethode von Original-Primary-Videos erscheint.

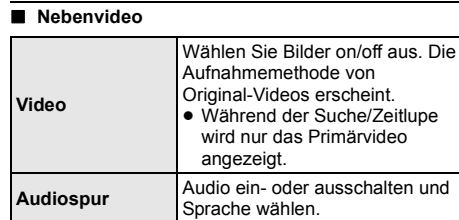

#### ∫ **Vergrößern**

Videos und Bilder sind vergrößert.

#### ∫ **Hauptmenü**

Anzeige Hauptmenü.

### ∫ **Pop-up Menü**

Anzeige Pop-up Menü.

∫ **Menü** Anzeige Menü.

## **Bildeinstellungen**

#### ∫ **Bildmodus**

Wählen Sie während der Wiedergabe den Bildqualitätsmodus.

≥ Wenn Sie "User" auswählen, können Sie Einstellungen in "Bild-Einstellung" ändern.

#### ∫ **Bild-Einstellung**

Es können spezielle Einstellungen zur Bildqualität vorgenommen werden.

#### ∫ **Progressiv**

Wählen Sie die Umwandlungsmethode für die Progressiv-Ausgabe je nach wiedergegebenem Inhalt.

≥ Wenn das Video bei Wahl von "Auto" unterbrochen wird, wählen Sie entweder "Video" oder "Film", je nach dem wiederzugebenden Inhalt.

#### ∫ **24p**

Filme und sonstige auf DVD-Video bei 24p aufgenommene Inhalte werden mit 24p ausgegeben.

- ≥ Nur wenn Sie "24p(4K)" oder "24p" in "24p(4K)/24p Ausgabe" ( $\Rightarrow$  24) ausgewählt haben und Discs abspielen, die mit einer Rate von 60 Halbbildern pro Sekunde aufgenommen wurden.
- ≥ Dies funktioniert unter Umständen nicht mit PAL-Inhalten.

∫ **Zurücksetzen auf Standard-Bildeinstellungen** Setzen Sie die Bildeinstellungen auf die Werkseinstellungen zurück.

### **3D-Einstellungen**

#### ∫ **Ausgabetyp**

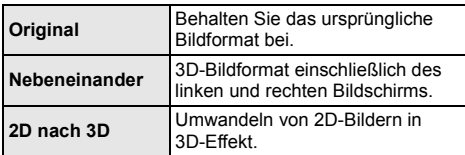

#### ∫ **Entfernung**

Einrichten der Stärke der Tiefenwahrnehmung.

#### ∫ **Graph. Anzeigestufe**

Die 3D-Position für das Optionsmenü, den Meldungsbildschirm usw. ist während der 3D Wiedergabe einstellbar.

## **Menü "Setup"**

Hier können Sie, falls erforderlich, die Einstellungen des Geräts ändern. Die Einstellungen bleiben erhalten, auch wenn Sie den Player in den Standby-Modus schalten. Einige Optionen entsprechen dem Optionsmenü. Sie erhalten die gleichen Effekte mit beiden Menüs.

- **1 Drücken Sie [HOME].**
- **2 Wählen Sie mit [OK] die Option "Setup".**
- **3 Wählen Sie "Player-Einstellungen".**

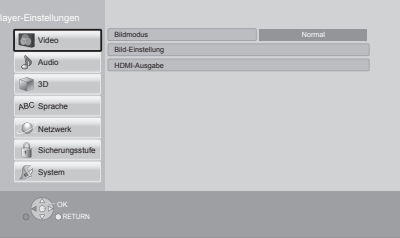

**4 Wählen Sie eine Option aus und änderen Sie die Einstellungen.**

*Deutsch*

**Zum Verlassen des Bildschirms** Drücken Sie [HOME].

## **Video**

- ∫ **Bildmodus (**> **23)**
- ∫ **Bild-Einstellung (**> **23)**

#### ∫ **HDMI-Ausgabe**

Betätigen Sie [OK], um die folgenden Einstellungen anzuzeigen:

#### ¾ **HDMI-Videoformat**

Die von den angeschlossenen Geräten unterstützten Optionen werden auf dem Bildschirm mit "\*' angezeigt. Wird eine Option ohne " $*$ " ausgewählt, könnte das Bild verzerrt wiedergegeben werden.

- ≥ Wenn "Automatisch" gewählt wurde, wird automatisch die optimale Ausgabeauflösung für den angeschlossenen Fernseher ausgewählt.
- ≥ Für Video mit hoher Auflösung mit Up-Convert auf 1080p müssen Sie das Gerät direkt an einen 1080p-kompatiblen HDTV anschließen (Hochauflösender Fernseher). Wird dieses Gerät über eine andere Vorrichtung an einen HDTV angeschlossen, muss diese ebenfalls 1080p-kompatibel sein.

#### ¾ **24p(4K)/24p Ausgabe**

Diese Einstellung dient zur Auswahl der Ausgabemethode für mit 24p\*1 aufgenommene Inhalte, wie Filme.

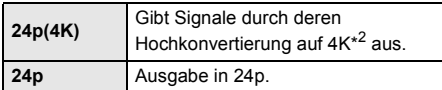

- ≥ Verbinden Sie den kompatiblen Fernseher für jede Ausgabe (4K oder 1080/24p) mit dem HDMI AV OUT -Anschluss dieses Geräts.
- ≥ "24p(4K)" funktioniert nur bei einer Wiedergabe in 2D.
- ≥ Stellen Sie diese Einstellung bei der Wiedergabe eines DVD-Videos auf "24p(4K)" oder "24p", und anschließend "24p" in "Bildeinstellungen" ( $\Rightarrow$  23) auf "Ein".
- Bei der Wiedergabe von BD-Video-/ DVD-Video-Bildern, die nicht 24p entsprechen, werden diese mit 60p ausgegeben.

#### ¾ **HDMI-Farbmodus**

Mit dieser Einstellung kann die Farbraumumwandlung des Bildsignals ausgewählt werden.

#### ¾ **Deep Color-Ausgabe**

Diese Einstellung dient der Auswahl zum Verwenden der Deep Colour-Ausgabe, wenn ein Fernsehgerät angeschlossen ist, das Deep Colour unterstützt.

#### ¾ **Markierung für Inhaltstyp**

Abhängig vom wiedergegebenen Inhalt stellt sich der Fernseher auf die optimale Methode ein, wenn ein Fernseher mit dieser Funktionalität angeschlossen ist.

- Ein Video, das mit einer Bildrate von 24 Bildern pro Sekunde (Videofilm) aufgenommen wurde. Viele BD-Video-Filminhalte werden mit 24 Bildern pro Sekunde entsprechend dem Filmmaterial aufgezeichnet.
- \*2 Eine hochauflösende Bild-/Anzeigetechnologie mit ca. 4000 (Breite)  $\times$  2000 (Höhe) Pixeln.

### **Audio**

#### ∫ **Dynamikbereich-Kompression**

Sie können bei leisen Lautstärken hören, aber den Dialog dennoch klar vernehmen.

(nur Dolby Digital, Dolby Digital Plus und Dolby TrueHD) ≥ "Automatisch" ist nur bei Wiedergabe mit Dolby

TrueHD wirksam.

### ∫ **Digital Audio Ausgang**

Betätigen Sie [OK], um die folgenden Einstellungen anzuzeigen:

#### ¾ **Dolby D/Dolby D +/Dolby TrueHD**

#### ¾ **DTS/DTS-HD**

#### ¾ **DSD-Ausgabemodus**

- Wählen Sie das auszugebende Tonsignal aus.
- ≥ Wählen Sie "PCM" oder "Aus" aus, wenn das angeschlossene Gerät das entsprechende Audioformat nicht entschlüsseln kann. Dieses Gerät dekodiert das Audioformat und überträgt es an das angeschlossene Gerät.
- ≥ Wenn Sie die Einstellungen nicht richtig machen, könnte das Audio möglicherweise statisch oder laut sein.
- ≥ "DSD-Ausgabemodus" ist nur wirksam, wenn das Gerät mit einem HDMI-Kabel verbunden wird.

#### ¾ **BD-Video Zweitton**

Wählen Sie aus, ob der Primärton mit dem Sekundärton gemischt werden soll oder nicht (einschließlich des Tastendrucktons). Wenn "Aus" gewählt wurde, gibt das Gerät nur den Primärton aus.

#### ¾ **HDMI-Audioausgabe**

Mit dieser Einstellung wählen Sie, ob Audiosignale über HDMI ausgegeben werden oder nicht.

≥ Wählen Sie "Aus" aus, wenn der Fernseher an dieses Gerät mit einer HDMI AV OUT Buchse angeschlossen ist und dieses Gerät auch an andere Geräte angeschlossen ist, wie z.B. an einen Verstärker/Empfänger mit einer OPTICAL Buchse.

#### ∫ **PCM-Abwärtswandlung**

Wählen Sie die Tonausgabe mit einer Abtastfrequenz von 96 kHz für den PCM Ausgang vom OPTICAL.

- ≥ Wenn "Ein" gewählt wurde, werden die Signale, die in 48 kHz umgewandelt werden, ausgegeben.
- ≥ Wenn "Aus" gewählt wurde und das angeschlossene Gerät 96 kHz nicht unterstützt, wird der Ton nicht normal ausgegeben.
- ≥ Die Signale werden in den folgenden Fällen unabhängig von den nachfolgenden Einstellungen in 48 kHz umgewandelt:
	- wenn die Signale eine Abtastfrequenz von 192 kHz haben
	- wenn die Disc kopiergeschützt ist
	- wenn die Option "BD-Video Zweitton" auf "Ein" eingestellt ist

#### ∫ **Downmix**

Wählen Sie das Downmix-System von Multikanal auf 2-Kanalton.

- ≥ Wählen Sie "Surround-codiert" aus, wenn das angeschlossene Gerät die virtuelle Surround-Funktion unterstützt.
- ≥ Der Downmix-Effekt ist nicht verfügbar, wenn "Digital Audio Ausgang" auf "Bitstream" gestellt ist.
- Das Audio wird in folgenden Fällen als "Stereo" wiedergegeben.
	- AVCHD-Wiedergabe
	- Wiedergabe des Sekundärtons (einschließlich des Tastendrucktons).

#### ∫ **DTS Neo:6**

2ch (2.1ch)-Audio wird auf 7ch (7.1ch) erweitert.

- Diese Funktion ist möglich, wenn folgende Bedingungen erfüllt sind:
	- Die Audio-Ausgabe erfolgt über den HDMI AV OUT-Anschluss.
	- Ausgabe von Audio, das bei 96 kHz oder darunter aufgenommen wurde.
	- "Digital Audio Ausgang" wird auf "PCM" eingestellt, wenn ein anderes Audio als PCM ausgegeben wird.

## **3D**

#### ∫ **Wiedergabemethode für 3D-Disc**

Wählen Sie die Wiedergabemethode der 3D-kompatiblen Videosoftware aus.

#### ∫ **Nachrichtenanzeige für 3D**

Wählen Sie bei der Wiedergabe von 3D-kompatibler Videosoftware die Einstellung für das Ein- oder Ausblenden des Warnbildschirms der 3D-Ansicht aus.

∫ **Graph. Anzeigestufe (**> **23)**

### **Sprache**

#### ∫ **Audiospurauswahl**

Wählen Sie die Sprache für den Ton.

- ≥ Wenn "Original" ausgewählt wurde, wird die Originalsprache der jeweiligen Disc ausgewählt.
- ≥ Wenn die gewählte Sprache auf der Disc nicht vorhanden ist, oder je nach der Art, wie die Navigation auf der Disc erstellt wurde, erfolgt die Wiedergabe möglicherweise in einer anderen Sprache als der gewählten Sprache.
- ≥ Geben Sie einen Code (> 34) ein, wenn Sie "Sonstige ¢¢¢¢" auswählen.

#### ∫ **Untertitel-Sprachauswahl**

Wählen Sie die Sprache für die Untertitel.

- ≥ Wenn "Automatisch" gewählt wurde, wird ein Untertitel für die in "Audiospurauswahl" gewählte Sprache nur angezeigt, wenn eine andere als die in "Audiospurauswahl" gewählte Sprache wiedergegeben wird.
- ≥ Wenn die gewählte Sprache auf der Disc nicht vorhanden ist, oder je nach der Art, wie die Navigation auf der Disc erstellt wurde, erfolgt die Wiedergabe möglicherweise in einer anderen Sprache als der gewählten Sprache.
- Geben Sie einen Code (→ 34) ein, wenn Sie "Sonstige ¢¢¢¢" auswählen.

#### ∫ **Sprachauswahl**

Wählen Sie die Sprache für die Disc-Menüs.

≥ Geben Sie einen Code (> 34) ein, wenn Sie "Sonstige ¢¢¢¢" auswählen.

#### ∫ **Untertiteltext**

Wählen Sie eine gewünschte Option entsprechend der für den MKV/Xvid-Untertiteltext verwendeten Sprache.

● Diese Option wird nur nach Wiedergabe einer Datei angezeigt.

#### ∫ **Bildschirmsprache**

Damit können Sie die Sprache für diese Menüs und die Bildschirmmeldungen wählen.

## **Netzwerk**

#### ∫ **Netzwerk-Schnelleinstellungen (**> **13)**

#### ∫ **Netzwerkeinstellungen**

Nehmen Sie die netzbezogenen Einstellungen einzeln vor.

Betätigen Sie [OK], um die folgenden Einstellungen anzuzeigen:

#### ¾ **LAN-Verbindungsmodus**

Wählen sie eine LAN-Verbindungsmethode aus.

≥ Wenn Wireless LAN nicht verwendet wird (wenn es ausgeschaltet wird), wählen Sie "Per Kabel".

#### ¾ **WLAN-Einstellungen**

Damit können Sie einen WLAN-Router und Verbindungseinstellungen einrichten. Die aktuellen Verbindungseinstellungen und der Verbindungsstatus können überprüft werden.

Betätigen Sie [OK], um die folgenden Einstellungen anzuzeigen:

#### **Verbindungseinstellung**

Der Verbindungswizard für den Wireless Router wird angezeigt.

#### **2X-Geschwindigkeitsmodus-Einstellung (2,4 GHz)**

Richten Sie die Verbindungsgeschwindigkeit für ein 2,4 GHz-Wireless-Format ein.

● Beim Anschluss unter Verwendung des "2X-Geschw.-Modus (40 MHz)" verwenden 2 Kanäle den gleichen Frequenzbereich. Dabei besteht demzufolge eine größere Gefahr von Empfangsstörungen. Das kann zu einer Verminderung oder Störung der Übertragungsgeschwindigkeit führen.

#### ¾ **IP-Adresse / DNS-Einstellungen**

Hiermit wird der Zustand der Netzwerkverbindung kontrolliert und die IP-Adresse und DNS-Informationen eingestellt.

Drücken Sie [OK], um die folgenden Einstellungen anzuzeigen.

#### ¾ **Einstellungen des Proxy-Servers**

Hiermit wird der Status der Verbindung mit dem Proxy-Server kontrolliert und die Einstellungen vorgenommen.

Drücken Sie [OK], um die folgenden Einstellungen anzuzeigen.

#### ¾ **Einstellungen für Netzwerkdienst (**> **18)**

Betätigen Sie [OK], um die folgenden Einstellungen anzuzeigen:

#### **Zeitzone**

Richten Sie die Gerätezeit entsprechend Ihres Standorts ein.

≥ Für einige Netzwerkdienst-Inhalte muss die Zeitzone eingestellt sein. Stellen Sie die Zeitzone falls erforderlich ein.

#### **Sommerzeit**

Wählen Sie "Ein" aus, wenn Sie Sommerzeit verwenden.

#### ¾ **Netzlaufwerkverbindung**

Dieses Gerät kann auf einen auf einer Festplatte freigegebenen Ordner in einem Netzwerk zugreifen und Videos, Fotos und Musik wiedergeben. Zum Einstellen und zur Funktionsweise des angeschlossenen Geräts siehe auf der folgenden Internetseite.

**http://panasonic.jp/support/global/cs/** (Nur auf Englisch.)

#### ¾ **Fernzugriffsgeräteeinstellungen (**> **18, 20)**

Betätigen Sie [OK], um die folgenden Einstellungen anzuzeigen:

#### **Gerätefernzugriff**

Aktivieren Sie dies, um einen Netzwerk-Dienst auf diesem Gerät zu starten, indem Sie ein anderes Gerät verwenden, wie ein Smartphone etc. Aktivieren der Bedienung über DMC.

#### **Gerätenameeingabe**

Richten Sie den Namen dieses Gerätes ein, der auf dem angeschlossenen Gerät angezeigt werden soll.

#### **Anmeldeart**

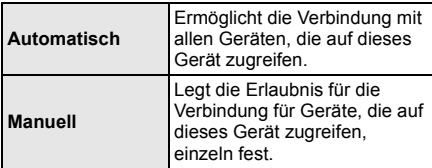

#### **Liste der Fernzugriffsgeräte**

Das An-/Abmelden der angezeigten Geräte kann erfolgen, wenn "Manuell" unter "Anmeldeart" gewählt wird.

#### ¾ **BD-Live Internetzugang (**> **17)**

Sie können den Internetzugriff beschränken, wenn BD-Live Funktionen verwendet werden.

≥ Wenn "Beschränken" gewählt wird, ist der Internetzugriff nur für BD-Live Inhalte zulässig, die über Inhaltsbesitzerzertifikate verfügen.

## **Sicherungsstufe**

Die folgenden Funktionen verwenden dasselbe Passwort.

Vergessen Sie Ihr Passwort nicht.

#### ∫ **DVD-Video Sicherungsstufe**

Setzen Sie hier eine Altersstufe fest, um die Wiedergabe von DVD-Videos einzuschränken.

#### ∫ **Altersgrenze für BD-Video**

Damit können Sie eine Altersgrenze für die Wiedergabe von BD-Video-Discs einstellen.

#### ∫ **Netzwerkdienst-Sperre**

Die Nutzung von Netzwerkdienst kann eingeschränkt werden.

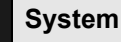

#### ∫ **Grundeinstellung**

Sie können Grundeinstellungen vornehmen.

#### ∫ **TV-Einstellungen**

Betätigen Sie [OK], um die folgenden Einstellungen anzuzeigen:

#### ¾ **TV Bildschirmformat**

Passen Sie hier den Typ des angeschlossenen TV-Geräts an.

Bei Anschluss an einen Fernseher mit 4:3 Bild und Bildwiedergabe im 16:9 Verhältnis:

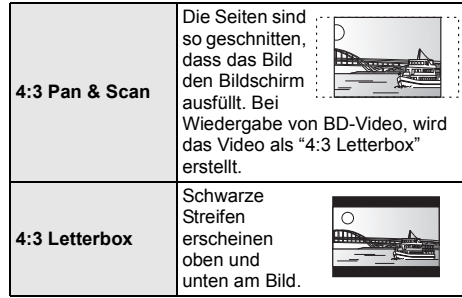

Bei Anschluss an einen 16:9 Breitbild-Fernseher und Wiedergabe eines Bildes im 4:3 Verhältnis:

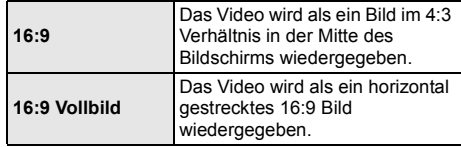

#### ¾ **TV System**

Nehmen Sie die Einstellung vor, damit das TV System mit dem des angeschlossenen Fernsehers übereinstimmt.

#### ¾ **Bereitschaftsfunktion**

Mit dieser Funktion soll das Einbrennen von Bildern auf dem Bildschirm verhindert werden.

- ≥ Bei Einstellung auf "Ein": Eine Liste der Wiedergabeinhalte wird angezeigt und, wenn für mindestens 10 Minuten keine Eingabe erfolgt, dann schaltet der Bildschirm automatisch zum HOME-Menü um.
- ≥ Bei Wiedergabe, Pause usw. ist diese Funktion nicht verfügbar.

#### ¾ **Bildschirm-Einblendungen**

Damit können Sie wählen, ob Statusmeldungen automatisch angezeigt werden sollen.

#### ¾ **HDMI CEC**

Stellen Sie dies ein, um die Funktion "HDMI CEC" zu nutzen, wenn ein Gerät, das "HDMI CEC" unterstützt, über ein HDMI-Kabel angeschlossen ist.

≥ Wählen Sie "Aus" aus, wenn Sie "HDMI CEC" nicht verwenden möchten.

#### ∫ **Front-Anzeige**

Damit können Sie die Helligkeit der Displayanzeige ändern.

≥ Wenn "Automatisch" ausgewählt ist, kann die Anzeige hell eingestellt werden und wird nur während der Wiedergabe abgedunkelt.

#### ∫ **Banner beim Hochfahren**

Richten Sie ein, ob der Banner angezeigt werden soll, nachdem dieses Gerät eingeschaltet wird.  $( \Rightarrow 15)$ 

#### ∫ **Schnellstart**

Erhöht die Geschwindigkeit des Hochfahrens aus dem Bereitschaftsmodus.

≥ Bei Einstellung auf "Ein" wird die interne Steuereinheit eingeschaltet und im Netzwerk-Standby-Modus sein. Der Stromverbrauch wird im Ruhezustand im Vergleich zur Einstellung auf "Aus" zunehmen. (Stromverbrauch  $\Rightarrow$  32)

#### ∫ **Fernbedienung**

Ändern Sie den Fernbedienungscode, wenn andere Panasonic Geräte auf diese Fernbedienung reagieren.

#### ∫ **Aktualisierung der Firmware (**> **14)**

Betätigen Sie [OK], um die folgenden Einstellungen anzuzeigen:

#### ¾ **Automatische Update-Kontrolle**

Ist das Gerät mit dem Internet verbunden und wird es eingeschaltet, sucht es automatisch nach der aktuellsten Softwareversion und führt gegebenenfalls ein Firmware-Update durch.

#### ¾ **Jetzt aktualisieren**

Sie können die Firmware manuell aktualisieren, wenn ein Firmware-Update zur Verfügung steht.

#### ∫ **Systeminformationen**

Betätigen Sie [OK], um die folgenden Einstellungen anzuzeigen:

#### ¾ **Software Lizenz**

Informationen über die von dem Gerät verwendete Software werden angezeigt.

#### ¾ **Firmware-Versionsinfos**

Anzeige der Firmware-Version dieses Gerätes und des Wireless LAN-Moduls.

#### ∫ **Standardeinstellungen**

Dadurch werden alle Werte im Setup-Menü und im Options-Menü auf die Standardeinstellungen zurückgesetzt, mit Ausnahme einiger Einstellungen zu Netzwerk, Sicherungsstufen, Fernbedienungscode, Sprache auf Bildschirm, etc.

## **Referenz Anleitung zur Fehlersuche und -behebung**

**Überprüfen Sie folgende Punkte, bevor Sie eine Serviceanfrage stellen.**

**Wenden Sie sich, wenn das Problem nicht behoben werden kann, an Ihren Händler.**

### ∫ **Das Gerät reagiert nicht auf die Fernbedienung oder die Gerätetasten.**

Stecken Sie das Netzkabel aus, warten Sie 1 Minute und schließen Sie das Netzkabel wieder an.

**Haben Sie die neueste Firmware installiert?** Panasonic verbessert ständig die Firmware des Gerätes, um zu gewährleisten, dass unsere Kunden in den Genuss der modernsten Technologie kommen.  $(\Rightarrow 14)$ 

#### **Folgendes deutet nicht auf einen Defekt dieses Geräts hin:**

- Normales Rotationsgeräusch der Disc.
- Bildstörungen beim Suchlauf.
- Bildstörung bei Wechsel von 3D Discs.
- ∫ **Die Disc kann nicht ausgeworfen werden.**
- (1) Schalten Sie das Gerät ein.
- 2 Betätigen und halten Sie die Taste [OK], die gelbe sowie die blaue Taste auf der Fernbedienung gleichzeitig mindestens 5 Sekunden gedrückt. – "00 RET" wird im Display des Geräts angezeigt.
- 3 Drücken Sie wiederholt [1] (rechts) auf der Fernbedienung bis "06 FTO" auf dem Display des Geräts angezeigt wird.
- (4) Drücken Sie [OK].

## **Allgemeine Bedienung**

#### **Zurücksetzen auf die Werkseinstellungen.**

¾ Wählen Sie "Ja" in "Standardeinstellungen" im Setupmenü aus.  $(\Rightarrow 27)$ 

#### **So setzen Sie alle Einstellungen auf die werksseitige Einstellung zurück.**

- Setzen Sie das Gerät wie folgt zurück:
- 1 Schalten Sie das Gerät ein.<br>2 Betätigen und halten Sie die
- Betätigen und halten Sie die Taste [OK], die gelbe sowie die blaue Taste auf der Fernbedienung gleichzeitig mindestens 5 Sekunden gedrückt. – "00 RET" wird im Display des Geräts angezeigt.
- Betätigen Sie wiederholt [ $\blacktriangleright$ ] (rechts) auf der Fernbedienung, bis "08 FIN" auf dem Display des Geräts angezeigt wird.
- 4 Drücken und halten Sie [OK] für mindestens 5 Sekunden gedrückt.

#### **Die Fernbedienung funktioniert nicht richtig.**

- Auswechseln der Batterien in der Fernbedienung.  $(\Rightarrow 5)$
- Die Fernbedienung und das Gerät verwenden unterschiedliche Codes. Drücken und halten Sie [OK] und die angezeigte Nummer ("I") mindestens 5 Sekunden lang gedrückt. Wenn "SET " bei Betätigung einer Taste der Fernbedienung angezeigt wird, ändern Sie den Code an der Fernbedienung.

#### **Der TV-Tunermodus wird bei angeschaltetem Fernseher nicht angezeigt.**

- ¾ Dies könnte je nach Einstellung des Fernsehers auftreten, wenn der "Schnellstart" auf "Ein" eingestellt wurde.
- Je nach Fernsehgerät könnte dies durch einen erneuten Anschluss des HDMI-Kabels an eine andere HDMI-Eingangsbuchse oder durch eine Änderung der automatischen HDMI-Verbindungseinstellung vermieden werden.

#### **Dieses Gerät wird automatisch ausgeschaltet.**

Um Strom zu sparen wird die Stromversorgung automatisch abgeschaltet, wenn über etwa 20 Minuten keine Taste betätigt wird und keine Wiedergabe läuft (wie bei Pause, Anzeige des Menüs, Anzeige von Fotos, usw.).

#### **Sie haben das Sicherungspasswort vergessen. Sie wollen die Sicherungsstufe ausschalten.**

- Die Sicherungsstufe kehrt zu den werksseitigen Standardeinstellungen zurück.
- 1 Schalten Sie das Gerät ein.
- Betätigen und halten Sie die Taste [OK], die gelbe sowie die blaue Taste auf der Fernbedienung gleichzeitig mindestens 5 Sekunden gedrückt. – "00 RET" wird im Display des Geräts angezeigt.
- 3 Drücken Sie wiederholt [1] (rechts) auf der Fernbedienung bis "03 VL" auf dem Display des Geräts angezeigt wird.
- (4) Drücken Sie [OK].

#### **Der Fernseher-Bildschirm wird wieder schwarz.**

- ¾ In den folgenden Fällen findet die HDMI-Authentifizierung statt und es wird ein schwarzer Bildschirm angezeigt:
	- Wenn "24p(4K)/24p Ausgabe" auf "24p(4K)" oder "24p" eingestellt ist.
	- Wenn die Anzeige zwischen 2D- und 3D-Bildern umgeschaltet wird.
	- Wenn Sie die 4K-Wiedergabe eines Standbildes beenden, indem Sie einen anderen Bildschirm anzeigen, wie z.B. das HOME-Menü.

### **Dieses Gerät erkennt den USB-Anschluss nicht richtig.**<br>  $\mathbb{R}$  Ste

- Stecken Sie das USB-Kabel aus und schließen Sie es erneut an. Schalten Sie, wenn der Anschluss noch immer nicht erkannt wird, das Gerät aus und wieder ein.
- ¾ USB-Geräte können von diesem Gerät nicht erkannt werden, wenn angeschlossen an: – einen USB-Hub
	- ein USB-Verlängerungskabel
- ¾ Verwenden Sie zum Anschluss einer USB-Festplatte an dieses Gerät das USB-Verlängerungskabel, das mit der Festplatte mitgeliefert wurde.
- ¾ Verwenden Sie den rechten USB-Port (USB2), wenn Sie eine USB-Festplatte anschließen.  $( \Rightarrow 14)$

## **Bild**

#### **Das Bild von diesem Gerät erscheint nicht auf dem Fernsehgerät.**

#### **Das Bild ist verzerrt.**

- Es wurde eine nicht korrekte Auflösung in "HDMI-Videoformat" gewählt. Setzen Sie die Einstellung wie folgt zurück:
- 1 Schalten Sie das Gerät ein.
- $\tilde{2}$  Betätigen und halten Sie die Taste [OK], die gelbe sowie die blaue Taste auf der Fernbedienung gleichzeitig mindestens 5 Sekunden gedrückt. – "00 RET" wird im Display des Geräts angezeigt.
- 3 Drücken Sie wiederholt [1] (rechts) auf der Fernbedienung bis "04 PRG" auf dem Display des Geräts angezeigt wird.
- Stellen Sie die Position erneut ein. ( $\Rightarrow$  23) 4 Drücken und halten Sie [OK] für mindestens 5 Sekunden gedrückt.
	- Wählen Sie, wenn Dolby Digital Plus-, Dolby TrueHD- und DTS-HD®-Audio nicht ordnungsgemäß ausgegeben wird, "Ja" in "Standardeinstellungen" ( $\Rightarrow$  27) aus und nehmen Sie die entsprechenden Einstellungen vor.
- ¾ Dieses Gerät und das Fernsehgerät verwenden unterschiedlichen Videostandards.
- 1 Schalten Sie das Gerät ein.
- $\widetilde{2}$  Betätigen und halten Sie die Taste [OK], die gelbe sowie die blaue Taste auf der Fernbedienung gleichzeitig mindestens 5 Sekunden gedrückt. – "00 RET" wird im Display des Geräts angezeigt.
- 3 Betätigen Sie wiederholt [ $\blacktriangleright$ ] (rechts) auf der Fernbedienung, bis "05 P/N" auf dem Display des Geräts angezeigt wird.
- (4) Drücken und halten Sie [OK] für mindestens 5 Sekunden gedrückt. Das System schaltet von PAL auf NTSC oder umgekehrt.
- PAL-Discs können auf einem NTSC-Fernsehgerät nicht korrekt wiedergegeben werden.
- ¾ Bei Einstellung von "Wiedergabemethode für 3D-Disc" im Einstellungsmenü auf "Automatisch", könnten die Bilder je nach Anschlussmethode nicht ausgegeben werden können. Wählen Sie, wenn 3D-Discs wiedergegeben werden, nach dem Entfernen der Disc aus diesem Gerät "Vor Wdg. einst." im Setup-Menü und "2D-Wiedergabe" im angezeigten Setup-Bildschirm.  $( \Rightarrow 25)$
- ¾ Bei der Ausgabe in 24p (4K) kann das Bild je nach HDMI-Kabel verzerrt werden. Verwenden Sie ein HDMI-Kabel, das die 4K-Ausgabe unterstützt.

#### **Die Video-Ausgabe erfolgt nicht in High-Definition.**

¾ Bestätigen Sie, dass "HDMI-Videoformat" im Setup-Menü richtig eingerichtet wurde.  $(\Rightarrow 23)$ 

#### **3D-Video wird nicht ausgegeben.**

- ¾ Stellen Sie eine Verbindung zu einem High-Definition-TV her.
- ¾ Ist ein Verstärker/Empfänger, der nicht 3D-kompatibel ist, zwischen dem Gerät und einem Fernseher angeschlossen? ( $\Rightarrow$  11)
- ¾ Wurden die Einstellungen an diesem Gerät und am Fernseher korrekt vorgenommen? (→ 17)
- Ist der Verstärker/Empfänger, der sich zwischen diesem Gerät und dem Fernseher befindet, eingeschaltet?
- Je nach angeschlossenem Fernseher könnte das wiedergegebene Bild wegen Änderungen an der Auflösung usw. auf 2D Bild umschalten. Kontrollieren Sie die 3D Einstellung am Fernseher.

#### **Das 3D Bild wird nicht korrekt als 2D ausgegeben.**

- ¾ Wählen Sie bei der Wiedergabe von 3D-Discs "Vor Wdg. einst." im Setup-Menü und "2D-Wiedergabe" auf dem angezeigten Setup-Bildschirm.  $(\Rightarrow 25,$ "Wiedergabemethode für 3D-Disc")
- Discs, auf die Titel mit der Nebeneinander-Funktion (2 Bildschirmstruktur) aufgenommen wurden und die in 3D gesehen werden können, werden gemäß den Einstellungen am Fernseher in 3D wiedergegeben.

#### **Ein schwarzer Streifen wird am Rand des Fernsehers angezeigt.**

#### **Die Bildgröße des Bildschirm ist anormal.**

- ¾ Bestätigen Sie, dass "TV Bildschirmformat" richtig eingestellt wurde.  $( \Rightarrow 26)$
- Passen Sie das Bildseitenverhältnis am Fernseher ein.

## **Audio**

#### **Das Audiosignal kann nicht umgeschaltet werden.**

- Audio kann nicht umgeschaltet werden, wenn "Digital Audio Ausgang" auf "Bitstream" oder "Ein"\* gestellt ist. Stellen Sie "Digital Audio Ausgang" auf "PCM" oder "Aus"\*. (→ 24)
- \* Für "DSD-Ausgabemodus"

#### **Der gewünschte Audiotyp wird nicht wiedergegeben.**

- ¾ Überprüfen Sie die Anschlüsse sowie die Einstellungen von "Digital Audio Ausgang".  $($  $\Rightarrow$  11, 24)
- ¾ Um den Ton über ein Gerät auszugeben, das mit einem HDMI-Kabel angeschlossen wurde, stellen Sie "Ein" im Menü Setup auf "HDMI-Audioausgabe".  $(\Rightarrow 24)$

## **Wiedergabe**

#### **Die Disc kann nicht wiedergegeben werden.**

- Die Disc ist verschmutzt.  $(\Rightarrow 5)$
- Die Disc wurde nicht finalisiert.  $(\Rightarrow 7)$

#### **Standbilder (JPEG) werden nicht normal wiedergegeben.**

Die Bilder, die auf dem PC bearbeitet wurden wie Progressive JPEG, etc., werden möglicherweise nicht wiedergegeben.

#### **Ich kann keine BD-Live-Videos wiedergeben.**

- ¾ Bestätigen Sie, dass dieses Gerät mit dem Breitband-Internet verbunden ist.  $(\Rightarrow 12)$
- ¾ Bestätigen Sie die "BD-Live Internetzugang" Einstellungen.  $(\Rightarrow 26)$
- Stellen Sie sicher, dass ein USB-Gerät mit einem USB-Anschluss verbunden ist.  $(\Rightarrow 14)$
- ¾ Verbinden Sie dieses Gerät mit dem Netzwerk über eine Kabelverbindung.

## **Netz**

#### **Ich kann keine Netzwerkverbindung herstellen.**

- Bestätigen Sie die Netzwerkverbindung und die Einstellungen. ( $\Rightarrow$  12, 13, 25)
- Unter Umständen sind Hindernisse vorhanden, die verhindern, dass das Gerät Ihr Netzwerk zu Hause erkennt. Verringern Sie die Entfernung zwischen dem Gerät und dem Wireless Router. Dieses Gerät kann Ihren Netzwerknamen erkennen ( $\Rightarrow$  13. "SSID").
- Überprüfen Sie die jeweilige Bedienungsanleitung und schließen Sie das Gerät dementsprechend an.

#### **Bei Verwendung einer Wireless LAN-Verbindung werden keine Videos von DLNA zertifizierten Mediaservern wiedergegeben bzw. Videoabschnitte während der Wiedergabe übersprungen.**

¾ Höhere Übertragungsgeschwindigkeiten des Routers wie 802.11n (2,4 GHz) Wireless Router könnten das Problem lösen. Wenn Sie einen 802.11n (2,4 GHz) Wireless Router verwenden, muss der Verschlüsselungstyp auf "AES" eingestellt werden.

Die gleichzeitige Verwendung mit Geräten wie Mikrowelle, schnurlosem Telefon usw. über das 2,4 GHz-Band kann zu Verbindungsstörungen und anderen Problemen führen.

¾ Eine stabile Verbindung ist gewährleistet, wenn auf dem "WLAN-Einstellungen"-Bildschirm (→ 25) mindestens 4 der "Empfang"-Anzeigen dauerhaft leuchten. Leuchten 3 oder weniger Anzeigen dauerhaft, oder wird die Verbindung unterbrochen, wechseln Sie den Standort oder die Ausrichtung des Wireless Routers und sehen Sie, ob Sie eine Verbesserung der Verbindung feststellen können. Falls keine Verbesserung eintritt, stellen Sie eine Verbindung über Kabel her und nehmen Sie erneut den Schritt "Netzwerk-Schnelleinstellungen" (⇒ 13) vor.

## **Meldungen auf dem Bildschirm.**

#### **Wiedergabe nicht möglich.**

Sie haben eine nicht kompatible Disc eingelegt.

#### **Wiedergabe auf diesem Gerät nicht möglich.**

- Sie haben versucht, ein inkompatibles Bild wiederzugeben.
- Setzen Sie das Medium wieder ein.

#### **Keine Disc eingelegt.**

Die Disc ist möglicherweise verkehrt eingelegt.

#### $\bigcirc$  Diese Funktion ist nicht verfügbar.

¾ Einige Vorgänge werden vom Player nicht unterstützt. (Zum Beispiel, Zeitlupenrücklauf, usw.)

#### **IP-Adresse nicht eingerichtet.**

¾ Die "IP-Adresse" in "IP-Adresse / DNS-Einstellungen" ist "---. ---. ---. ---". Stellen Sie die "IP-Adresse", "Maske Sub-Netz" und die "Gateway-Adresse" ein. (Wählen Sie gegebenenfalls die automatische Adressenzuweisung.)

#### **Der WLAN-Zugangspunkt verfügt aktuell über eine niedrige Sicherheitseinstellung. Es wird empfohlen, eine höhere Einstellung zu wählen.**

¾ Richten Sie eine höhere Stufe der Netzwerksicherheit entsprechend der Bedienungsanleitung für den Wireless Router ein.

### **Meldungen auf dem Geräte-Display**

#### **NET**

Beim Anschluss an ein Netzwerk.

#### **No PLAY**

- ¾ Die Wiedergabe des BD-Videos oder DVD-Videos ist eingeschränkt.  $(\Rightarrow 26)$
- ¾ Die Disc ist verschmutzt oder stark verkratzt und kann nicht abgespielt werden.

#### **REMOVE**

¾ Das USB-Gerät nimmt zu viel Strom auf. Entfernen Sie das USB-Gerät.

#### **SET**

#### **(" " steht für eine Zahl.)**

¾ Fernbedienung und Hauptgerät verwenden verschiedene Codes. Ändern Sie den Code an der Fernbedienung. Halten Sie [OK] und die angegebene Zifferntaste gleichzeitig mehr als 5 Sekunden lang gedrückt.

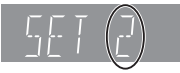

#### **U59**

Die Temperatur dieses Geräts ist hoch und das Gerät schaltet sich aus Sicherheitsgründen in den Standby-Modus. Warten Sie ca. 30 Minuten. Installieren oder platzieren Sie dieses Gerät bei guter Belüftung.

#### **HOO** oder FOO

#### **(" " steht für eine Zahl.)**

- $\triangleright$  Etwas ist ungewöhnlich.<br> $\triangleright$  Übernrüfen Sie das Gera
- ¾ Überprüfen Sie das Gerät mit der Fehlerliste. Wenn die Service-Nummer weiterhin angezeigt wird, machen Sie folgendes:
	- 1 Ziehen Sie das Netzkabel aus der Steckdose, warten Sie einige Sekunden, und stecken Sie es wieder ein.
	- 2 Drücken Sie [Í/I], um das Gerät einzuschalten.

Wenn die Service-Nummer weiterhin angezeigt wird obwohl Sie obige Schritte durchgeführt haben, fragen Sie bei Ihrem Kundendienst nach. Teilen Sie ihm die Service-Nummer mit.

#### **UPDATE**

Das System wird während der Aktualisierung der Firmware neu gestartet. Nicht abschalten.

#### **UPD/**

#### **(" " steht für eine Zahl.)**

Die Firmware wird aktualisiert. Schalten Sie den Strom nicht aus.

#### **FIN**

¾ Die Aktualisierung der Firmware ist abgeschlossen.

## **Technische Daten**

## **Allgemeines**

۰

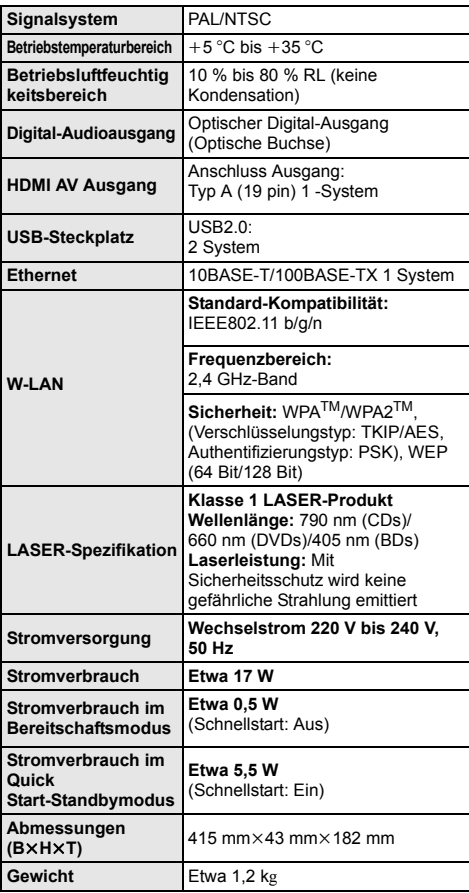

≥ Änderung der technischen Daten vorbehalten.

## **Dateiformat**

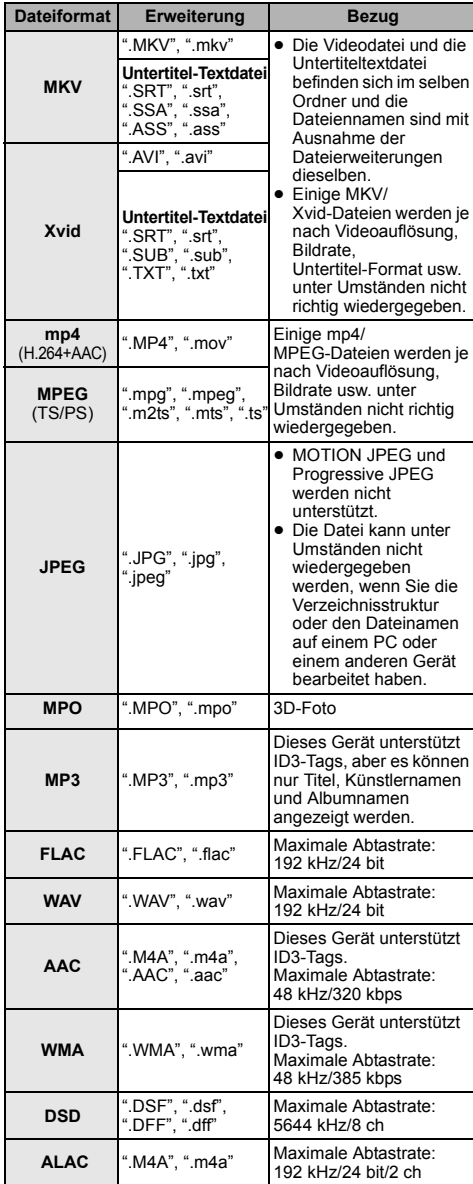

≥ Mit bestimmten Aufnahmezuständen und Ordnerstrukturen könnte die Wiedergabereihenfolge abweichen bzw. die Wiedergabe könnte nicht möglich sein.

## **Toninformationen**

Der Audioausgang ändert sich je nach den an den Verstärker/Empfänger angeschlossenen Buchsen und den Geräteeinstellungen. (→ 24, "Digital Audio Ausgang")

≥ Die Anzahl der aufgeführten Kanäle ist die maximal mögliche Anzahl der Ausgabekanäle beim Anschluss an einen Verstärker/Empfänger, der zum Audio-Format kompatibel ist.

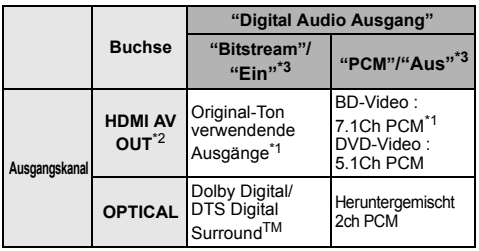

- \*1 Beim Einrichten von "BD-Video Zweitton" auf "Ein" wird der Ton als Dolby Digital, DTS Digital Surround™ oder 5.1ch PCM ausgegeben.
- \*2 Wenn "DTS Neo:6" auf "Cinema" oder "Musik" gestellt ist, kann 2ch (2.1ch)-Audio auf 7ch (7.1ch) erweitert und ausgegeben werden.( $\Rightarrow$  25)
- \*3 Für "DSD-Ausgabemodus"

## **Unterstütztes Format für DLNA**

● Dateiformate, die nicht für Ihrem DLNA-Server unterstützt werden, können nicht wiedergegeben werden.

#### **Video**

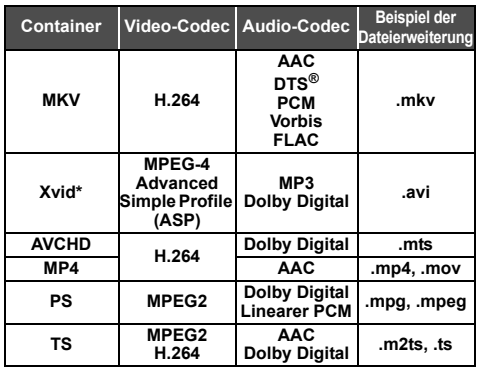

#### **Foto**

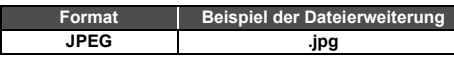

#### **Audio**

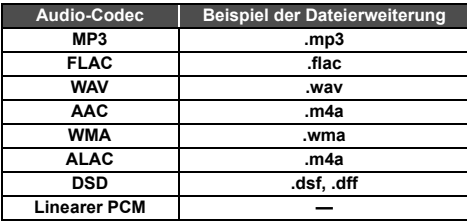

\* Nur wenn die Datei vom DLNA-Server transcodiert wird.

### **Anzeigensprachenliste**

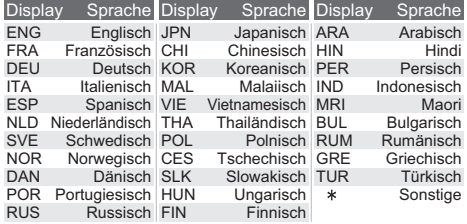

### **Liste der Sprachencodes**

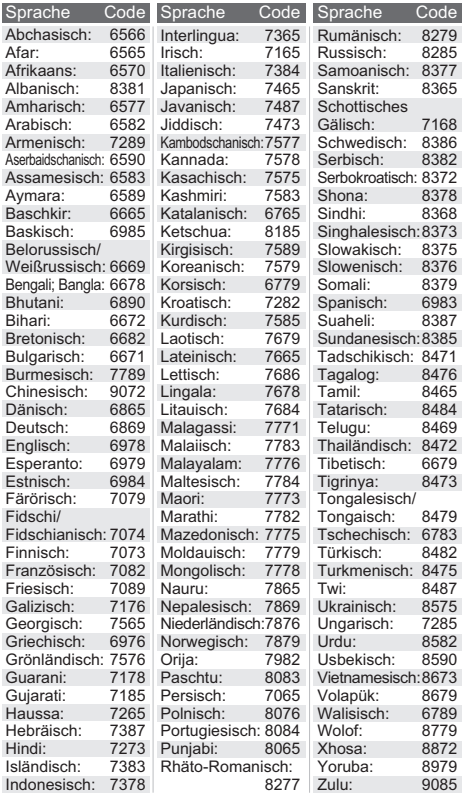

"AVCHD" ist ein Markenzeichen von Panasonic Corporation und Sony Corporation.

Java ist ein Warenzeichen von Oracle und/oder seinen Niederlassungen.

Dolby, Dolby Audio, und das Doppel-D-Symbol sind Warenzeichen von Dolby Laboratories.

Zu DTS-Patenten, siehe http://patents.dts.com. In Lizenz von DTS Licensing Limited gefertigt. DTS, DTS-HD, das Symbol und DTS und das Symbol zusammen sind eingetragene Warenzeichen und DTS-HD Master Audio ist ein Warenzeichen von DTS, Inc. © DTS, Inc. Alle Rechte vorbehalten.

Die Begriffe HDMI und HDMI High-Definition Multimedia Interface sowie das HDMI-Logo sind Marken oder eingetragene Marken von HDMI Licensing, LLC in den Vereinigten Staaten und anderen Ländern.

#### $<$ AVC>

Dieses Produkt ist unter der AVC-Patentportfolio-Lizenz zur persönlichen Nutzung durch einen Verbraucher sowie für andere Nutzungen lizenziert, bei denen keine Vergütung erhalten wird, um (i) Videoinhalte in Übereinstimmung mit dem AVC Standard ("AVC Video") zu kodieren und/oder (ii) AVC-Videoinhalte zu dekodieren, die durch einen Verbraucher im Rahmen einer persönlichen Aktivität kodiert wurden und/oder von einem Videoanbieter erhalten wurden, der für die Bereitstellung von AVC-Videoinhalten lizenziert ist. Es wird keine Lizenz für andere Nutzungen gewährt oder stillschweigend gewährt. Zusätzliche Informationen erhalten Sie von MPEG LA, L.L.C. Siehe http://www.mpegla.com

 $<$ VC-1 $>$ 

Dieses Produkt ist unter der VC-1-Patentportfolio-Lizenz zur privaten, nichtgewerblichen Nutzung durch einen Verbraucher zu folgenden Zwecken lizenziert: (i) zur Kodierung von Videos in Übereinstimmung mit dem VC-1-Standard ("VC-1-Video") und/ oder (ii) zur Dekodierung von VC-1-Videos, die durch einen Verbraucher im Rahmen von persönlichen, nichtgewerblichen Aktivitäten verschlüsselt und/oder von einem Videoanbieter erhalten wurden, welcher zur Bereitstellung von VC-1-Videos lizenziert ist. Es wird keine Lizenz für andere Nutzungen gewährt oder stillschweigend gewährt. Zusätzliche Informationen erhalten Sie von MPEG LA, L.L.C.

Siehe http://www.mpegla.com

Die MPEG Layer-3 Audio-Codiertechnologie wurde von Fraunhofer IIS und Thomson lizensiert.

"DVD Logo" ist ein Markenzeichen der DVD Format/Logo Licensing Corporation.

Das Wi-Fi CERTIFIEDTM-Logo ist eine Kontrollzeichen von Wi-Fi Alliance®.

Die Wi-Fi Protected Setup™-Kennzeichnung ist ein Kontrollzeichen von Wi-Fi Alliance<sup>®</sup>

"Wi-Fi®" und "Wi-Fi Direct®" sind eingetragene Markenzeichen von

Wi-Fi Alliance®.

"Wi-Fi Protected Setup<sup>TM</sup>", "Miracast<sup>TM</sup>", "WPA<sup>TM</sup>", und "WPA<sup>2TM</sup>" sind Markenzeichen von Wi-Fi Alliance<sup>®</sup>.

DLNA, the DLNA Logo and DLNA CERTIFIED are trademarks, service marks, or certification marks of the Digital Living Network Alliance.

Windows ist ein Warenzeichen oder registriertes Markenzeichen von Microsoft Corporation in den Vereinigten Staaten und anderen Ländern.

Android ist eine Marke von Google Inc.

Copyright 2004-2014 Verance Corporation. CinaviaTM ist ein Warenzeichen der Verance Corporation. Geschützt durch das US-Patent 7.369.677 und weltweite Patente, die durch die Verance Corporation in Lizenz erteilt und angemeldet wurden. Alle Rechte vorbehalten.

Dieses Produkt umfasst folgende Software:

- (1) Die Software wurde unabhängig von oder für Panasonic Corporation entwickelt,
- (2) die Software ist Eigentum eines Drittpartners, in Lizenz für Panasonic Corporation,
- (3) die Software ist gemäß GNU General Public License, Version 2.0 (GPL V2.0) lizensiert,
- (4) die Software ist lizensiert gemäß GNU LESSER General Public License, Version 2.1 (LGPL V2.1) und/oder,
- (5) Open-Source-Software, außer Software, die unter GPL V2.0 und/oder LGPL V2.1 lizenziert ist.

Die als (3) - (5) kategorisierte Software wird in der Hoffnung vertrieben, dass sie nützlich sein kann, aber OHNE JEGLICHE GEWÄHR, auch ohne die implizierte Garantie der VERKÄUFLICHKEIT oder EIGNUNG FÜR EINEN BESTIMMTEN ZWECK. Bitte beachten Sie die detaillierten Geschäftsbedingungen, die im Player-Einstellungen-Menü

angezeigt werden. Für mindestens drei (3) Jahre ab der Lieferung dieses Produkts

erteilt Panasonic allen Dritten, die sich unter den unten angegebenen Kontaktinformationen für eine Lieferung zu unseren Kosten der physischen Erbringung des Quellencodevertriebs an uns wenden, eine komplette maschinenlesbare Kopie des entsprechenden Quellencodes, der von GPL V2.0, LGPL V2.1 oder anderen Lizenzen abgedeckt wird, mit der Verpflichtung dies zu tun, sowie die entsprechende Urheberrechtserklärung. Kontaktinformationen: oss-cd-request@gg.jp.panasonic.com

Der Quellcode und die Urheberrechtserklärung stehen auch kostenlos auf unserer unten genannten Website zur Verfügung. http://panasonic.net/avc/oss/

David M. Gays dtoa- und strtod-Lizenz

Der Autor dieser Software ist David M. Gay.

Copyright (c) 1991, 2000, 2001 von Lucent Technologies.

Hierdurch wird die Genehmigung zum Verwenden, Kopieren, Modifizieren und Verteilen dieser Software kostenlos und für jeden Zweck erteilt, vorausgesetzt, dass dieser gesamte Hinweis in allen Kopien jeder Software erscheint, die eine Kopie oder Modifikation dieser Software sind oder enthalten, sowie in allen Kopien der zugehörigen Dokumentation für eine solche Software.

DIE SOFTWARE WIRD OHNE MÄNGELGEWÄHR, WEDER AUSDRÜCKLICH NOCH IMPLIZIERT, BEREITGESTELLT. INSBESONDERE ÜBERNIMMTER DER AUTOR ODER LUCENT KEINERLEI ZUSICHERUNGEN ODER GARANTIEN IN BEZUG AUF DIE GEBRAUCHSTAUGLICHKEIT DIESER SOFTWARE ODER DEREN EIGNUNG FÜR EINEN BESTIMMTEN ZWECK.

#### "UNICODE, INC. LIZENZVEREINBARUNG - DATENDATEIEN UND SOFTWARE

Unicode Data Files enthalten alle Datendateien in den Verzeichnissen http://www.unicode.org/Public/, http://www.unicode.org/reports/ und http://www.unicode.org/cldr/data/. Unicode Software enthält sämtlichen Quellcode, veröffentlicht im Unicode Standard oder in den Verzeichnissen http://www.unicode.org/Public/, http://www.unicode.org/reports/ und http://www.unicode.org/cldr/data/.

BENUTZERHINWEIS: Lesen Sie die folgenden rechtlichen Vereinbarungen sorgfältig durch. DURCH DAS HERUNTERLADEN, INSTALLIERERN, KOPIEREN ODER ANDERWEITIGE VERWENDEN VON UNICODE INC.S DATENDATEIEN (""DATENDATEIEN"") UND/ODER SOFTWARE (""SOFTWARE""), AKZEPTIEREN SIE UNMISSVERSTÄNDLICH, UND STIMMEN ZU, DASS SIE AN DIE BEDINGUNGEN DIESER VEREINBARUNG GEBUNDEN SIND. WENN SIE NICHT ZUSTIMMEN, LADEN SIE DIE DATENDATEIEN ODER SOFTWARE NICHT HERUNTER UND INSTALLIEREN, KOPIEREN ODER VERTEILEN SIE SIE NICHT.

URHEBERRECHTS- UND GENEHMIGUNGSHINWEIS

Copyright (c) 1991-2009 Unicode, Inc. Alle Rechte vorbehalten. Vertrieben unter den Nutzungsbedingungen in http:// www.unicode.org/copyright.html.

Hiermit wird jeder Person, die eine Kopie der Unicode-Datendateien und zugehörige Dokumentationen (die ""Datendateien"") oder Unicode-Software und zugehörige Dokumentationen (die ""Software"") erhält, kostenlos die Erlaubnis erteilt, in den Datendateien oder der Software ohne Einschränkungen, und ohne Einschränkung der Nutzungsrechte, zu handeln, Kopien der Software zu kopieren, modifizieren, verändern, veröffentlichen, verteilen und/ oder verkaufen, und Personen, denen die Datendateien oder die Software bereitgestellt werden, zu genehmigen, dies zu tun, vorausgesetzt, dass (a) die oben aufgeführten Urheberrechtshinweise und dieser Genehmigungshinweis in allen Kopien der Datendateien oder Software erscheinen, (b) die oben aufgeführten Urheberrechtshinweise und dieser Genehmigungshinweis in der zugehörigen Dokumentation erscheinen und (c) ein deutlicher Hinweis in jeder modifizierten Datendatei oder in der Software, sowie in der zu der Datendatei/den Datendateien oder der Software gehörenden Dokumentation, dass die Daten oder die Software modifiziert wurden.

DIE DATENDATEIEN UND DIE SOFTWARE WERDEN OHNE MÄNGELGEWÄHR, WEDER AUSDRÜCKLICH NOCH IMPLIZIERT, ANGEBOTEN. DIES SCHLIESST DIE ZUSICHERUNG EINER GEBRAUCHSTAUGLICHKEIT, EIGNUNG UND RECHTSMÄNGELHAFTUNG EIN, BESCHRÄNKT SICH JEDOCH NICHT DARAUF. AUF KEINEN FALL HAFTEN DIE URHEBERRECHTSEIGENTÜMER IN DIESER ERKLÄRUNG FÜR JEGLICHE ANSPRÜCHE, BESONDERE INDIREKTE ODER BEILÄUFIGE SCHÄDEN ODER SONSTIGE SCHÄDEN, DIE DURCH EINEN NUTZUNGSAUSFALL, DATENVERLUST, GEWINNAUSFALL ENSTANDEN SIND, EGAL OB AUS DEM VERTRAG, AUS FAHRLÄSSIGKEIT ODER SONSTIGEN UNERLAUBTEN HANDLUNGEN, ODER AUS DER VERWENDUNG BZW. LEISTUNG DER DATENDATEIEN ODER SOFTWARE.

Wenn in dieser Erklärung nicht anders angegeben, darf der Name eines Urheberrechtseigentümers ohne vorherige schriftliche Genehmigung des Urheberrechtseigentümers in einer Werbung oder anderweitig nicht verwendet werden, um den Vertrieb, die Benutzung oder sonstige Handlungen in diesen Datendateien oder in dieser Software zu fördern.

#### $(1)$  MS/WMA

Dieses Produkt unterliegt dem Schutz durch bestimmte Rechte an geistigem Eigentum von Microsoft Corporation und Dritten. Nutzung oder Verteilung einer derartigen Technologie außerhalb dieses Produkts ohne Erteilung einer entsprechenden Lizenz durch Microsoft, ein autorisiertes Microsoft-Tochterunternehmen oder autorisierte Dritte ist verboten.

(2) MS/PlayReady/Beschriftung des Endprodukts Dieses Produkt enthält Technologien, die bestimmten geistigen Eigentumsrechten von Microsoft unterliegen. Der Gebrauch oder Vertrieb dieser Technologie außerhalb dieses Produkts ist ohne eine entsprechende Lizenz/entsprechende Lizenzen von Microsoft verboten.

#### (3) MS/PlayReady/Endnutzer-Hinweise

Inhaltseigentümer nutzen die Microsoft PlayReady™-Technologie für den Zugriff auf Technologien, um ihr geistiges Eigentum, einschließlich urheberrechtlich geschützter Inhalte, zu schützen. Dieses Gerät verwendet die PlayReady-Technologie, um auf PlayReady-geschützte Inhalte und/oder WMDRM-geschützte Inhalte zuzugreifen. Wenn das Gerät Beschränkungen zur Inhaltsnutzung nicht ordnungsgemäß durchsetzt, können Inhaltseigentümer die Aufhebung der Fähigkeit des Geräts, PlayReady-geschützte Inhalte wiederzugeben, von Microsoft verlangen. Die Aufhebung darf ungeschützte Inhalte, oder durch andere Zugriffstechnologien geschützte Inhalte, nicht beeinträchtigen. Inhaltseigentümer müssen unter Umständen ein Upgrade für PlayReady durchführen, um auf ihren Inhalt zuzugreifen. Wenn Sie ein Upgrade ablehnen, können Sie nicht auf Inhalte zugreifen, die ein Upgrade erfordern.

#### (4) FLAC, WPA Supplicant

Die Software-Lizenzen werden angezeigt, wenn "Software Lizenz" im Setup-Menü ausgewählt wird. (→ 27)

Thank you for purchasing this product.

Please read these instructions carefully before using this product, and save this manual for future use.

## **Precautions**

## **WARNING**

#### **Unit**

- To reduce the risk of fire, electric shock or product damage,
- Do not expose this unit to rain, moisture, dripping or splashing. ● Do not place objects filled with liquids, such as vases, on this
- unit.
- Use only the recommended accessories. ● Do not remove covers
- Do not repair this unit by yourself. Refer servicing to qualified service personnel.
- Do not let metal objects fall inside this unit.
- Do not place heavy items on this unit.

#### **AC mains lead**

To reduce the risk of fire, electric shock or product damage,

- Ensure that the power supply voltage corresponds to the voltage printed on this unit.
- Insert the mains plug fully into the socket outlet.
- 
- ≥ Do not pull, bend, or place heavy items on the lead. ≥ Do not handle the plug with wet hands.
- Hold onto the mains plug body when disconnecting the plug.
- Do not use a damaged mains plug or socket outlet.

The mains plug is the disconnecting device.

Install this unit so that the mains plug can be unplugged from the socket outlet immediately.

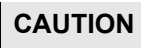

#### **Unit**

- This unit utilizes a laser. Use of controls or adjustments or performance of procedures other than those specified herein may result in hazardous radiation exposure.
- Do not place sources of naked flames, such as lighted candles, on this unit.
- This unit may receive radio interference caused by mobile telephones during use. If such interference occurs, please increase separation between this unit and the mobile telephone.
- This unit is intended for use in moderate climates.

#### **Placement**

Place this unit on an even surface.

- To reduce the risk of fire, electric shock or product damage,
- Do not install or place this unit in a bookcase, built-in cabinet or in another confined space. Ensure this unit is well ventilated.
- Do not obstruct this unit's ventilation openings with newspapers, tablecloths, curtains, and similar items.
- Do not place the unit on amplifiers/receivers or equipment that may become hot. The heat can damage the unit.
- Do not expose this unit to direct sunlight, high temperatures, high humidity, and excessive vibration.

#### **Batteries**

Mishandling of batteries can cause electrolyte leakage and may cause a fire.

- ≥ Danger of explosion if battery is incorrectly replaced. Replace only with the type recommended by the manufacturer.
- When disposing of the batteries, please contact your local authorities or dealer and ask for the correct method of disposal.
- Do not mix old and new batteries or different types at the same time.
- Do not heat or expose to flame.
- Do not leave the battery(ies) in a car exposed to direct sunlight for a long period of time with doors and windows closed.
- Do not take apart or short circuit.
- Do not recharge alkaline or manganese batteries.
- Do not use batteries if the covering has been peeled off.

Remove batteries if you do not intend to use the remote control for a long period of time. Store in a cool, dark place.

## **Wireless LAN connection**

The following limits are in place regarding the usage of this unit. You must be aware of these limits before using this unit. Panasonic will in no way be responsible for any incidental damage which may arise due to a failure to obey these limits, or to any condition of use or disuse of this unit.

- ≥ **Data transmitted and received over radio waves may be intercepted and monitored.**
- ≥ **This unit contains delicate electronic components.** Please use this unit in the manner in which it was intended and
- follow the following points: – Do not expose this unit to high temperatures or direct sunlight.
- Do not bend, or subject this unit to strong impacts.
- Keep this unit away from moisture.
- Do not disassemble or alter this unit in any way.

#### **Declaration of Conformity**

 $C<sub>6</sub>1731$ **(DoC)** Hereby, "*Panasonic Corporation*" declares that this product is in compliance with the essential requirements and other relevant provisions of Directive 1999/5/EC. Customers can download a copy of the original DoC to our R&TTE products from our DoC server: http://www.doc.panasonic.de Contact to Authorised Representative: Panasonic Marketing Europe GmbH, Panasonic Testing Centre, Winsbergring 11, 22525 Hamburg, Germany This product is in compliance with the radio standards of the following countries. Austria, Belgium, Bulgaria, Cyprus, Czech Republic, Denmark, Finland, France, Germany, Greece, Hungary, Ireland, Italy, Iceland, Liechtenstein, Luxembourg, Malta, Netherlands, Norway, Poland, Portugal, Romania, Slovakia, Slovenia, Spain, Sweden, United Kingdom, Switzerland

This product on purpose to connect to access point of 2.4 GHz WLAN.

## **To dispose or transfer this unit**

The unit may keep the user settings information in the unit. If you discard this unit either by disposal or transfer, then follow the procedure to return all the settings to the factory presets to delete the user settings.<br> $\widehat{D}$  Turn the un

- 1 Turn the unit on.<br>2 Press and hold
- Press and hold [OK], the yellow button and the blue button on the remote control at the same time for more than 5 seconds.
	- "00 RET" is displayed on the unit's display.
- 3 Press [1] (right) repeatedly on the remote control until "08 FIN" is displayed on the unit's display.
- 4 Press and hold [OK] for more than 5 seconds.
- The operation history may be recorded in the memory of this unit.

### **Disposal of Old Equipment and Batteries Only for European Union and countries with recycling systems**

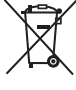

These symbols on the products, packaging, and/or accompanying documents mean that used electrical and electronic products and batteries must not be mixed with general household waste.

For proper treatment, recovery and recycling of old products and used batteries, please take them to applicable collection points in accordance with your national legislation.

By disposing of them correctly, you will help to save valuable resources and prevent any potential negative effects on human health and the environment. For more information about collection and recycling,

please contact your local municipality. Penalties may be applicable for incorrect disposal of

this waste, in accordance with national legislation.

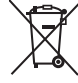

#### **Note for the battery symbol (bottom symbol):**

This symbol might be used in combination with a chemical symbol. In this case it complies with the requirement set by the Directive for the chemical involved.

#### **NORSK**

## **ADVARSEL**

#### **Produkt**

For å redusere faren for brann, elektrisk støt eller skade på apparatet:

- Utsett ikke produktet for regn, fukt, drypping eller sprut. ≥ Ikke plasser objekter som er fylt med væske, som vaser, på
- apparatet ● Bruk kun anbefalt tilbehør.
- Fjern ikke deksler.
- ≥ Reparer ikke denne enheten selv, overlat service til kvalifisert servicepersonell.

#### **Vekselstrømnett**

Nettstøpselet er trukket ut fra denne enheten. Installer denne enheten slik at nettstøpselet umiddelbart kan trekkes fra stikkontakten.

## **FORSIKTIG**

#### **Produkt**

- Dette produktet anvender en laser. Betjening av kontroller eller justering eller andre inngrep enn de beskrevet i denne bruksanvisning kan føre til farlig bestråling.
- Plasser ikke åpen ild, slik som levende lys, oppå apparatet.
- ≥ Dette apparatet er beregnet for bruk under moderate klimaforhold.

#### **Plassering**

For å redusere faren for brann, elektrisk støt eller skade på apparatet:

- ≥ Ikke plasser apparatet i en bokhylle, et innebygget kabinett eller et annet lukket sted. Pass på at produktet er godt ventilert.
- ≥ Apparatets ventilasjonsåpninger må ikke dekkes til med aviser, duker, gardiner eller lignende.

#### **LASER-spesifikasjon**

**Klasse 1 LASER-produkt:**<br>Bølgelengde : 790 r Bølgelengde : 790 nm (CD)/660 nm (DVD)/405 nm (BD) Ingen farlig stråling sendes ut

## **Table of contents**

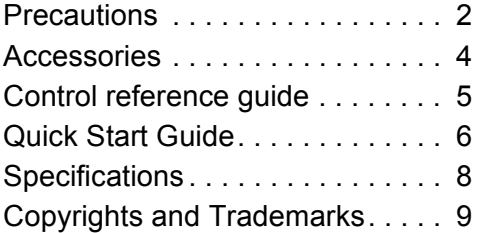

**A more detailed operating instruction is available in "Operating Instructions (PDF format)". To read it, download it from the website.**

**http://av.jpn.support.panasonic.com/support/ global/cs/bd/oi/index.html**

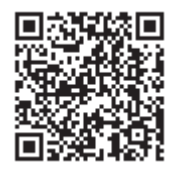

You will need Adobe Reader to browse or print the Operating Instructions (PDF format). You can download and install a version of Adobe Reader that you can use with your OS from the following website.

http://www.adobe.com/products/acrobat/ readstep2.html

## **Accessories**

Check the supplied accessories before using this unit.

- **1 Remote control** (N2QAYB001031)
- **2 Batteries for remote control**
- **1 AC mains lead**

#### m

- Product numbers are provided in these operating instructions correct as of December 2015. These may be subject to change.
- Do not use AC mains lead with other equipment.

### **Using the remote control**

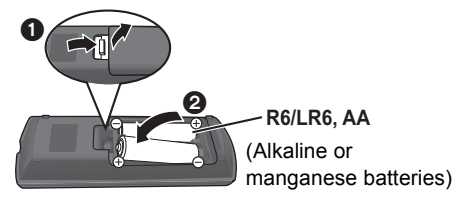

– Insert the batteries to the terminal so that it  $(+)$  and  $-)$ matches those in the remote control.

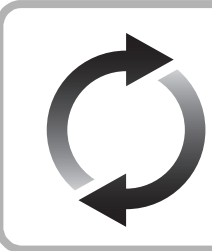

## **Firmware updates**

Panasonic is constantly improving the unit's firmware to ensure that our customers are enjoying the latest technology.

Panasonic recommends updating your firmware as soon as you are notified.

## **Control reference guide**

When other Panasonic devices respond to the remote control of the unit, change the remote control code.<br>1 Turn the unit on and off

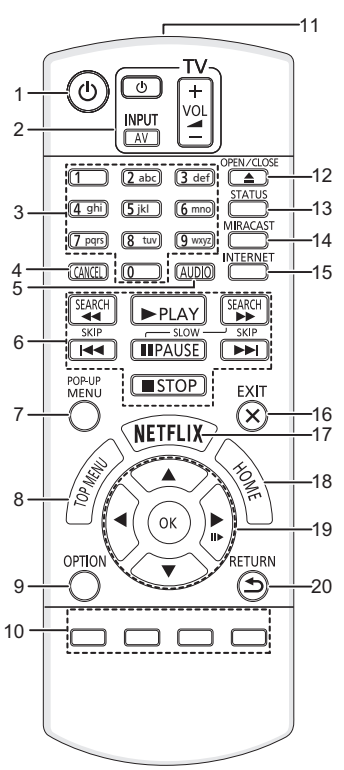

- 
- 1 Turn the unit on and off<br>2 TV operation buttons TV operation buttons You can operate the Panasonic TV using this unit's remote control. Some buttons may not work depending on the TV.  $I(b)$  TVI : Turn the TV on and off [AV] : Change input  $[i + -\text{VOL}]$ : Adjust the volume
- 3 Select title numbers, etc./Enter numbers or characters
- 
- 4 Cancel<br>5 Change 5 Change soundtrack<br>6 Basic playback cont
- 6 Basic playback control buttons<br>7 Show Pon-un menu
- Show Pop-up menu
- 8 Show Top menu
- 9 Show Option menu
- 10 Coloured buttons (red, green, yellow, blue) Used for various purposes depending on the display
- 11 Transmit the remote control signal
- 12 Open or close the disc trav
- 13 Show the status messages
- 14 Show Miracast<sup>TM</sup> screen
- 15 Show the Home Screen of Network Service
- 16 Exit the Menu screen
- 17 Show Netflix screen
- 18 Show HOME menu
- 19  $[A, \nabla, \blacktriangleleft, \blacktriangleright]$ : Move the highlight for selection [OK] : Confirm the selection  $(IID)$ : Frame-by-frame
- 20 Return to previous screen

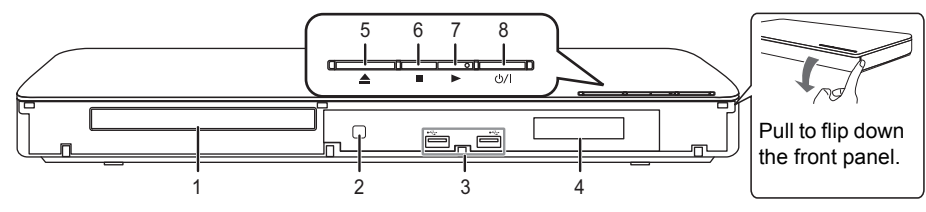

- 1 Disc tray<br>2 Remote of
- Remote control signal sensor Distance: Within approx. 7 m Angle: Approx.  $20^{\circ}$  up and down,  $30^{\circ}$  left and right
- 3 USB ports
- 4 Display
- 5 Open or close the disc tray
- 6 Stop
- 7 Start play

8 **Standby/on switch (**Í/I**)** Press to switch the unit from on to standby mode or vice versa. In standby mode, the unit is still consuming a small amount of power.

## **Quick Start Guide**

## **STEP 1 : Connecting to a TV**

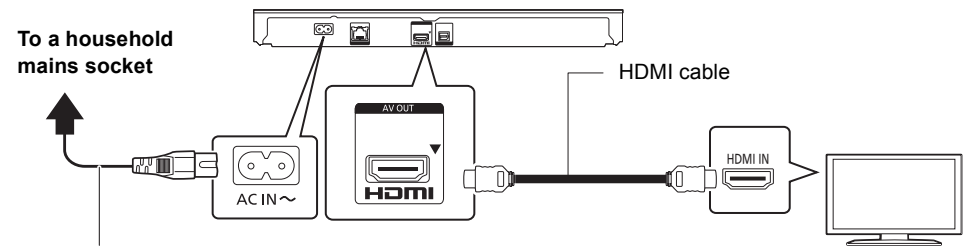

#### **AC mains lead (supplied)**

≥ This unit consumes a small amount of AC power (> 8) even when turned off in standby mode. For the purpose of energy conservation, the unit should be disconnected if you will not be using it for extended period of time.

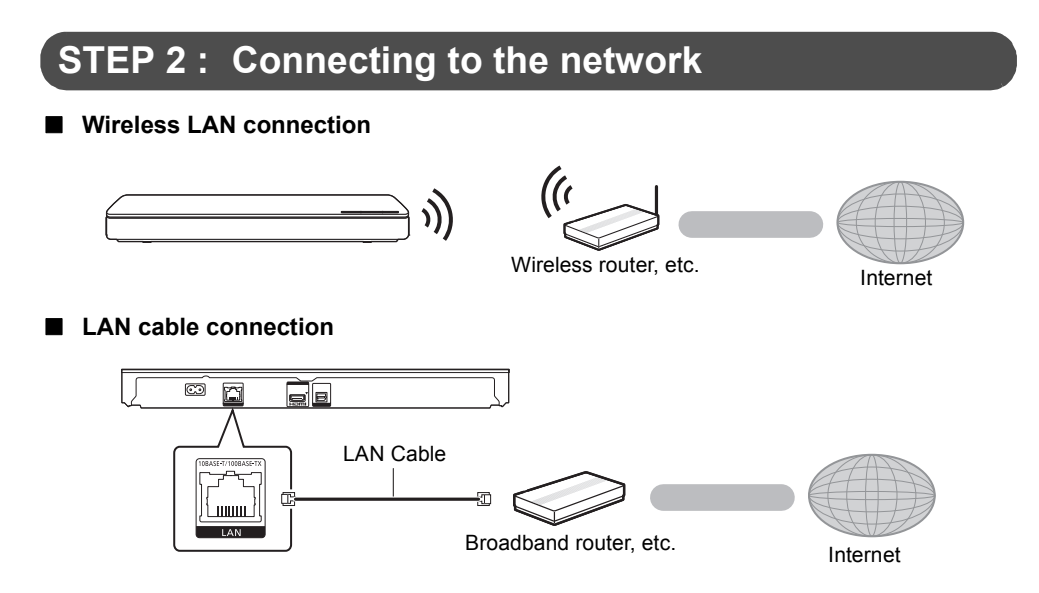

Use category 5 or above straight LAN cables (STP) when connecting to peripheral devices.

## **STEP 3 : Settings**

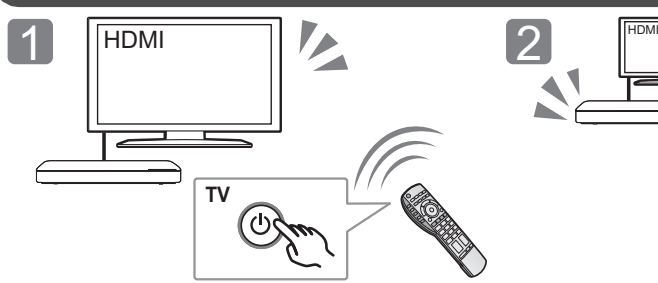

Turn on the TV and select the appropriate video input.

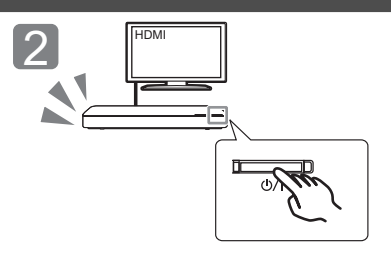

Press [U/I]. Follow the on-screen instructions to continue with the settings.

# **STEP 4 : Playback**

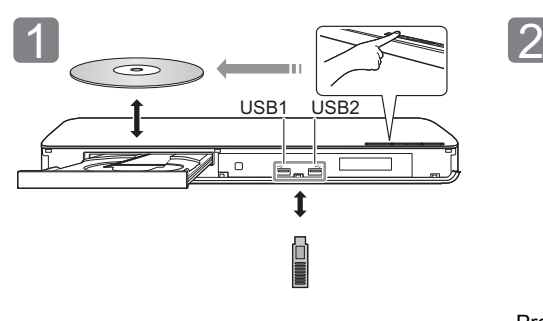

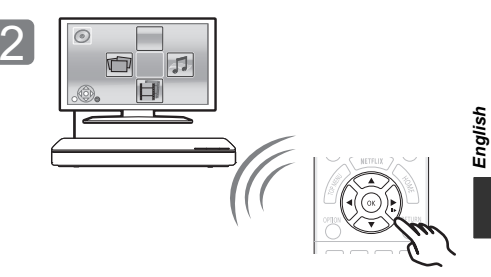

Insert the media. Press [OK] or  $[\triangle, \triangledown, \triangle]$  to select the item.

### ● If there are any other items, repeat this step.

## **Operations during playback**

The following functions may not work depending on the media and contents.

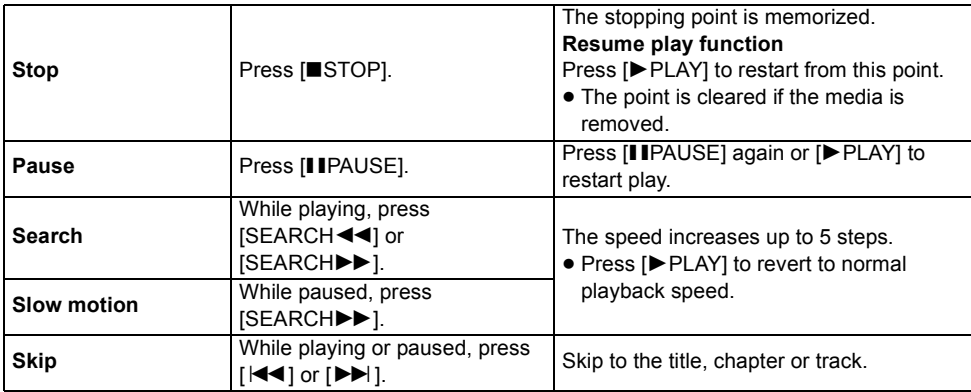

## **Playable media**

#### **BD-Video :** Video

**BD-RE :** Video, JPEG, MPO, AAC, ALAC, DSD, FLAC, MP3, WAV, WMA **BD-R :** Video, MKV, Xvid, AAC, ALAC, DSD, FLAC, MP3, WAV, WMA **DVD-Video :** Video **DVD-R/DVD-R DL :** Video, AVCHD, MKV, Xvid, JPEG, MPO, AAC, ALAC, DSD, FLAC, MP3, WAV, **MAA DVD-RW/+R/+RW/+R DL :** Video, AVCHD **Music CD :** Music [CD-DA] **CD-R/CD-RW :** MKV, Xvid, JPEG, MPO, AAC, ALAC, FLAC, MP3, Music [CD-DA], WAV, WMA **USB devices (up to 4 TB) :** MKV, MP4, MPEG2, Xvid, JPEG, MPO, AAC, ALAC, DSD, FLAC, MP3, WAV, WMA

### ■ Region management information

The unit can play back BD-Video/DVD-Video discs of the following regions codes, including "**ALL**":

Example:

BD-Video DVD-Video

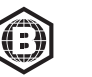

**2**

## **Firmware updates**

Occasionally, Panasonic may release updated firmware for this unit that may add or improve the way a feature operates. These updates are available free of charge.

This unit is capable of checking the firmware automatically when connected to the Internet via a broadband connection.

When a new firmware version is available, the following message is displayed.

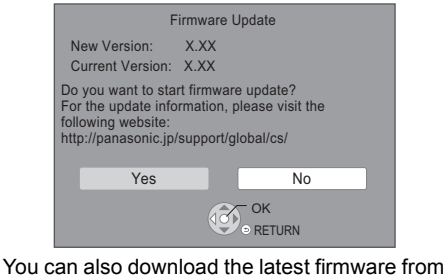

the following website and store it to a USB device to update the firmware. http://panasonic.jp/support/global/cs/ (This site is in English only.)

DO NOT DISCONNECT the unit from the AC power or perform any operation while the update takes place.

After the firmware is installed, unit will restart and the following screen will be displayed.

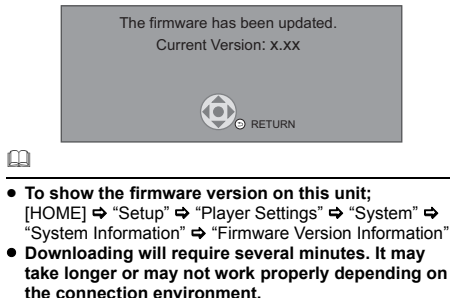

● If you do not want to check for the latest firmware version, set "Automatic Update Check" to "Off". [HOME] > "Setup" > "Player Settings" > "System" > "Firmware Update"

## **Specifications**

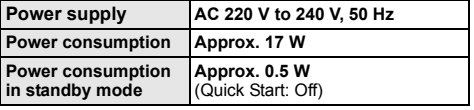

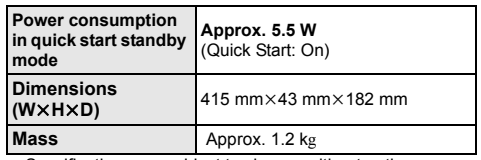

● Specifications are subject to change without notice.

## **Copyrights and Trademarks**

This product uses Cinavia technology to limit the use of unauthorized copies of some commercially-produced film and videos and their soundtracks. For details, refer to the operating instructions (PDF format).

"AVCHD" is a trademark of Panasonic Corporation and Sony Corporation.

Java is a registered trademark of Oracle and/or its affiliates.

Dolby, Dolby Audio, and the double-D symbol are trademarks of Dolby Laboratories.

For DTS patents, see http://patents.dts.com. Manufactured under license from DTS Licensing Limited. DTS, DTS-HD, the Symbol, & DTS and the Symbol together are registered trademarks, and DTS-HD Master Audio is a trademark of DTS, Inc. © DTS, Inc. All Rights Reserved.

The terms HDMI and HDMI High-Definition Multimedia Interface, and the HDMI Logo are trademarks or registered trademarks of HDMI Licensing, LLC in the United States and other countries.

#### <AVC>

This product is licensed under the AVC Patent Portfolio License for the personal use of a consumer or other uses in which it does not receive remuneration to (i) encode video in compliance with the AVC Standard ("AVC Video") and/or (ii) decode AVC Video that was encoded by a consumer engaged in a personal activity and/or was obtained from a video provider licensed to provide AVC Video. No license is granted or shall be implied for any other use. Additional information may be obtained from MPEG LA, L.L.C. See http://www.mpegla.com

<VC-1>

This product is licensed under the VC-1 Patent Portfolio License for the personal and non-commercial use of a consumer to (i) encode video in compliance with the VC-1 Standard ("VC-1 Video") and/or (ii) decode VC-1 Video that was encoded by a consumer engaged in a personal and non-commercial activity and/ or was obtained from a video provider licensed to provide VC-1 Video. No license is granted or shall be implied for any other use. Additional information may be obtained from MPEG LA, L.L.C. See http://www.mpegla.com

MPEG Layer-3 audio coding technology licensed from Fraunhofer IIS and Thomson.

"DVD Logo" is a trademark of DVD Format/Logo Licensing Corporation.

The Wi-Fi CERTIFIEDTM Logo is a certification mark of Wi-Fi Alliance®.

The Wi-Fi Protected Setup<sup>TM</sup> Identifier mark is a certification mark of Wi-Fi Alliance

"Wi-Fi®" and "Wi-Fi Direct<sup>®</sup>" are registered trademarks of Wi-Fi Alliance®.

"Wi-Fi Protected Setup<sup>TM</sup>", "Miracast<sup>TM</sup>", "WPA<sup>TM</sup>", and<br>"WPA2<sup>TM</sup>" are trademarks of Wi-Fi Alliance®.

DLNA, the DLNA Logo and DLNA CERTIFIED are trademarks, service marks, or certification marks of the Digital Living Network Alliance.

Windows is a trademark or a registered trademark of Microsoft Corporation in the United States and other countries.

Android is a trademark of Google Inc.

Copyright 2004-2014 Verance Corporation. Cinavia™ is a Verance<br>Corporation trademark. Protected by U.S. Patent 7,369,677 and worldwide patents issued and pending under license from Verance Corporation. All rights reserved.

- This product incorporates the following software: (1) the software developed independently by or for Panasonic Corporation, (2) the software owned by third party and licensed to Panasonic
- **Corporation**
- (3) the software licensed under the GNU General Public License, Version 2.0 (GPL V2.0),
- (4) the software licensed under the GNU LESSER General Public License, Version 2.1 (LGPL V2.1), and/or
- (5) open source software other than the software licensed under the GPL V2.0 and/or LGPL V2.1.

The software categorized as (3) - (5) are distributed in the hope<br>that it will be useful, but WITHOUT ANY WARRANTY, without<br>even the implied warranty of MERCHANTABILITY or FITNESS<br>FOR A PARTICULAR PURPOSE. Please refer to terms and conditions thereof shown in the Player Settings menu. At least three (3) years from delivery of this product, Panasonic will give to any third party who contacts us at the contact information provided below, for a charge no more than our cost of physically<br>performing source code distribution. a complete machine-readable copy of the corresponding source code covered under GPL V2.0, LGPL V2.1 or the other licenses with the obligation to do so, as well as the respective copyright notice thereof.

Contact Information: oss-cd-request@gg.jp.panasonic.com The source code and the copyright notice are also available for

free in our website below

http://panasonic.net/avc/oss/

David M. Gay's dtoa and strtod license

The author of this software is David M. Gay.

Copyright (c) 1991, 2000, 2001 by Lucent Technologies.

Permission to use, copy, modify, and distribute this software for<br>any purpose without fee is hereby granted, provided that this entire<br>notice is included in all copies of any software which is or includes<br>a copy or modific

THIS SOFTWARE IS BEING PROVIDED "AS IS", WITHOUT ANY EXPRESS OR IMPLIED WARRANTY. IN PARTICULAR, NEITHER THE AUTHOR NOR LUCENT MAKES ANY REPRESENTATION OR WARRANTY OF ANY KIND CONCERNING THE MERCHANTABILITY OF THIS SOFTWARE OR ITS FITNESS FOR ANY PARTICULAR PURPOSE.

"UNICODE, INC. LICENSE AGREEMENT - DATA FILES AND **SOFTWARE** 

Unicode Data Files include all data files under the directories http://www.unicode.org/Public/, http://www.unicode.org/reports/, and http://www.unicode.org/cldr/data/. Unicode Software includes any source code published in the Unicode Standard or under the directories http://www.unicode.org/Public/, http://www.unicode.org/reports/, and http://www.unicode.org/cldr/data/.

NOTICE TO USER: Carefully read the following legal agreement. BY DOWNLOADING, INSTALLING, COPYING OR OTHERWISE USING UNICODE INC.'S DATA FILES (""DATA FILES""), AND/OR<br>SOFTWARE (""SOFTWARE""), YOU UNEQUIVOCALLY<br>ACCEPT, AND AGREE TO BE BOUND BY, ALL OF THE TERMS AND CONDITIONS OF THIS AGREEMENT. IF YOU DO NOT AGREE, DO NOT DOWNLOAD, INSTALL, COPY, DISTRIBUTE OR USE THE DATA FILES OR SOFTWARE.

COPYRIGHT AND PERMISSION NOTICE Copyright (c) 1991-2009 Unicode, Inc. All rights reserved. Distributed under the Terms of Use in http://www.unicode.org/copyright.html.

Permission is hereby granted, free of charge, to any person obtaining a copy of the Unicode data files and any associated documentation (the ""Data Files"") or Unicode software and any<br>documentation (the ""Data Files"") or Unicode software and any<br>associated documentation (the ""Software"") to deal in the Data associated documentation (the ""Software"") to deal in the Data<br>Files or Software without restriction, including without limitation the<br>rights to use, copy, modify, merge, publish, distribute, and/or sell<br>copies of the Dat whom the Data Files or Software are furnished to do so, provided that (a) the above copyright notice(s) and this permission notice appear with all copies of the Data Files or Software, (b) both the above copyright notice(s) and this permission notice appear in associated documentation, and (c) there is clear notice in each modified Data File or in the Software as well as in the documentation associated with the Data File(s) or Software that the data or software has been modified.

THE DATA FILES AND SOFTWARE ARE PROVIDED ""AS IS" WITHOUT WARRANTY OF ANY KIND, EXPRESS OR IMPLIED, INCLUDING BUT NOT LIMITED TO THE WARRANTIES OF MERCHANTABILITY, FITNESS FOR A PARTICULAR PURPOSE AND NONINFRINGEMENT OF THIRD PARTY RIGHTS. IN NO EVENT SHALL THE COPYRIGHT HOLDER OR HOLDERS INCLUDED IN THIS NOTICE BE LIABLE FOR ANY CLAIM, OR ANY SPECIAL INDIRECT OR CONSEQUENTIAL DAMAGES OR ANY DAMAGES WHATSOEVER RESULTING FROM LOSS OF USE, DATA OR PROFITS, WHETHER IN AN ACTION OF CONTRACT, NEGLIGENCE OR OTHER TORTIOUS ACTION, ARISING OUT OF OR IN CONNECTION WITH THE USE OR PERFORMANCE OF THE DATA FILES OR SOFTWARE.

Except as contained in this notice, the name of a copyright holder shall not be used in advertising or otherwise to promote the sale, use or other dealings in these Data Files or Software without prior written authorization of the copyright holder."

#### (1) MS/WMA

This product is protected by certain intellectual property rights of Microsoft Corporation and third parties. Use or distribution of such technology outside of this product is prohibited without a license from Microsoft or an authorized Microsoft subsidiary and third parties.

#### (2) MS/PlayReady/Final Product Labeling

This product contains technology subject to certain intellectual property rights of Microsoft. Use or distribution of this technology outside of this product is prohibited without the appropriate license(s) from Microsoft.

#### (3) MS/PlayReady/End User Notices

Content owners use Microsoft PlayReady™ content access technology to protect their intellectual property, including copyrighted content. This device uses PlayReady technology to access PlayReady-protected content and/or WMDRM-protected content. If the device fails to properly enforce restrictions on content usage, content owners may require Microsoft to revoke the device's ability to consume PlayReady-protected content. Revocation should not affect unprotected content or content protected by other content access technologies. Content owners may require you to upgrade PlayReady to access their content. If you decline an upgrade, you will not be able to access content that requires the upgrade.

#### (4) FLAC, WPA Supplicant

The software licenses are displayed when "Software Licence" in the Setup menu is selected.\*

\* [HOME] > "Setup" > "Player Settings" > "System" > "System **Information** 

Nous vous remercions d'avoir acheté ce produit. Veuillez lire attentivement les présentes instructions avant d'utiliser ce produit, et conserver ce manuel pour utilisation ultérieure.

## **Précautions**

## **AVERTISSEMENT**

#### **Appareil**

Pour réduire les risques d'incendie, d'électrocution ou de dommages au produit,

- ≥ N'exposez pas cet appareil à la pluie, l'humidité, l'égouttement ou l'éclaboussement.
- ≥ Ne placez pas d'objets remplis d'eau, tels que des vases, sur l'appareil.
- ≥ Utilisez exclusivement les accessoires préconisés.
- Ne retirez pas les caches.
- ≥ Ne réparez pas l'appareil vous-même. Confiez l'entretien a un personnel qualifié.
- ≥ Ne laissez pas d'objets métalliques tomber dans cet appareil.
- ≥ Ne placez pas d'objets lourds sur cet appareil.

#### **Cordon d'alimentation secteur**

Pour réduire les risques d'incendie, d'électrocution ou de dommages au produit,

- ≥ Assurez-vous que la puissance du voltage fourni correspond au voltage inscrit sur l'appareil.
- ≥ Branchez la fiche secteur dans la prise électrique.
- ≥ Vous ne devez pas tirer, plier ou placer d'objets lourds sur le cordon.
- Ne manipulez pas la prise avec les mains mouillées.
- ≥ Tenez le corps de la prise secteur en la débranchant. ≥ N'utilisez pas de prise secteur ni de prise de courant
- endommagée.

La fiche secteur est le dispositif de déconnexion. Installez cet appareil de sorte que la fiche secteur puisse être débranchée immédiatement de la prise de courant.

## **ATTENTION**

**Appareil**

- ≥ Cet appareil utilise un laser. L'utilisation de commandes ou de réglages ou l'exécution de procédures autres que celles spécifiées ici peuvent provoquer une exposition à des radiations dangereuses.
- Ne placez pas de sources de flammes vives telles que bougies allumées sur cet appareil.
- Cet appareil peut être perturbé par des interférences causées par des téléphones mobiles pendant l'utilisation. En présence de telles interférences, éloignez le téléphone mobile de cet appareil.
- Cet appareil est destiné aux climats tempérés.

#### **Emplacement**

Placez cet appareil sur une surface plane.

Pour réduire les risques d'incendie, d'électrocution ou de dommages au produit,

- ≥ N'installez pas et ne placez pas cet appareil dans une bibliothèque, un placard ni dans aucun autre espace réduit. Assurez-vous que l'appareil est bien ventilé.
- ≥ Ne bouchez pas les ouvertures d'aération de cet appareil avec des journaux, nappes, rideaux ou objets similaires.
- ≥ Ne placez pas l'appareil sur un amplificateur/récepteur ou un autre appareil qui pourrait se réchauffer. La chaleur pourrait endommager l'appareil.
- ≥ N'exposez pas cet appareil directement aux rayons du soleil, à des températures élevées, à une humidité élevée ni à des vibrations excessives.

#### **Piles**

Manipuler de façon incorrecte les piles peut causer une fuite d'électrolyte ainsi qu'un incendie.

- ≥ Il y a un danger d'explosion si la pile n'est pas correctement remplacée. Remplacez-la uniquement par le type recommandé
- par le fabricant. ≥ Pour jeter les piles, veuillez contacter les autorités locales ou votre revendeur afin de connaître la procédure d'élimination à suivre.
- ≥ Ne mélangez pas d'anciennes et de nouvelles piles ou des piles de différents types.
- 
- ≥ Ne chauffez pas et n'exposez pas les piles à une flamme. ≥ Ne laissez pas la (les) pile(s) dans un véhicule exposé directement aux rayons du soleil pendant un long moment avec fenêtres et portières fermées.
- Ne pas démonter ou court-circuiter les piles.
- ≥ Ne rechargez pas des piles alcalines ou au manganèse.
- ≥ Ne pas utiliser des piles dont le revêtement a été enlevé.

Retirez les piles si vous n'avez plus l'intention d'utiliser la télécommande pendant une longue période. Rangez-les dans un endroit sombre et frais.

### **Connexion LAN sans fil**

Les limitations suivantes sont appliquées à l'utilisation de cet appareil. Vous devez connaître ces limites avant d'utiliser cet appareil.

Panasonic décline toute responsabilité en cas de dommage accidentel dû au non respect de ces limites ou aux conditions d'utilisation ou d'inactivité de cet appareil.

- ≥ **Les données transmises et reçues sur ondes radio peuvent être interceptées et contrôlées.**
- ≥ **Cet appareil contient des composants électroniques fragiles.**

Veuillez utiliser cet appareil pour l'usage pour lequel il a été prévu et suivez les points suivants:

- N'exposez pas cet appareil à des températures élevées ou aux rayons directs du soleil.
- Ne pliez pas et ne soumettez pas cet appareil à des chocs **importants**
- Gardez cet appareil à l'abri de l'humidité.
- Ne démontez pas ou ne modifiez d'aucune manière cet appareil.

#### **Déclaration de Conformité**

 $C<sub>6</sub>1731$ **(DoC)** Par les présentes, "*Panasonic Corporation*" déclare que ce produit est conformes aux critères essentiels et autres dispositions applicables de la Directive 1999/5/CE Les clients peuvent télécharger un exemplaire de la DoC originale concernant nos produits relevant de la Directive R&TTE sur notre serveur DoC: http://www.doc.panasonic.de Pour contacter un Représentant Autorisé: Panasonic Marketing Europe GmbH, Panasonic Testing Centre, Winsbergring 11, 22525 Hamburg, Allemagne Ce produit est conforme aux normes radio des pays suivants. Autriche, Belgique, Bulgarie, Chypre, République Tchèque,

Danemark, Finlande, France, Allemagne, Grèce, Hongrie, Irlande, Italie, Islande, Liechtenstein, Luxembourg, Malte, Pays-Bas, Norvège, Pologne, Portugal, Roumanie, Slovaquie, Slovénie, Espagne, Suède, Royaume-Uni, Suisse Ce produit permet de se connecter à un point d'accès Réseau local (LAN) sans fil de 2,4 GHz.

### **En cas d'élimination ou de cession de cet appareil**

Cet appareil peut conserver les informations de réglage d'utilisateur. Si vous vous débarrassez de cet appareil en le jetant ou en le cédant. suivez la procédure du retour de tous les réglages de préréglage en usine pour effacer les réglages d'utilisateur.<br>(1) Allumez l'appareil.

- 1 Allumez l'appareil<br>2 Appuyez simultan
- Appuyez simultanément sur [OK], la touche jaune et la touche bleue de la télécommande pendant plus de 5 secondes.
	- "00 RET" s'affiche sur l'afficheur de l'appareil.
- ③ Appuyez de façon répétée sur [▶] (droite) de la<br>télécommande jusqu'à ce que "08 FIN" apparaisse sur l'afficheur de l'appareil.
- Appuyez sur [OK] pendant au moins 5 secondes.
- L'historique de l'exploitation peut être enregistré dans la mémoire de cet appareil.

#### **L'élimination des équipements et des batteries usagés**

#### **Applicable uniquement dans les pays membres de l'Union européenne et les pays disposant de systèmes de recyclage**

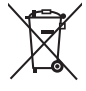

Apposé sur le produit lui-même, sur son emballage, ou figurant dans la documentation qui l'accompagne, ce pictogramme indique que les piles, appareils électriques et électroniques usagés, doivent être séparées des ordures ménagères.

Afin de permettre le traitement, la valorisation et le recyclage adéquats des piles et des appareils usagés, veuillez les porter à l'un des points de collecte prévus, conformément à la législation nationale en vigueur. En les éliminant conformément à la réglementation en vigueur, vous contribuez à éviter le gaspillage de ressources précieuses ainsi qu'à protéger la santé humaine et l'environnement.

Pour de plus amples renseignements sur la collecte et le recyclage, veuillez vous renseigner auprès des collectivités locales.

Le non-respect de la réglementation relative à l'élimination des déchets est passible d'une peine d'amende.

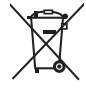

#### **Note relative au pictogramme à apposer sur les piles (pictogramme du bas):**

Si ce pictogramme est combiné avec un symbole chimique, il répond également aux exigences posées par la Directive relative au produit chimique concerné.

## **Table des matières**

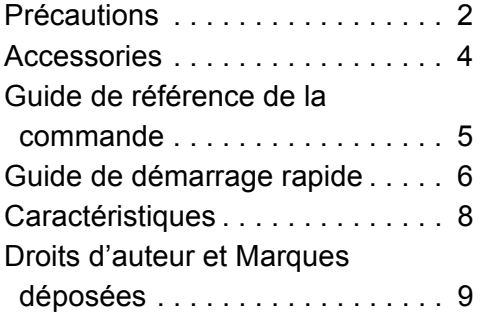

**Des instructions plus détaillées sont disponibles dans le "Mode d'emploi (format PDF)". Pour le lire, téléchargez-le à partir du site Internet.**

**http://av.jpn.support.panasonic.com/support/global/ cs/bd/oi/index.html**

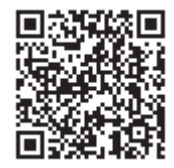

Vous aurez besoin d'Adobe Reader pour afficher et imprimer le Mode d'emploi (format PDF). Vous pouvez télécharger et installer la version d'Adobe Reader pouvant être utilisée avec votre système d'exploitation à partir du site Internet suivant. http://www.adobe.com/products/acrobat/readstep2.html

## **Accessories**

Contrôlez les accessoires fournis avant d'utiliser cet appareil.<br>1 Télé

- **1 Télécommande**
	- (N2QAYB001031)
- **2 Piles pour la télécommande**
- **1 Cordon d'alimentation secteur**

#### $\Omega$

- Les références des produits fournies dans ce mode d'emploi sont correctes à compter de décembre 2015. Des modifications peuvent être effectuées.
- ≥ N'utilisez pas de cordon d'alimentation avec d'autres appareils.

#### **Utiliser la télécommande**

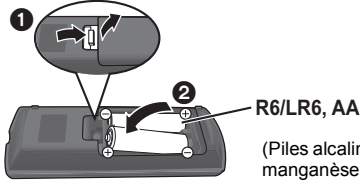

(Piles alcalines ou au manganèse)

– Insérez les piles de façon à ce que leurs pôles  $(+ et -)$ correspondent à ceux de la télécommande.

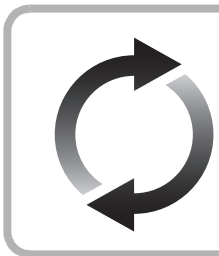

## **Mise à jour du logiciel**

Panasonic améliore de façon constante le firmware de l'appareil afin de s'assurer que ses clients bénéficient d'une technologie de pointe. Panasonic vous conseille de mettre à jour votre firmware chaque fois que vous recevez une notification.

## **Guide de référence de la commande**

Si un autre dispositif Panasonic répond à la télécommande de l'appareil, changez le code de la télécommande.

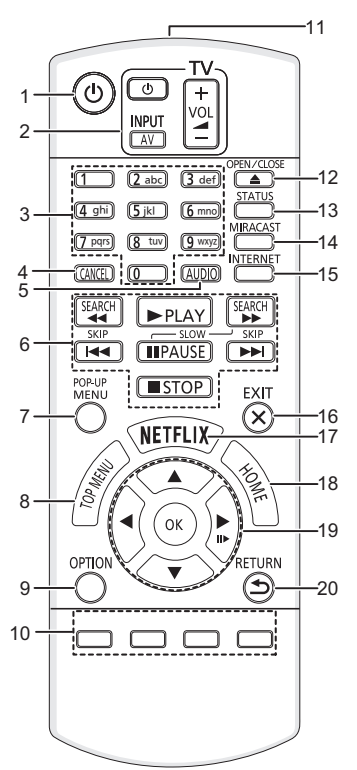

- 1 Éteignez l'appareil et allumez-le à nouveau<br>2 Touches du téléviseur
- 2 Touches du téléviseur Vous pouvez commander le téléviseur Panasonic en utilisant la télécommande de l'appareil. En fonction du téléviseur, certaines touches pourraient ne pas marcher.

[Í TV] : Allumez et éteignez le téléviseur [AV] : Change l'entrée

- $[i + -\text{VOL}]$  : Réglez le volume
- 3 Sélectionne les numéros de titres, etc./Entre les numéros ou les caractères
- 
- 4 Annuler<br>5 Change 5 Change la piste sonore<br>6 Touches de commande
- 6 Touches de commande de la lecture de base<br>7 Affichage du menu contextuel
- 7 Affichage du menu contextuel<br>8 Afficher du menu TOP MENU
- 8 Afficher du menu TOP MENU<br>9 Affiche le menu Ontion
- Affiche le menu Option
- 10 Boutons de couleur (rouge, vert, jaune, bleu) Utilisés pour divers usages selon l'affichage
- 11 Transmettre le signal de la télécommande
- 12 Ouvrir ou fermer le tiroir à disque
- 13 Afficher les messages d'état
- 14 Affiche l'écran MiracastTM
- 15 Affiche l'écran d'accueil du Service réseau
- 16 Quitter l'écran du menu
- 17 Affiche l'écran Netflix
- 18 Montre le menu ACCUEIL
- 19 [A, V, ◀, ▶] : Déplace le surlignage pour la sélection
	- [OK] : Confirme la sélection
	- $(IID)$ : Lecture image par image
- 20 Retour à l'écran précédent

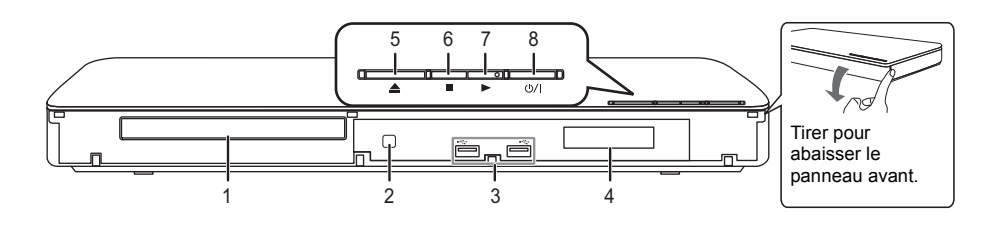

- 1 Tiroir à disque<br>2 Capteur de sig
- Capteur de signal de la télécommande Distance: dans environ 7 m Angle: Environ 20° haut et bas, 30° gauche et droite
- 
- 3 Ports USB<br>4 Afficher
- 4 Afficher<br>5 Ouvrir o 5 Ouvrir ou fermer le tiroir à disque
- 6 Arrêt<br>7 Déma
- 7 Démarrage de la lecture<br>8 **Interrupteur d'attente/n**

8 **Interrupteur d'attente/marche (**Í**/I)** Appuyez pour faire basculer l'appareil du mode allumé au mode de veille ou vice versa. En mode de veille, l'appareil continue de consommer une petite quantité d'énergie.

## **Guide de démarrage rapide**

## **ÉTAPE 1 : Connexion à un téléviseur**

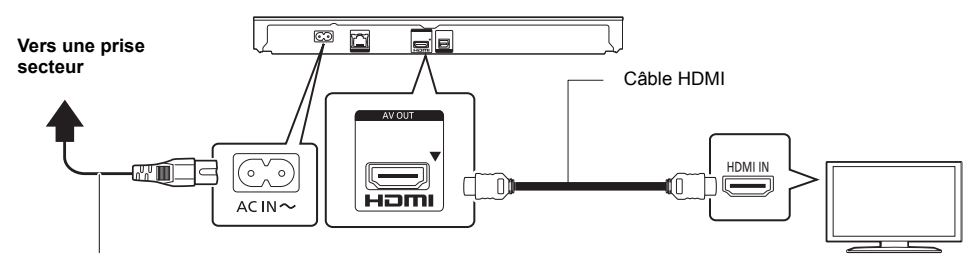

#### **Cordon d'alimentation secteur (fourni)**

≥ Cet appareil consomme une petite quantité d'électricité (> 8) même lorsqu'il est éteint en mode veille. Pour faire des économies d'énergie, l'appareil peut être débranché si vous ne l'utilisez plus pendant un long moment.

## **ÉTAPE 2 : Connexion au réseau**

### ∫ **Connexion LAN sans fil**

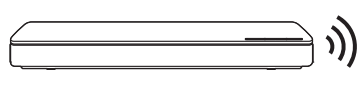

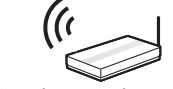

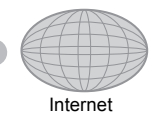

Routeur de connexion sans fil, etc.

### ∫ **Câble de connexion LAN**

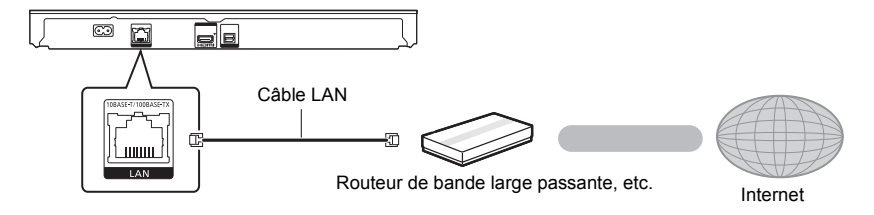

Utilisez des câbles LAN droits de catégorie 5 ou supérieure (STP) pour connecter les appareils périphériques.

# **ÉTAPE 3 : Réglage**

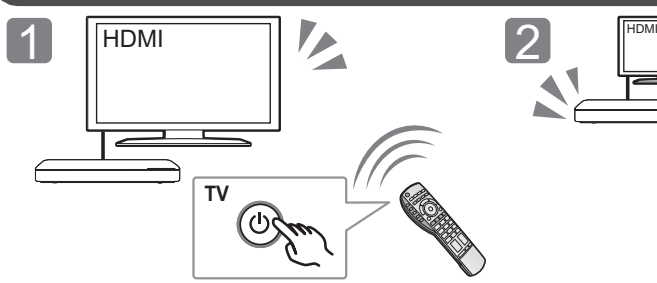

Allumez le téléviseur et sélectionnez l'entrée vidéo appropriée.

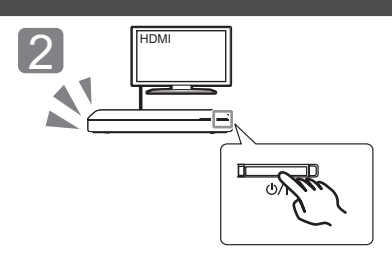

Appuyez sur [少/l]. Suivez les instructions à l'écran pour poursuivre le paramétrage.

# **ÉTAPE 4 : Lecture**

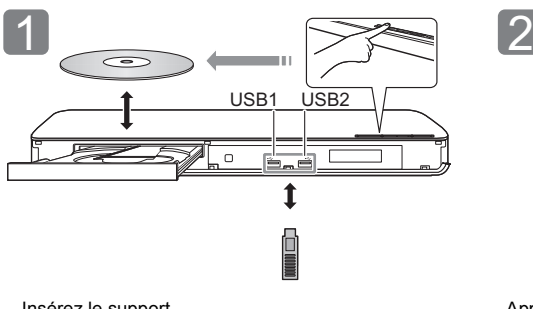

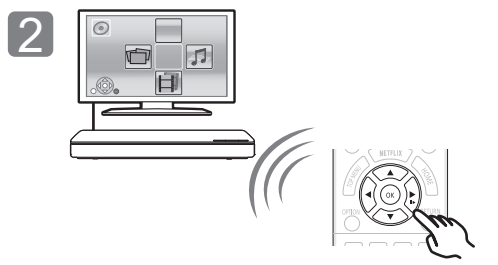

Insérez le support. Appuyez sur [OK] ou [▲, ▼, ◄, ▶] pour sélectionner l'option.

≥ S'il y a d'autres éléments, répétez cette étape.

## **Opérations durant la lecture**

Les fonctions suivantes pourraient ne pas fonctionner en fonction du support et du contenu.

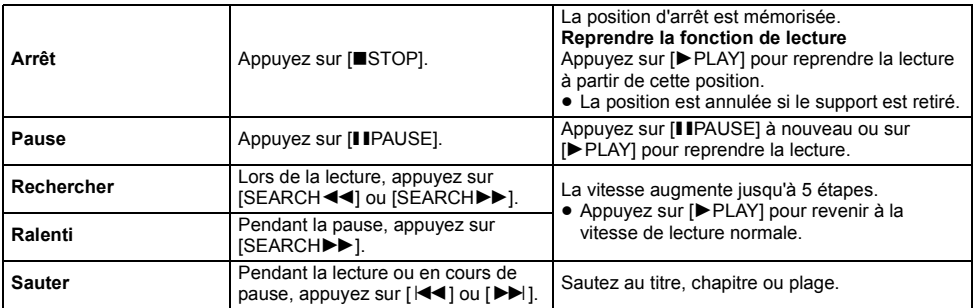

## **Support lisible**

**BD-Vidéo :** Vidéo **BD-RE :** Vidéo, JPEG, MPO, AAC, ALAC, DSD, FLAC, MP3, WAV, WMA **BD-R :** Vidéo, MKV, Xvid, AAC, ALAC, DSD, FLAC, MP3, WAV, WMA **DVD-Vidéo:** Vidéo **DVD-R/DVD-R DL :** Vidéo, AVCHD, MKV, Xvid, JPEG, MPO, AAC, ALAC, DSD, FLAC, MP3, WAV, WMA **DVD-RW/+R/+RW/+R DL :** Vidéo, AVCHD **CD musicaux :** [CD-DA] musicaux **CD-R/CD-RW :** MKV, Xvid, JPEG, MPO, AAC, ALAC, FLAC, MP3, [CD-DA] musicaux, WAV, WMA **Dispositif USB (jusqu'à 4 To) :** MKV, MP4, MPEG2, Xvid, JPEG, MPO, AAC, ALAC, DSD, FLAC, MP3, WAV, WMA

#### ∫ **Information de gestion de région**

L'appareil peut lire les BD-Vidéo/DVD-Vidéo ayant les codes région suivants, y compris "**ALL**" :

Exemple:

BD-Vidéo DVD-Vidéo

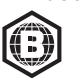

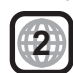

## **Mise à jour du logiciel**

A l'occasion, Panasonic édite un micrologiciel actualisé de cet appareil qui peut ajouter ou améliorer la manière de fonctionner d'un accessoire. Ces mises à jour sont disponibles gratuitement.

Cet appareil est en mesure de contrôler automatiquement les micrologiciels lorsqu'il est connecté à Internet par une connexion à bande large passante.

Lorsqu'une nouvelle version de micrologiciel est disponible, l'écran suivant s'affiche.

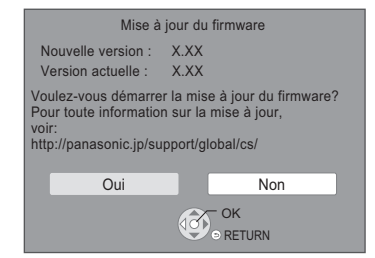

Vous pouvez également télécharger le dernier firmware à partir du site Web suivant et le stocker sur un dispositif USB pour mettre à jour le firmware. http://panasonic.jp/support/global/cs/ (Ce site est uniquement en anglais.)

NE DEBRANCHEZ PAS l'appareil de l'alimentation ou ne faites rien pendant la mise à jour.

Une fois le firmware installé, l'appareil redémarre et l'écran suivant s'affiche.

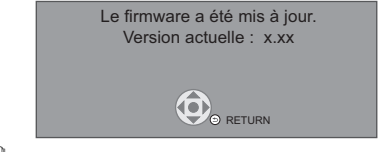

 $\Box$ 

≥ **Pour afficher la version du firmware sur cet appareil;**

[HOME]  $\Rightarrow$  "Configuration"  $\Rightarrow$  "Réglages lecteur"  $\Rightarrow$ "Système" > "Information système" > "Informations sur la version du firmware"

- ≥ **Le téléchargement prendra quelques minutes. Cela peut prendre plus longtemps ou ne pas fonctionner convenablement en fonction de l'environnement de connexion.**
- ≥ Si vous ne désirez pas vérifier la dernière version du firmware, paramétrez "Vérification de la mise à jour auto." sur "Non". [HOME]  $\Rightarrow$  "Configuration"  $\Rightarrow$  "Réglages lecteur"  $\Rightarrow$

"Système" → "Mise à jour du firmware"

## **Caractéristiques**

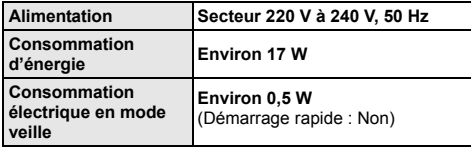

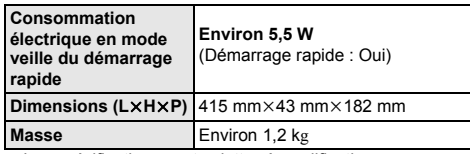

● Les spécifications sont sujettes à modifications sans préavis.

## **Droits d'auteur et Marques déposées**

Ce produit utilise la technologie Cinavia pour limiter l'utilisation de reproductions illégales de certains films et vidéos disponibles dans le commerce et de leur bande sonore. Pour plus de détails, consultez le mode d'emploi (format PDF).

"AVCHD" est une marque commerciale de Panasonic Corporation et Sony Corporation.

Java est une marque déposée d'Oracle et/ou de ses affiliés.

Dolby, Dolby Audio, et le symbole double-D sont des marques déposées de Dolby Laboratories.

Pour les brevets DTS, visitez le site http://patents.dts.com. Fabriqué sous licence de DTS Licensing Limited. DTS, DTS-HD, le Symbole, & DTS et le Symbole ensemble sont des marques déposées, et DTS-HD Master Audio est une marque de DTS, Inc. © DTS, Inc. Tous Droits Réservés.

Les termes HDMI et High-Definition Multimedia Interface ainsi que le logo HDMI sont des marques commerciales ou des marques déposées de HDMI Licensing, LLC aux États-Unis et dans d'autres pays.

#### <AVC>

Ce produit fait l'objet d'une licence de portefeuille de brevets AVC pour l'utilisation personnelle ou non commerciale d'un particulier (i) pour encoder de la vidéo selon la norme AVC ("AVC Video") et/ou (ii) décoder de la vidéo AVC encodée par un particulier engagé dans une activité personnelle et/ou obtenue auprès d'un fournisseur de vidéos qui détient une licence lui permettant de fournir des vidéos AVC. Aucune licence ou permission tacite ne sera accordée pour tout autre usage. Des informations supplémentaires peuvent être obtenues auprès de MPEG LA, L.L.C. Visiter http://www.mpegla.com

 $<$  $V$ C-1>

Ce produit fait l'objet d'une licence de portefeuille de brevets VC-1 pour l'utilisation personnelle et non commerciale d'un particulier (i) pour encoder de la vidéo selon la norme VC-1 ("VC-1 video") et/ou (ii) décoder de la vidéo VC-1 encodée par un particulier engagé dans une activité personnelle et non commerciale et/ou obtenue auprès d'un fournisseur de vidéos qui détient une licence lui permettant de fournir des vidéos VC-1. Aucune licence ou permission tacite ne sera accordée pour tout autre usage. Des informations supplémentaires peuvent être obtenues auprès de MPEG LA, L.L.C.

Visiter http://www.mpegla.com

Technologie d'encodage du son MPEG Layer-3 brevetée par Fraunhofer IIS et Thomson.

"DVD Logo" est une marque commerciale de DVD Format/Logo Licensing Corporation.

Le logo Wi-Fi CERTIFIED™ est une marque de certification de Wi-Fi Alliance®.

Le symbole d'identification Wi-Fi Protected Setup™ est une marque de certification de Wi-Fi Alliance®

"Wi-Fi®" et "Wi-Fi Direct®" sont des marques déposées de Wi-Fi Alliance®.

"Wi-Fi Protected Setup<sup>TM</sup>", "Miracast<sup>TM</sup>", "WPA<sup>TM</sup>", et "WPA2<sup>TM</sup>" sont des marques commerciales de Wi-Fi Alliance®.

DLNA, the DLNA Logo and DLNA CERTIFIED are trademarks, service marks, or certification marks of the Digital Living Network Alliance.

Windows est une marque commerciale ou une marque déposée de Microsoft Corporation aux Etats-Unis et dans les autres pays.

Android est une marque commerciale de Google Inc.

Copyright 2004-2014 Verance Corporation. CinaviaTM est une marque déposée de Verance Corporation. Protégée par le brevet américain 7,369,677 et des brevets mondiaux attribués et en attente d'attribution sous licence de Verance Corporation. Tous droits réservés.

Ce produit contient le logiciel suivant :

- (1) le logiciel développé indépendamment par ou pour Panasonic Corporation,
- (2) le logiciel appartenant à un tiers et sous licence Panasonic Corporation.
- (3) le logiciel sous licence GNU General Public License, Version 2.0 (GPL V2.0),
- (4) le logiciel sous licence GNU LESSER General Public License, Version 2.1 (LGPL V2.1) et/ou,
- (5) Logiciel "open source" autre que le logiciel sous licence GPL V2.0 et/ou LGPL V2.1.

Les logiciels classés comme (3) - (5) sont distribués dans l'espoir qu'ils pourraient être utiles, mais SANS AUCUNE GARANTIE, sans même la garantie implicite de COMMERCIALISATION ou D'ADAPTATION A UN USAGE PARTICULIER. Veuillez vous référer aux modalités et aux conditions de ceux-ci figurant dans le menu Réglages lecteur.

Pendant au moins trois (3) ans à compter de la livraison de ce produit, Panasonic donnera à tout tiers qui nous contactera en utilisant les coordonnées ci-dessous, pour un montant non supérieur à notre coût pour la réalisation physique de la distribution du code source, une copie complète exploitable par ordinateur du code source correspondant, couvert par la GPL V2.0, LGPL V2.1 ou par d'autres licences avec l'obligation de le faire, ainsi que la notice des droits d'auteur respective.

Coordonnées de contact :

oss-cd-request@gg.jp.panasonic.com

Le code source et la notice des droits d'auteur sont également disponibles gratuitement sur notre site web suivant.

http://panasonic.net/avc/oss/

Licence dtoa et strtod de David M. Gay

L'auteur de ce logiciel est David M. Gay.

Copyright (c) 1991, 2000, 2001 par Lucent Technologies.

La permission d'utiliser, de copier, de modifier et de distribuer ce logiciel pour toute raison et sans frais est ici accordée à condition que l'entière notice apparaisse dans toutes les copies de tout logiciel qui est ou comprend une copie ou une modification de ce logiciel et dans toutes les copies de la documentation annexe d'un tel logiciel.

CE LOGICIEL EST FOURNI "EN L'ÉTAT", SANS AUCUNE GARANTIE EXPRESSE OU IMPLICITE. EN PARTICULIER, L'AUTEUR ET LUCENT NE FONT AUCUNE REPRÉSENTATION OU GARANTIE QUANT À LA QUALITÉ MARCHANDE DE CE LOGICIEL OU À SON ADÉQUATION À UN USAGE PARTICULIER.

"ACCORD DE LICENCE UNICODE, INC. - FICHIERS DE DONNÉES ET LOGICIEL

Les fichiers de données Unicode comprennent tous les fichiers de données sous les répertoires http://www.unicode.org/Public/, http://www.unicode.org/reports/, et http://www.unicode.org/cldr/ data/.

Le Logiciel Unicode comprend tous les codes source publié dans la Norme Unicode ou sous les répertoires

http://www.unicode.org/Public/,

http://www.unicode.org/reports/,

et http://www.unicode.org/cldr/data/.

AVIS À L'UTILISATEUR: Veuillez lire attentivement l'accord légal suivant. EN TÉLÉCHARGEANT, INSTALLANT, COPIANT OU EN UTILISANT AUTREMENT LES FICHIERS DE DONNÉES (""FICHIERS DE DONNÉES""), ET/OU LE LOGICIEL (""LOGICIEL"") UNICODE INC., VOUS ACCEPTEZ EXPLICITEMENT, ET VOUS VOUS ENGAGEZ À RESPECTER, TOUS LES TERMES ET CONDITIONS DE CET ACCORD. SI VOUS N'ÊTES PAS D'ACCORD, NE TÉLÉCHARGEZ PAS, N'INSTALLEZ PAS, NE COPIEZ PAS, NE DISTRIBUEZ PAS OU N'UTILISEZ PAS LES FICHIERS DE DONNÉES OU LE LOGICIEL.

AVIS DE DROITS D'AUTEUR ET AUTORISATION Copyright (c) 1991-2009 Unicode, Inc. Tous droits réservés. Distribué sous les Modalités d'Utilisation à l'adresse suivante http://www.unicode.org/copyright.html.

Le présent document autorise, gratuitement, toute personne ayant obtenu une copie des fichiers de données Unicode et de sa documentation connexe (les ""Fichiers de Données""), ou du logiciel Unicode et de sa documentation connexe (le ""Logiciel"") à revendre les Fichiers de Données ou le Logiciel sans restriction, et lui confère sans s'y limiter, le droit d' utiliser, de copier, de modifier, de fusionner avec d'autres, de publier, de distribuer, de sous traiter la licence et/ou de vendre des copies des Fichiers de Données ou du Logiciel, et d'autoriser les personnes auxquelles les Fichiers de Données ou le Logiciel sont fournis à en faire de même, à condition que (a) l'(les) avis de copyright ci-dessus et que le présent avis d'autorisation figurent dans toutes les copies des Fichiers de Données ou du Logiciel, (b) que l'(les) avis de copyright susmentionné(s) ainsi que la présente autorisation apparaissent dans la documentation annexe et (c) qu'un avis clair dans chaque Fichier de Données modifié ou dans le Logiciel ainsi que dans la documentation connexe du(des) Fichier(s) de Données ou du Logiciel indique que les données ou le logiciel ont été modifiés.

LES FICHIERS DE DONNÉES ET LE LOGICIEL SONT FOURNIS ""EN L'ÉTAT"", SANS AUCUNE GARANTIE, EXPRESSE OU IMPLICITE, Y COMPRIS, MAIS SANS LIMITATION LES GARANTIES DE QUALITÉ MARCHANDE, D'ADÉQUATION À UN USAGE PARTICULIER ET DE NON-VIOLATION DES DROITS DE TIERCES PARTIES. LE OU LES DÉTENTEURS DU DROIT D'AUTEUR DE CET AVIS NE SAURAIENT EN AUCUN CAS ÊTRE TENUS RESPONSABLES DE TOUTE RÉCLAMATION OU DOMMAGE INDIRECT OU CONSÉCUTIF, OU DE TOUT AUTRE DOMMAGE LIÉ À LA PERTE D'UTILISATION, DE DONNÉES, OU DE BÉNÉFICES, QUE CE SOIT DANS LE CADRE D'UN CONTRAT, D'UNE NÉGLIGENCE OU D'UNE AUTRE ACTION PRÉJUDICIABLE, DUS OU LIÉS À L'UTILISATION OU AUX PERFORMANCES DES FICHIERS DE DONNÉES OU DU LOGICIEL.

Sous réserve des dispositions du présent avis, le nom d'un détenteur du copyright ne doit pas être utilisé pour annoncer ou promouvoir la vente, l'utilisation ou toute autre activité liée aux Fichiers de Données ou au Logiciel sans l'autorisation écrite préalable dudit détenteur."

(1) MS/WMA Cet appareil est protégé par certains droits de propriété intellectuelle de Microsoft Corporation et de tiers. L'utilisation ou la distribution de cette technologie à l'extérieur de cet appareil est interdite sans une licence de Microsoft ou d'une filiale Microsoft autorisée et des tiers.

#### (2) MS/PlayReady/Étiquetage du produit fini

Ce produit contient une technologie qui fait l'objet de certains droits sur la propriété intellectuelle de Microsoft. Toute utilisation ou diffusion de cette technologie en dehors de ce produit est interdite sans la (les) licence(s) appropriée(s) provenant de **Microsoft** 

(3) MS/PlayReady/Avertissements Utilisateur Final Les propriétaires du contenu utilisent la technologie d'accès au contenu Microsoft PlayReady™ pour protéger leur propriété intellectuelle, y compris le contenu protégé par droits d'auteur. Ce dispositif utilise la technologie PlayReady pour accéder au contenu protégé PlayReady et/ou au contenu protégé WMDRM. Si le dispositif ne parvient pas à bien appliquer les limitations d'utilisation du contenu, les propriétaire de ce contenu peuvent demander à Microsoft de révoquer la capacité du dispositif à consommer le contenu protégé PlayReady. La révocation ne devrait pas affecter le contenu non protégé ni le contenu protégé par d'autres technologies d'accès au contenu. Les propriétaires du contenu peuvent vous demander de mettre à jour PlayReady pour accéder à leur contenu. Si vous refusez une mise à jour, vous ne serez plus en mesure d'accéder au contenu nécessitant une mise à jour.

#### (4) FLAC, WPA Supplicant

Les licences du logiciel s'affichent lorsque "Licence logicielle" dans le menu Configuration est sélectionné.

\* [HOME] > "Configuration" > "Réglages lecteur" > "Système" > "Information système"

La ringraziamo per l'acquisto di questo prodotto. Leggere attentamente queste istruzioni prima di utilizzare il presente prodotto, e conservare questo manuale per usi futuri.

## **Precauzioni**

## **ATTENZIONE**

#### **Unità**

Per ridurre il rischio d'incendio, folgorazioni o danni all'unità,

- ≥ Non esporre questa unità alla pioggia, umidità, gocciolamenti o spruzzi.
- ≥ Non posare oggetti contenenti liquidi, come un vaso di fiori, su questa unità.
- ≥ Utilizzare solo gli accessori consigliati.
- Non rimuovere le coperture.
- ≥ Non riparare quest'unità da soli. Per qualsiasi riparazione rivolgersi a un tecnico qualificato.
- ≥ Non introdurre oggetti metallici all'interno di questa unità.
- ≥ Non appoggiare oggetti pesanti su questa unità.

#### **Cavo di alimentazione CA**

Per ridurre il rischio d'incendio, folgorazioni o danni all'unità,

- ≥ Accertarsi che la tensione di alimentazione corrisponda a quella indicata su questa unità.
- ≥ Inserire fino in fondo la spina del cavo di alimentazione nella presa.
- ≥ Non tirare, piegare, o appoggiare oggetti pesanti sul cavo di alimentazione.
- Non maneggiare la spina con le mani bagnate.
- Tenere la spina del cavo di alimentazione tra le dita quando la si scollega
- ≥ Non utilizzare una spina o una presa di rete danneggiate.

La presa di rete è il dispositivo per scollegare.

Installare l'unità in modo che la presa di rete possa essere scollegata immediatamente dalla presa di corrente.

## **AVVERTENZA**

#### **Unità**

- ≥ Questa unità utilizza un laser. L'uso di apparecchi di controllo o di regolazione, o procedure di utilizzazione diverse da quelle indicate in questo manuale di istruzioni, possono causare l'esposizione a radiazioni pericolose.
- ≥ Non mettere sull'unità sorgenti di fiamme nude, come candele accese.
- ≥ Durante l'uso, questa unità potrebbe essere soggetta all'interferenza radio causata dal cellulare. Se si dovesse verificare tale interferenza, aumentare la distanza tra questa unità e il cellulare.
- Questa unità è progettata per l'uso nei paesi con clima mite.

#### **Collocazione**

Collocare questa unità su una superficie piana.

Per ridurre il rischio d'incendio, folgorazioni o danni all'unità,

- ≥ Per mantenere una buona ventilazione, non installare o sistemare questa unità in uno scaffale dei libri, armadietto incorporato od altro spazio ristretto.
- ≥ Non ostruire le aperture di ventilazione di questa unità con giornali, tovaglie, tende ed altri oggetti simili.
- ≥ Non posizionare l'unità su amplificatori o apparecchi che potrebbero riscaldarsi. Il calore può danneggiare l'unità.
- ≥ Non esporre questa unità alla luce diretta del sole, a temperature elevate, a eccessiva umidità e a forti vibrazioni.

#### **Batterie**

L'uso scorretto delle batterie può causare perdite di elettrolito e causare incendi.

- Se la batteria viene sostituita in modo non corretto esiste il rischio che esploda. Sostituirla esclusivamente con una del tipo consigliato dal produttore.
- ≥ Quando si smaltiscono le batterie, contattare le autorità locali o il rivenditore e chiedere informazioni sul metodo corretto di smaltimento
- Non utilizzare batterie nuove e vecchie o batterie di tipi diversi insieme.
- Non riscaldare o esporre a fiamme le batterie.
- ≥ Non lasciare la batteria/le batterie per lungo tempo all'interno dell'auto, esposte alla luce solare diretta e con le porte e i finestrini chiusi.
- ≥ Non aprire o mettere in corto le batteria.
- Non ricaricare batterie alcaline o al manganese.
- Non usare batterie la cui quaina non è intatta.

Rimuovere le batterie se si prevede di non utilizzare il telecomando per lungo tempo. Conservarle in un luogo fresco ed asciutto.

## **Connessione LAN Wireless**

I limiti seguenti riguardano l'utilizzo di questa unità. È necessario conoscere tali limiti prima di utilizzare questa unità.

Panasonic non è in alcun modo responsabile per eventuali danni che possano derivare dal mancato rispetto di questi limiti, o delle condizioni di utilizzo o mancato utilizzo di questa unità.

- ≥ **I dati trasmessi e ricevuti attraverso onde radio possono essere intercettati e monitorati.**
- ≥ **Questa unità contiene dei componenti elettronici delicati.** Utilizzare questa unità per gli usi per cui è stata progettata e sequire le istruzioni seguenti:
	- Non esporre questa unità ad alte temperature o alla luce solare diretta.

 $C<sub>6</sub>1731$ 

- Non piegare, o non far subire forti urti a questa unità.
- Tenere questa unità al riparo dall'umidità.
- Non smontare o alterare questa unità in alcun modo.

#### **Dichiarazione di conformità (DoC)** Con il presente atto, "*Panasonic*

*Corporation*" dichiara che questo prodotto è conforme ai requisiti base e altre disposizioni applicabili della direttiva 1999/5/EC. I clienti possono scaricare una copia della DoC originale per i nostri prodotti R&TTE dal nostro server DoC: http://www.doc.panasonic.de Contatto del Rappresentante Autorizzato: Panasonic Marketing Europe GmbH, Panasonic Testing Centre, Winsbergring 11, 22525 Hamburg, Germania Questo prodotto è conforme agli standard radio dei seguenti paesi. Austria, Belgio, Bulgaria, Cipro, Repubblica Ceca, Danimarca, Finlandia, Francia, Germania, Grecia, Ungheria, Irlanda, Italia, Islanda, Liechtenstein, Lussemburgo, Malta, Olanda, Norvegia, Polonia, Portogallo, Romania, Slovacchia, Slovenia, Spagna, Svezia, Regno Unito, Svizzera Questo prodotto è realizzato per connettersi a un Access Point di reti WLAN da 2,4 GHz.

### **Per lo smaltimento o trasferimento di questa unità**

Questa unità può mantenere le informazioni delle impostazioni dell'utente. In caso di smaltimento o trasferimento di questa unità, è consigliabile seguire la procedura per ripristinare tutte le impostazioni di fabbrica cancellando le impostazioni dell'utente.

- 1 Accendere l'unità.<br>2 Tenere premuti co
- 2 Tenere premuti contemporaneamente [OK], il tasto giallo e quello blu sul telecomando per più di 5 secondi. – "00 RET" è visualizzato sul display dell'unità.
- 3 Premere ripetutamente [1] (destra) sul telecomando finché non viene visualizzato "08 FIN" sul display dell'unità.
- 4 Tenere premuto [OK] per almeno 5 secondi.
- ≥ Nella memoria di questa unità può essere registrata la storia delle operazioni.

#### **Smaltimento di vecchie apparecchiature e batterie usate**

#### **Solo per Unione Europea e Nazioni con sistemi di raccolta e smaltimento**

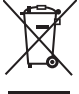

Questi simboli sui prodotti, sull'imballaggio e/o sulle documentazioni o manuali accompagnanti i prodotti indicano che i prodotti elettrici, elettronici e le batterie usate non devono essere buttati nei rifiuti domestici

generici. Per un trattamento adeguato, recupero e riciclaggio di vecchi prodotti e batterie usate vi invitiamo a portarli negli appositi punti di raccolta secondo la legislazione vigente nel vostro paese.

Con uno smaltimento corretto, contribuirete a salvare importanti risorse e ad evitare i potenziali effetti negativi sulla salute umana e sull'ambiente. Per ulteriori informazioni su raccolta e riciclaggio, vi

invitiamo a contattare il vostro comune. Lo smaltimento non corretto di questi rifiuti potrebbe comportare sanzioni in accordo con la legislazione nazionale.

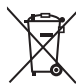

#### **Note per il simbolo batterie (simbolo sotto):**

Questo simbolo può essere usato in combinazione con un simbolo chimico. In questo caso è conforme ai requisiti indicati dalla Direttiva per il prodotto chimico in questione.

## **Indice**

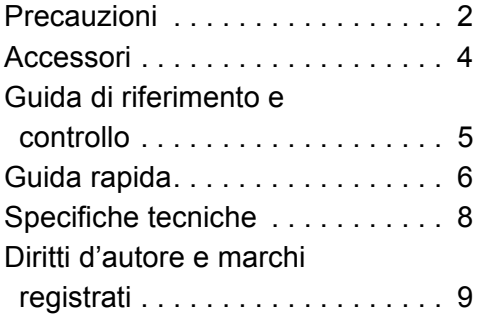

**Istruzioni per l'uso più dettagliate sono disponibili in "Istruzioni per l'uso (in formato PDF)". Per leggerle, scaricatele dal sito web. http://av.jpn.support.panasonic.com/support/ global/cs/bd/oi/index.html**

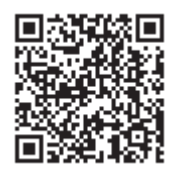

Per leggere o stampare le Istruzioni per l'uso (in formato PDF) è necessario Adobe Reader.

È possibile scaricare ed installare una versione di Adobe Reader compatibile con il proprio sistema operativo dal sequente sito web

http://www.adobe.com/products/acrobat/readstep2.html

## **Accessori**

Controllare gli accessori forniti in dotazione prima di utilizzare questa unità.<br>1 Telecomando

- **1 Telecomando**
- (N2QAYB001031)
- **2 Batterie per il telecomando**
- **1 Cavo di alimentazione CA**

#### m

- ≥ I codici prodotto forniti in queste istruzioni per l'uso sono aggiornati a dicembre 2015. Possono essere soggetti a modifiche.
- ≥ Non utilizzare il cavo di alimentazione CA con altri apparecchi.

#### **Uso del comando a distanza**

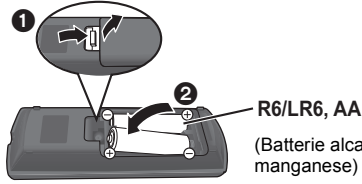

(Batterie alcaline o al manganese)

– Inserire le batterie in modo che i poli  $(+e)$  coincidano con quelli indicati sul telecomando.

## **Aggiornamento del firmware**

Panasonic migliora costantemente il firmware dell'unità per garantire ai propri clienti le tecnologie più recenti.

Panasonic consiglia di aggiornare il firmware appena si riceve la notifica.

## **Guida di riferimento e controllo**

Quando altri dispositivi Panasonic rispondono al telecomando in dotazione, cambiare il codice del telecomando.

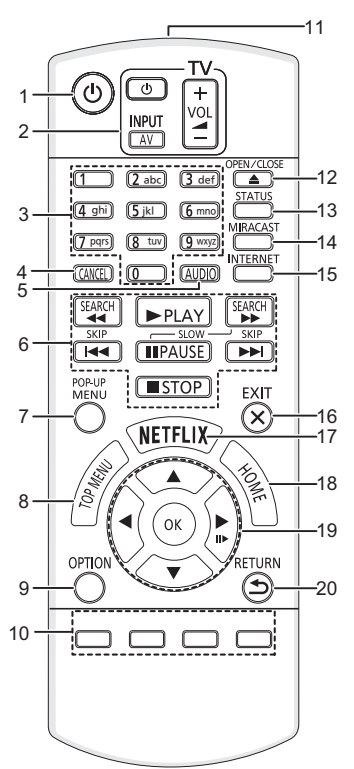

- 1 Spegnere e riaccendere il dispositivo<br>2 Pulsanti per il funzionamento del tele
- 2 Pulsanti per il funzionamento del televisore È possibile controllare un televisore Panasonic tramite il telecomando di questa unità. Su determinati televisori è possibile che alcuni pulsanti non funzionino. [Í TV] : Spegne e riaccende l'apparecchio TV

[AV] : Commutazione dell'ingresso  $[i] + - \text{VOL}$  : Regolazione del volume

- 3 Permettono di selezionare i numeri dei titoli, ecc/di inserire numeri o caratteri
- 4 Cancellare<br>5 Cambia tra
- 5 Cambia traccia audio<br>6 Tasti di base per il con
- 6 Tasti di base per il controllo della riproduzione
- 7 Visualizzazione del menu Pop-up<br>8 Visualizza Top menu
- 8 Visualizza Top menu
- 9 Visualizza il menu Opzioni
- 10 Tasti colorati (rosso, verde, giallo, blu) Sono utilizzati per vari scopi, a seconda della schermata visualizzata
- 11 Trasmette il segnale del telecomando
- 12 Aprire o chiudere il vassoio del disco
- 13 Mostra i messaggi di stato
- 14 Visualizzazione della schermata Miracast™<br>15 Mostra la schermata principale del Servizio I
- 15 Mostra la schermata principale del Servizio Rete
- 16 Uscire dalla schermata dei menu
- 17 Visualizza la schermata Netflix
- 18 Mostra il menu HOME
- 19 **[A, V, ⊣, ►]** : Sposta l'evidenziazione per la selezione
	- [OK] : Conferma la selezione
- $(i$ **II** $\rightarrow$ ) : Fotogramma per fotogramma
- 20 Ritorno alla schermata precedente

*Italiano*

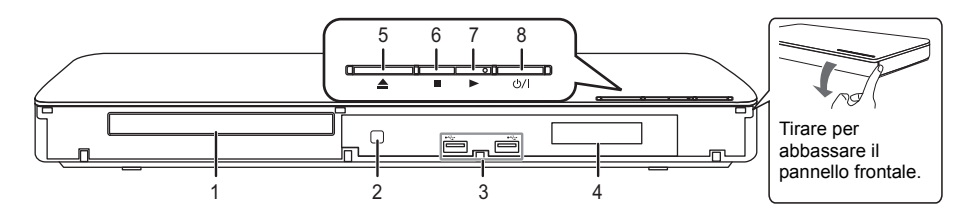

- 1 Vassoio del disco<br>2 Sensore del segn
- Sensore del segnale del telecomando Distanza massima: circa 7 m Angolazione: Circa 20° in alto e in basso, 30° a sinistra e a destra
- 3 Porte USB<br>4 Visualizza
- 4 Visualizza<br>5 Aprire o ch
- 5 Aprire o chiudere il vassoio del disco

6 Arresto<br>7 Dare in

7 Dare inizio alla riproduzione<br>8 Interruttore standby/accen

8 **Interruttore standby/accensione (**Í**/I)** Premere per passare dalla modalità on a standby o viceversa. Nella modalità standby l'unità consuma un piccolo quantitativo di energia.

## **Guida rapida**

## **FASE 1 : Collegamento alla TV**

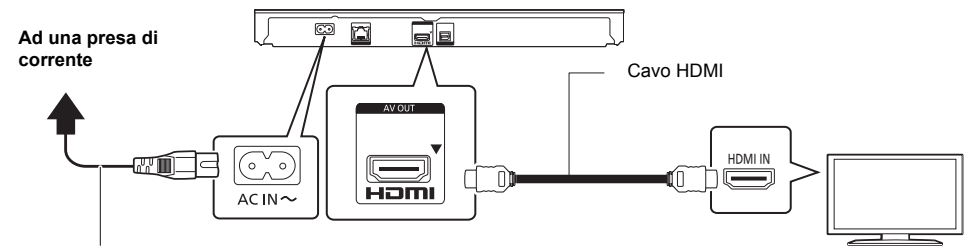

#### **Cavo di alimentazione CA (compreso)**

≥ Questa unità consuma una piccola quantità di corrente CA (> 8) anche in modalità standby. Per risparmiare energia, se si prevede di non utilizzare questa unità per lungo tempo, è possibile scollegarla.

## **FASE 2 : Collegamento alla rete**

### ∫ **Connessione LAN Wireless**

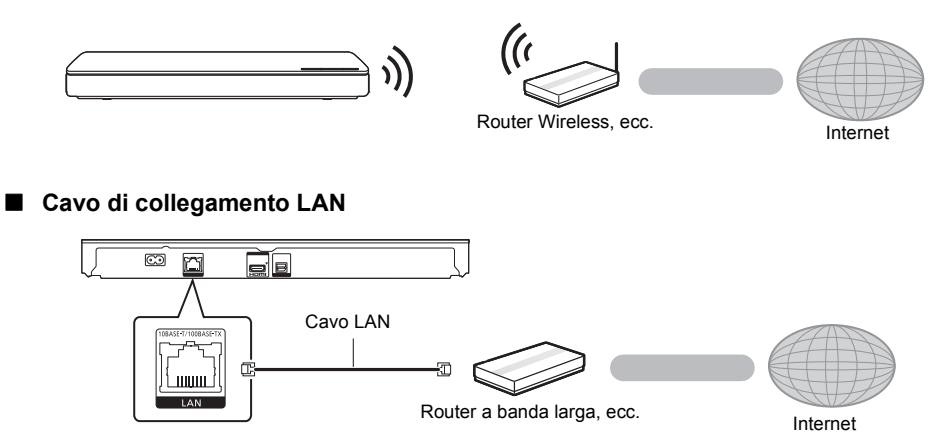

Utilizzare soltanto cavi LAN diretti di categoria 5 o superiore (STP) per collegarsi alle periferiche.

## **FASE 3 : Impostazioni**

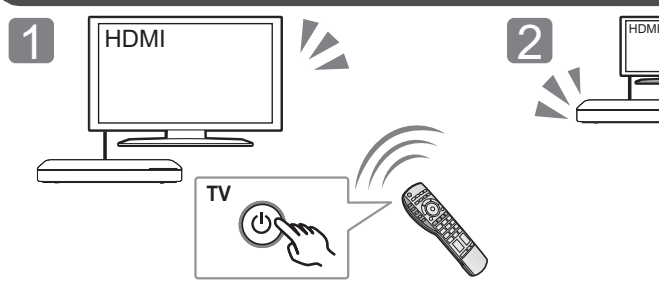

Accendere il televisore e selezionare l'ingresso video appropriato.

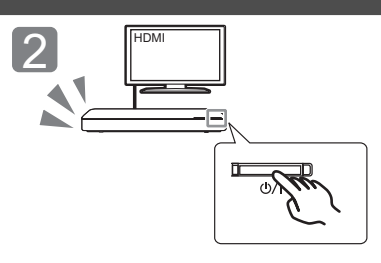

Premere [少/l]. Seguire le istruzioni visualizzate sullo schermo per procedere con le impostazioni.

## **FASE 4: Riproduzione**

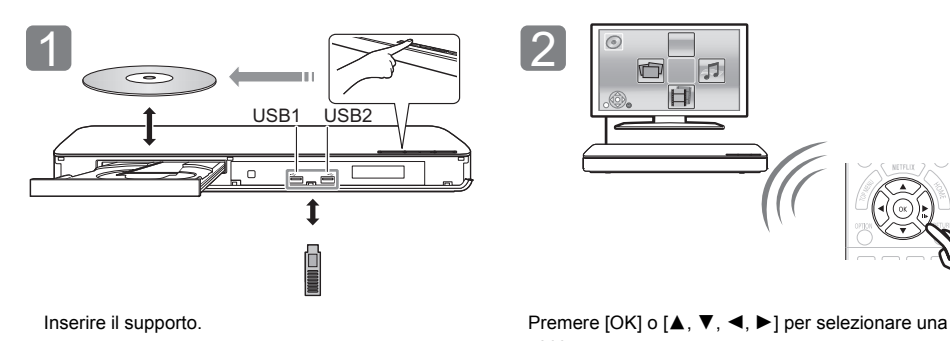

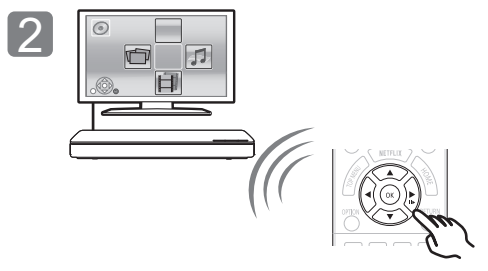

voce.

≥ Se vi sono altre voci, ripetere questo passaggio.

## **Operazioni durante la riproduzione**

Con alcuni tipi di supporto e di contenuti è possibile che le seguenti funzioni non siano disponibili.

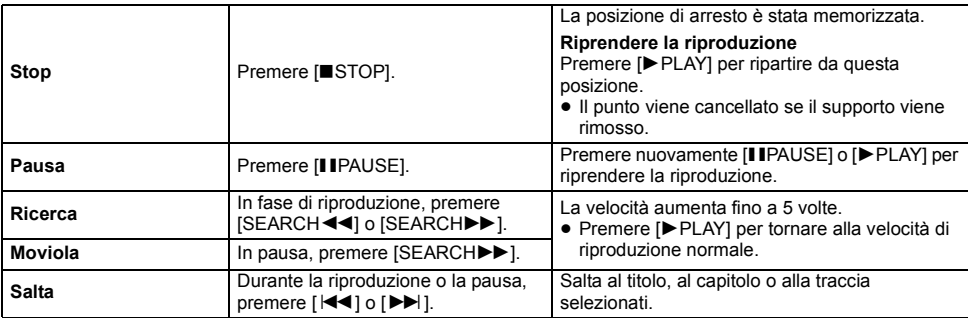

## **Supporti riproducibili**

WMA

**BD-Video :** Video **BD-RE :** Video, JPEG, MPO, AAC, ALAC, DSD, FLAC, MP3, WAV, WMA **BD-R :** Video, MKV, Xvid, AAC, ALAC, DSD, FLAC, MP3, WAV, WMA **DVD-Video :** Video **DVD-R/DVD-R DL :** Video, AVCHD, MKV, Xvid, JPEG, MPO, AAC, ALAC, DSD, FLAC, MP3, WAV, WMA **DVD-RW/+R/+RW/+R DL :** Video, AVCHD **CD musicale :** Musica [CD-DA] **CD-R/CD-RW :** MKV, Xvid, JPEG, MPO, AAC, ALAC,<br>FLAC, MP3, Musica [CD-DA], WAV, WMA **Dispositivo USB (fino a 4 TB) :** MKV, MP4, MPEG2, Xvid, JPEG, MPO, AAC, ALAC, DSD, FLAC, MP3, WAV,

#### ∫ **Informazioni sulla gestione delle regioni**

L'unità può riprodurre dischi BD-Video/DVD-Video con i seguenti codici regione, tra cui "**ALL**":

BD-Video DVD-Video

Esempio:

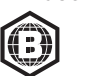

**2**

## **Aggiornamento del firmware**

Talvolta, Panasonic pubblica firmware aggiornato per questa unità che può aggiungere o migliorare alcune funzioni. Questi aggiornamenti sono disponibili gratuitamente.

Questa unità è in grado di controllare il firmware automaticamente quando viene collegata ad Internet attraverso una connessione a banda larga. Quando è disponibile una nuova versione del firmware, viene visualizzata la schermata seguente.

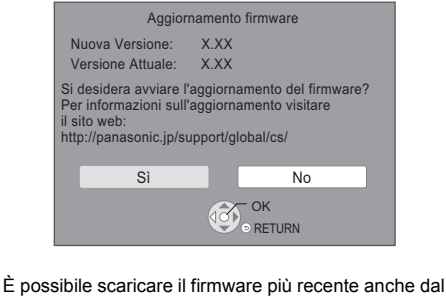

seguente sito web e memorizzarlo su un dispositivo USB per aggiornare il firmware. http://panasonic.jp/support/global/cs/

(Il sito è solo in inglese.)

NON SCOLLEGARE l'unità dall'alimentazione CA e non effettuare alcuna operazione durante l'aggiornamento.

Una volta che il firmware sarà installato, l'unità si riavvierà e verrà visualizzata la seguente schermata.

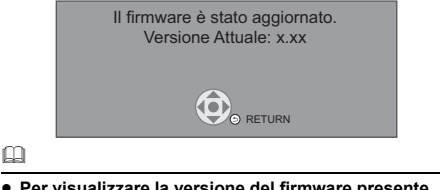

≥ **Per visualizzare la versione del firmware presente su questa unità;**

[HOME] > "Impostazioni" > "Impostazioni Lettore" > "Sistema" > "Informazioni Sistema" > "Informazioni Versione Firmware"

- ≥ **Il download richiederà diversi minuti. A seconda dell'ambiente utilizzato per il collegamento, è anche possibile che ci voglia più tempo, o che il download non venga eseguito correttamente.**
- Se non si desidera verificare la versione più recente del firmware, impostare "Controllo automatico aggiornamenti" su "Off".

[HOME] > "Impostazioni" > "Impostazioni Lettore" > \*Sistema" ⇒ "Aggiornamento firmware"

## **Specifiche tecniche**

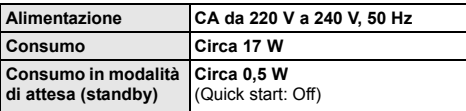

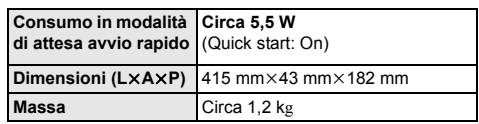

● Le specifiche sono soggette a variazioni senza preavviso.

## **Diritti d'autore e marchi registrati**

Questo prodotto utilizza la tecnologia Cinavia per limitare l'uso di copie non autorizzate di video e film in commercio e relative colonne sonore. Per ulteriori dettagli, consultare le istruzioni d'uso (formato PDF).

"AVCHD" è un marchio di proprietà di Panasonic Corporation e Sony Corporation.

Java è un marchio registrato di Oracle e/o di sue affiliate.

Dolby, Dolby Audio, e il simbolo della doppia D sono marchi di Dolby Laboratories.

Per i brevetti DTS, vedere http://patents.dts.com. Prodotto su licenza di DTS Licensing Limited. DTS, DTS-HD, il relativo simbolo, e DTS e il simbolo insieme sono marchi registrati, e DTS-HD Master Audio è un marchio di DTS, Inc. © DTS, Inc. Tutti i diritti riservati.

I termini HDMI e HDMI High-Definition Multimedia Interface e il logo HDMI sono marchi o marchi registrati di HDMI Licensing, LLC negli Stati Uniti e in altri Paesi.

#### <AVC>

Questo prodotto è fornito in licenza in base alla licenza portafoglio brevetti AVC per uso personale di un consumatore o altri usi in cui non venga ricevuto compenso per (i) codificare video in conformità con lo standard AVC ("AVC Video") e/o (ii) decodificare video AVC codificato da un consumatore nell'ambito di un'attività personale e/o ottenuto da un fornitore video provvisto di licenza per fornire video AVC. Non viene concessa alcuna licenza, neanche implicitamente, per nessun altro uso. È possibile ottenere informazioni aggiuntive da MPEG LA, L.L.C. Vedere http://www.mpegla.com

 $<$  $V$ C-1>

Questo prodotto è fornito in licenza in base alla Licenza Portafoglio Brevetti VC-1 per uso personale e non commerciale da parte di un consumatore per (i) codificare video in conformità con lo standard VC-1 ("VC-1 Video") e/o (ii) decodificare video VC-1 codificato da un consumatore nell'ambito di un'attività personale e non commerciale e/o ottenuto da un fornitore di video munito di licenza per fornire VC-1 Video. Non viene concessa alcuna licenza, neanche implicitamente, per nessun altro uso. È possibile ottenere informazioni aggiuntive da MPEG LA, L.L.C. Vedere http://www.mpegla.com

MPEG Layer-3, tecnologia di codifica audio con licenza della Fraunhofer IIS e Thomson.

"DVD Logo" è un marchio di DVD Format/Logo Licensing Corporation.

Il logo Wi-Fi CERTIFIEDTM è un marchio certificato di Wi-Fi Alliance

Il marchio identificativo Wi-Fi Protected SetupTM è un marchio certificato di Wi-Fi Alliance®.

"Wi-Fi®" e "Wi-Fi Direct<sup>®</sup>" sono marchi registrati di Wi-Fi Alliance<sup>®</sup>.<br>"Wi-Fi Protected Setup<sup>TM</sup>", "Miracast<sup>TM</sup>", "WPA<sup>TM</sup>", e "WPA2<sup>TM</sup>" sono marchi di Wi-Fi Alliance®.

DLNA, the DLNA Logo and DLNA CERTIFIED are trademarks, service marks, or certification marks of the Digital Living Network Alliance.

Windows è un marchio o un marchio registrato della Microsoft Corporation negli Stati Uniti e in altri paesi.

Android è un marchio di Google Inc.

Copyright 2004-2014 Verance Corporation. CinaviaTM è un marchio commerciale di Verance Corporation. Protetto dal brevetto statunitense 7.369.677 e da brevetti mondiali rilasciati e in corso di registrazione su licenza di Verance Corporation. Tutti i diritti riservati.

Questo prodotto incorpora il seguente software:

- (1) software sviluppato indipendentemente da o per Panasonic Corporation
- (2) software di proprietà di terzi e concesso in licenza a Panasonic Corporation.
- (3) software concesso su licenza GNU General Public License, Version 2.0 (GPL V2.0),
- (4) software concesso su licenza GNU LESSER General Public License, Version 2.1 (LGPL V2.1) e/o,
- (5) software open source diverso dal software concesso su licenza GPL V2.0 e/o LGPL V2.1.

Il software inserito nelle categorie (3) - (5) viene distribuito con l'auspicio che possa essere utile, ma SENZA ALCUNA GARANZIA, compresa qualsiasi garanzia implicita di COMMERCIABILITÀ o di IDONEITÀ PER UNO SCOPO PARTICOLARE. A questo riguardo consultare i termini e le condizioni dettagliate visualizzate nel menu Impostazioni Lettore.

Almeno tre (3) anni dopo la consegna di questo prodotto, Panasonic darà a qualsiasi parte terza che ci contatti come sotto indicato una copia completa in linguaggio macchina del corrispondente codice sorgente coperto dalla licenza GPL V2.0, dalla licenza LGPL V2.1 o da altre licenze che prevedono tale obbligo, ad un prezzo non superiore al costo della distribuzione fisica del codice sorgente, oltre all'avviso sui diritti d'autore. Informazioni di contatto: oss-cd-request@gg.jp.panasonic.com

Il codice sorgente e l'avviso sui diritti d'autore sono anche disponibili gratuitamente sul sito Web indicato sotto. http://panasonic.net/avc/oss/

Licenza dtoa e strtod di proprietà di David M. Gay L'autore del presente software è David M. Gay.

Copyright (c) 1991, 2000, 2001 di Lucent Technologies.

Con la presente si concede l'autorizzazione a utilizzare, copiare, modificare e distribuire il presente software a patto che questa nota sia interamente riportata su ciascuna copia di ciascun software che rappresenti o includa una copia o una modifica del presente software e su ciascuna copia della documentazione di accompagnamento dello stesso software.

QUESTO SOFTWARE VIENE FORNITO "TALE E QUALE", SENZA ALCUNA GARANZIA ESPLICITA O IMPLICITA. IN PARTICOLARE, NÉ L'AUTORE NÉ LUCENT FORNISCONO GARANZIE RIGUARDANTI LA COMMERCIABILITÀ DEL PRESENTE SOFTWARE O LA SUA IDONEITÀ PER ALCUNO SCOPO PARTICOL ARE

"UNICODE, INC. CONTRATTO DI LICENZA - FILE DI DATI E **SOFTWARE** 

I File di Dati Unicode comprendono tutti i file di dati elencati su http://www.unicode.org/Public/, http://www.unicode.org/reports/, e http://www.unicode.org/cldr/data/. Il Software Unicode comprende ciascun codice sorgente pubblicato nello Standard Unicode o su http://www.unicode.org/Public/, http://www.unicode.org/reports/, e http://www.unicode.org/cldr/data/.

NOTA PER L'UTILIZZATORE: Leggere attentamente il seguente contratto. SCARICANDO, INSTALLANDO, COPIANDO O IN OGNI CASO UTILIZZANDO FILE DI DATI (""FILE DI DATI"") E/O SOFTWARE (""SOFTWARE"") DI PROPRIETÀ DI UNICODE INC. SI ACCETTANO ESPLICITAMENTE E SI CONVIENE SU TUTTI I TERMINI DEL PRESENTE CONTRATTO. NEL CASO IN CUI SI INTENDA NEGARE TALE CONSENSO, NON È CONSENTITO SCARICARE, INSTALLARE, COPIARE, DISTRIBUIRE O UTILIZZARE I FILE DI DATI O IL SOFTWARE.

NOTA SUI DIRITTI D'AUTORE E SULLE AUTORIZZAZIONI Copyright (c) 1991-2009 Unicode, Inc. Tutti i diritti riservati. Distribuito in base alle Condizioni di Utilizzo indicate su http://www.unicode.org/copyright.html.

Con la presente si concede l'autorizzazione gratuita ad ogni persona in possesso di una copia dei file di dati Unicode e della documentazione ad essi collegata (i ""File di Dati"") o del software Unicode e l'eventuale documentazione ad esso associata (il ""Software""), a trattare i File di Dati o il Software senza alcuna restrizione, ivi compresi, senza alcuna limitazione, i diritti di utilizzare, copiare, modificare, unire, pubblicare, distribuire e/o vendere copie dei File di Dati o del Software, riconoscendo gli stessi diritti anche alle persone a cui i File di Dati o il Software vengono forniti, a patto che (a) la nota sui diritti d'autore di cui sopra e la presente autorizzazione siano riportate su ciascuna copia dei File di Dati o del Software, (b) sia la nota sui diritti d'autore di cui sopra che la presente autorizzazione siano riportate sulla documentazione di accompagnamento e (c) in ciascun File di Dati, Software o documento associato ai File di Dati o al Software che sia stato modificato, vi sia una chiara indicazione che attesti tali modifiche.

I FILE DI DATI ED IL SOFTWARE SONO FORNITI ""TALI E QUALI"", SENZA GARANZIE DI ALCUN TIPO, ESPLICITE O IMPLICITE, INCLUSE TRA L'ALTRO LE GARANZIE COMMERCIABILITÀ, DI IDONEITÀ PER UNO SCOPO PARTICOLARE O DI NO VIOLAZIONE DEI DIRITTI DI TERZI. IL DETENTORE/I DETENTORI DEL COPYRIGHT INDICATO/I NELLA PRESENTE NOTA NON POTRÀ/NON POTRANNO IN ALCUN CASO ESSERE RITENUTO/I RESPONSABILE/I PER NESSUNA RIVENDICAZIONE, DANNO INDIRETTO, DANNI IN ALCUN MODO RICONDUCIBILI ALLA PERDITA DI UTILIZZO, DATI O PROFITTO SIA IN AZIONE PER RESPONSABILITÀ CONTRATTUALE, NEGLIGENZA O ALTRA AZIONE ILLECITA, DERIVANTE DA O COLLEGATA ALL'UTILIZZO O AL FUNZIONAMENTO DEI FILE DI DATI O DEL SOFTWARE.

Ad eccezione del contenuto nella presente nota, il nome del detentore del copyright non può essere utilizzato per pubblicità o altri mezzi di promozione finalizzati alla vendita, all'utilizzo o ad altre operazioni di compravendita riguardanti questi File di Dati o il Software senza previa autorizzazione scritta dello stesso detentore del copyright."

#### (1) MS/WMA

Questo prodotto è protetto da certi diritti di proprietà intellettuali della Microsoft Corporation e di terze parti. L'uso o la distribuzione di tale tecnologia fuori di questo prodotto sono proibiti senza una licenza dalla Microsoft o da una consociata Microsoft autorizzata e terze parti.

(2) MS/PlayReady/Etichettatura del prodotto finale Questo prodotto è protetto da determinati diritti di proprietà intellettuale di cui è titolare Microsoft. L'utilizzo o la distribuzione di questa tecnologia al di fuori del presente prodotto sono vietati a meno che non si disponga di una licenza concessa da Microsoft.

(3) MS/PlayReady/Note per l'utilizzatore finale

I proprietari dei contenuti utilizzano la tecnologia di accesso ai contenuti Microsoft PlayReady™ per tutelare i propri diritti di proprietà intellettuale, inclusi i contenuti oggetto di copyright. Questo dispositivo utilizza la tecnologia PlayReady per accedere a contenuti protetti con PlayReady o WMDRM. Se il dispositivo non applica le restrizioni sull'utilizzo del contenuto, i proprietari dei contenuti possono richiedere a Microsoft di revocare la possibilità del dispositivo di utilizzare contenuti protetti da PlayReady. La revoca non dovrà riguardare contenuti non protetti o protetti con altre tecnologie di accesso ai contenuti. I proprietari dei contenuti possono richiedere un upgrade di PlayReady per rendere accessibili i loro contenuti. Se si rifiuta un upgrade, non sarà possibile accedere ai contenuti che richiedono tale upgrade.

(4) FLAC, WPA Supplicant

È possibile visualizzare la licenze del software selezionando

- "Licenza software" nel menu Setup.\*
- \* [HOME] > "Impostazioni" > "Impostazioni Lettore" > "Sistema" > "Informazioni Sistema"

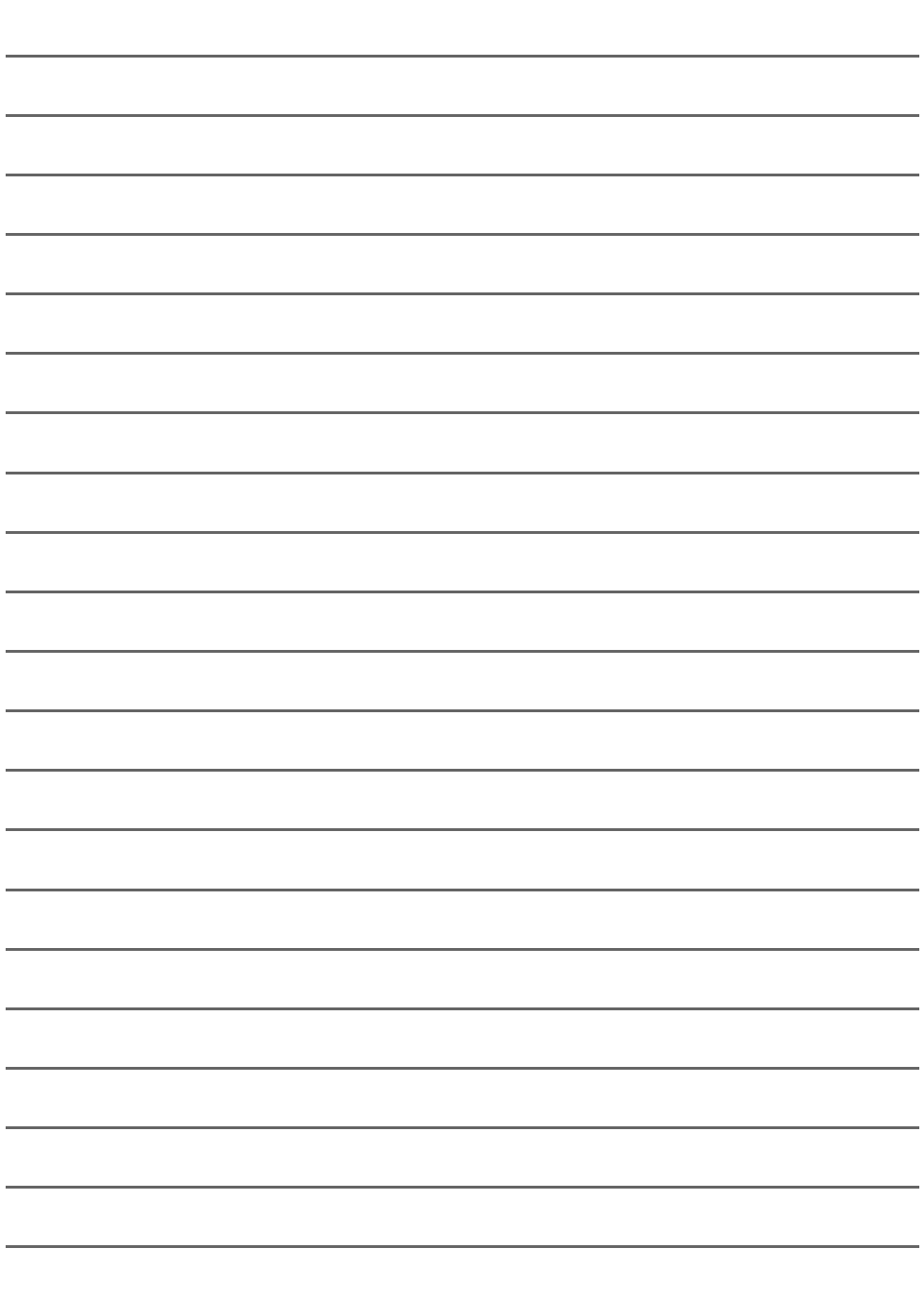

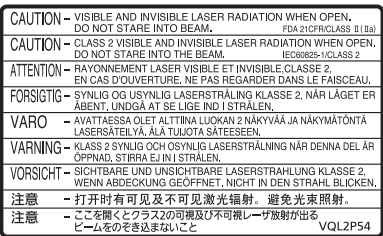

(Im Inneren des Gerätes) (Inside of product) (À l'intérieur de l'appareil) (All'interno del prodotto)

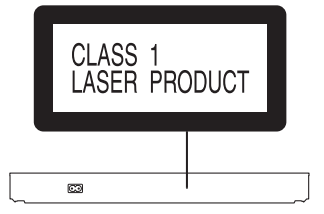

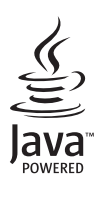

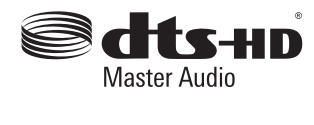

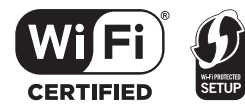

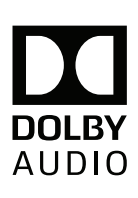

Manufactured by:

Importer for Europe:

Panasonic Corporation Kadoma, Osaka, Japan Panasonic Marketing Europe GmbH Panasonic Testing Centre Winsbergring 11, 22525 Hamburg, Germany

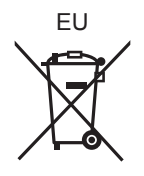

Panasonic Corporation **Web Site:** http://www.panasonic.com

C Panasonic Corporation 2015

 $\left(\overline{Ge}\right)\left(\overline{E}\right)\left(\overline{F}\right)\left(\overline{I}\right)$ 

SQT1277 F1215BD0